# SARG (Simple Actifio Report Generator) User Guide

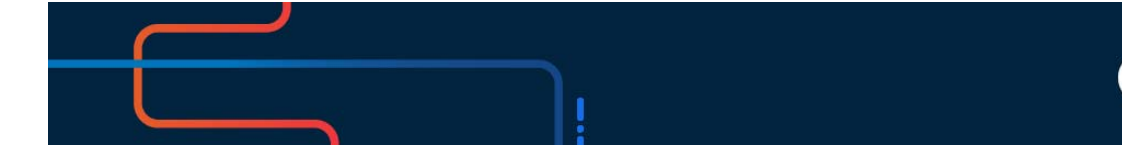

**actifi** 

Actifio VDP 10.0

#### **Copyright, Trademarks, and other Legal Matter**

Copyright © 2021 Google LLC. All rights reserved.

Actifio™, OnVault™, and VDP™ are trademarks of Google LLC.

All other brands, product names, goods and/or services mentioned herein are trademarks or property of their respective owners.

## Contents

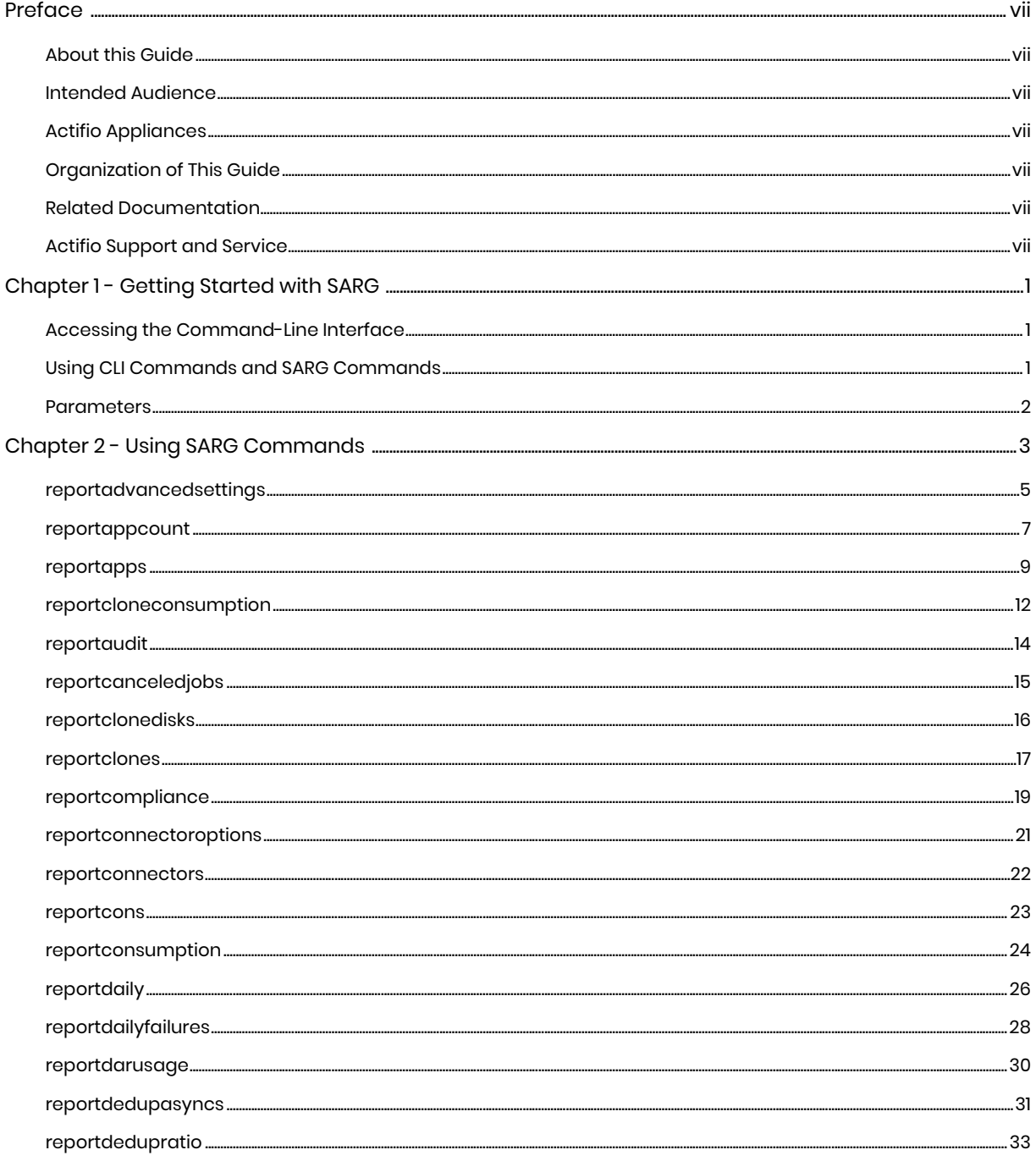

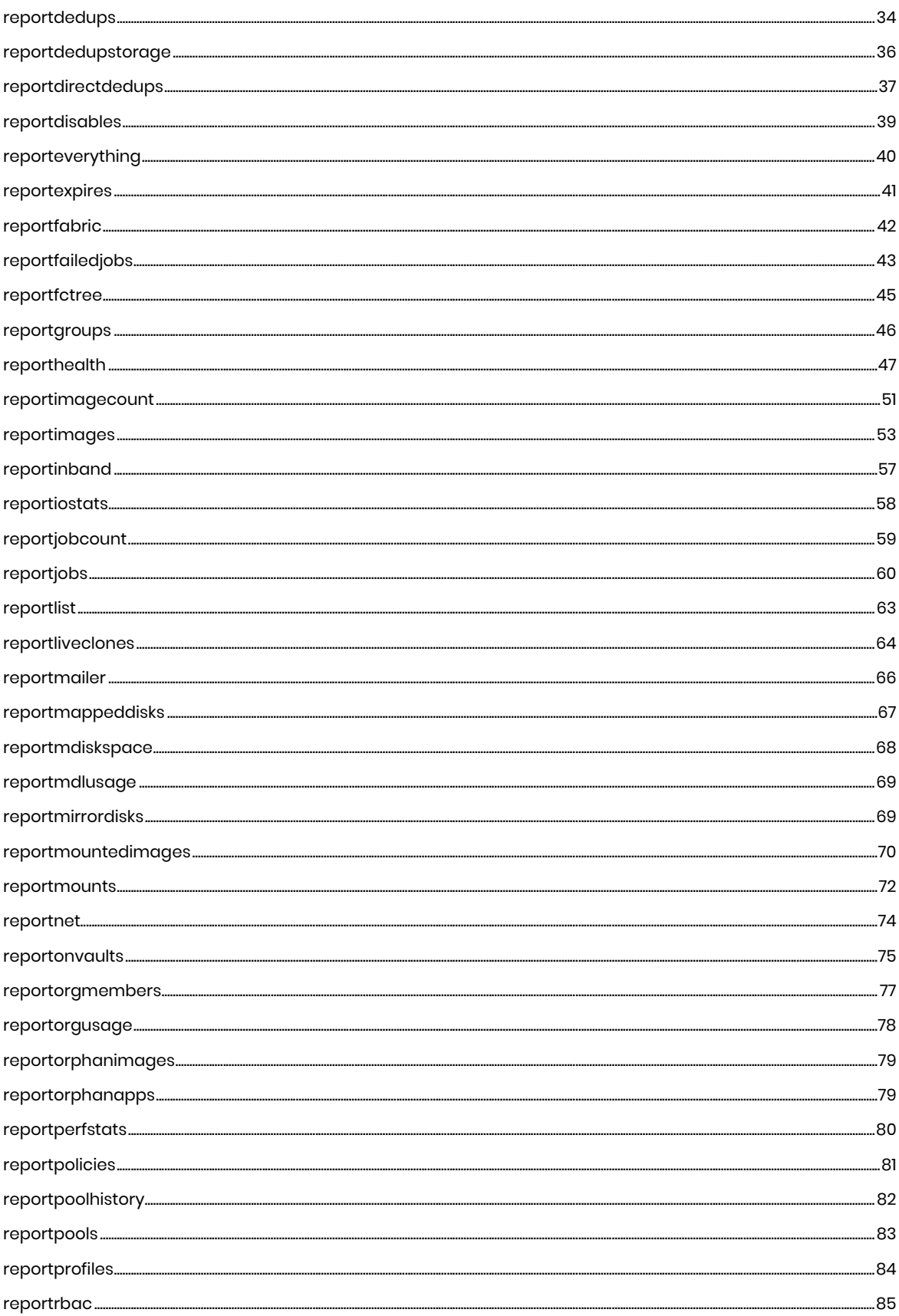

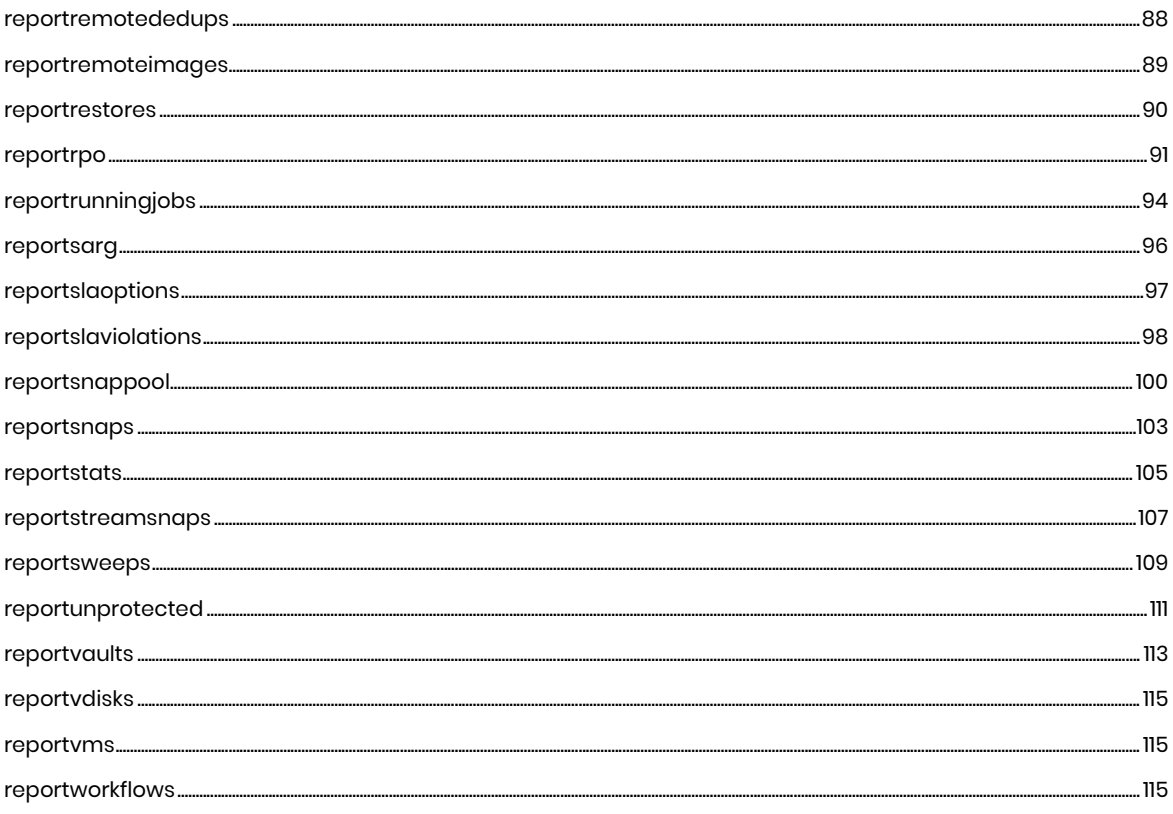

## <span id="page-6-0"></span>**Preface**

## <span id="page-6-1"></span>About this Guide

This guide provides detailed descriptions and syntax for Actifio's Simple Actifio Report Generator (SARG) commands. Also explains how to use each of the SARG command.

#### <span id="page-6-2"></span>Intended Audience

This guide is intended for Actifio administrators. This guide assumes basic familiarity with the Actifio CLI, with data storage concepts, and with knowledge of VDP Appliances.

#### <span id="page-6-3"></span>Actifio Appliances

Unless otherwise specified, all features and functions described in this document apply to all Actifio appliances.

#### <span id="page-6-4"></span>Organization of This Guide

This guide includes the following chapters:

- **Chapter 1, [Getting Started with SARG](#page-8-3) on page 1.**
- **Chapter 2**, [Using SARG Commands](#page-10-1) on page 3.

#### <span id="page-6-5"></span>Related Documentation

• *Actifio CLI Reference Guide*: This guide provides detailed descriptions and syntax for Actifio's Command Line Interface (CLI). It also describes how to access the command-line interface using SSH.

#### <span id="page-6-6"></span>Actifio Support and Service

Access these locations for help with your Actifio product suite:

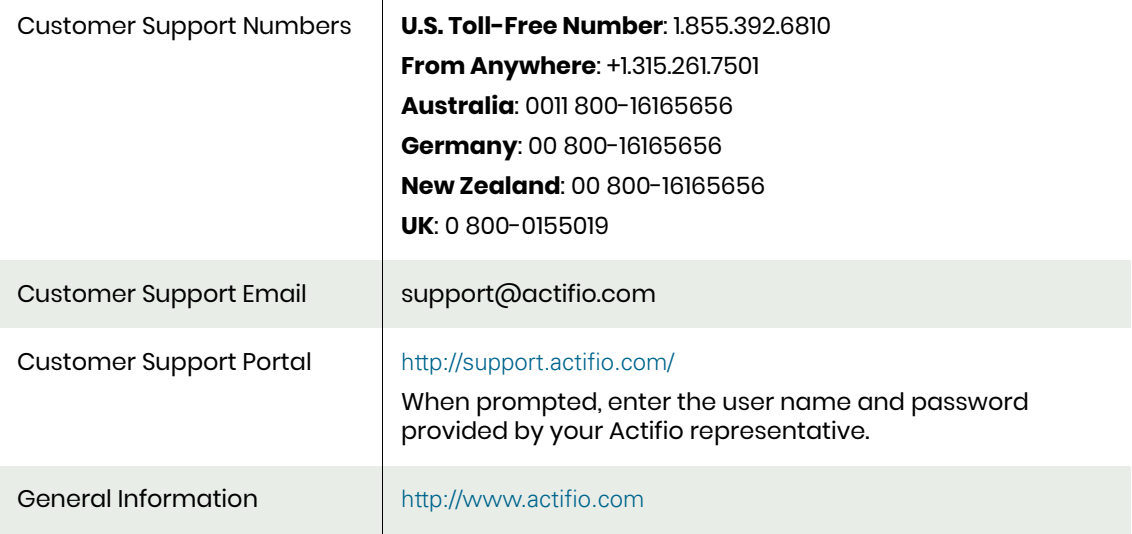

## <span id="page-8-3"></span><span id="page-8-0"></span>**1** Getting Started with SARG

The SARG tool uses the Actifio Command Line Interface (CLI) to provide on-demand reports. SARG combines useful Actifio CLI commands in scripts that are invoked by SARG commands. SARG requires Administrator user access to the Actifio CLI interface, but it does not require a deep understanding of how the Actifio CLI operates.

SARG command output is provided in text format, easily read on a wide screen in a single line, or placed in a CSV file for easy reporting. Available reports depend on software version and type of Actifio appliance.

This chapter introduces Simple Actifio Report Generator (SARG) tool. It includes:

- [Accessing the Command-Line Interface](#page-8-1)
- [Using CLI Commands and SARG Commands](#page-8-2)
- **[Parameters](#page-9-0)**

## <span id="page-8-1"></span>Accessing the Command-Line Interface

The process to install and use an SSH client to access the Actifio appliance CLI includes:

- 1. Installing an SSH client on the host computer that you will use to access the Actifio appliance CLI. We recommend that you use PuTTY with the default installation options.
- 2. Generating an SSH public/private key pair on the host using either PuTTYgen or SSH-Keygen.
- 3. Uploading the SSH public key file to the Actifio appliance.
- 4. Configuring the SSH session on the host.

Details for these steps and more information about the Actifio CLI are in the *Actifio CLI Reference*.

*Note: An SSH public/private key pair must be generated on a per user basis to access the Actifio appliance CLI.*

## <span id="page-8-2"></span>Using CLI Commands and SARG Commands

On Unix systems, you can send CLI commands using the SSH command like this:

**ssh -i ~/.ssh/id\_rsa admin@10.1.1.1 "udsinfo lsorg"**

On a Windows host, you might use **plink**. For example:

**plink -i id\_rsa.ppk admin@10.1.1.1 "udsinfo lsorg"**

SARG commands are executed directly from the appliance command line:

#### **reportorgusage**

You can use [reportlist](#page-70-1) to display all available SARG commands.

SARG commands are usually used with parameters. Parameters for each command are listed with the command description in [Chapter 2, Using SARG Commands.](#page-10-1) Some of the most common parameters are introduced in [Parameters on page 2.](#page-9-0)

*Note: SARG commands do not support applications or hosts that have a* } *in their name (a right hand curly bracket). The AGM does not allow you to create applications and hosts with this special character and VMware does not recommend you use it in VM names.*

## <span id="page-9-0"></span>**Parameters**

For each SARG command there are number of valid parameters. All the valid parameters are described within this document. Not every parameter works in every report. The meaning of a letter may change based on the report. The help message for each command shows which parameters are valid for that report. Parameter usage is case-sensitive and always lower case. These are common SARG parameters:

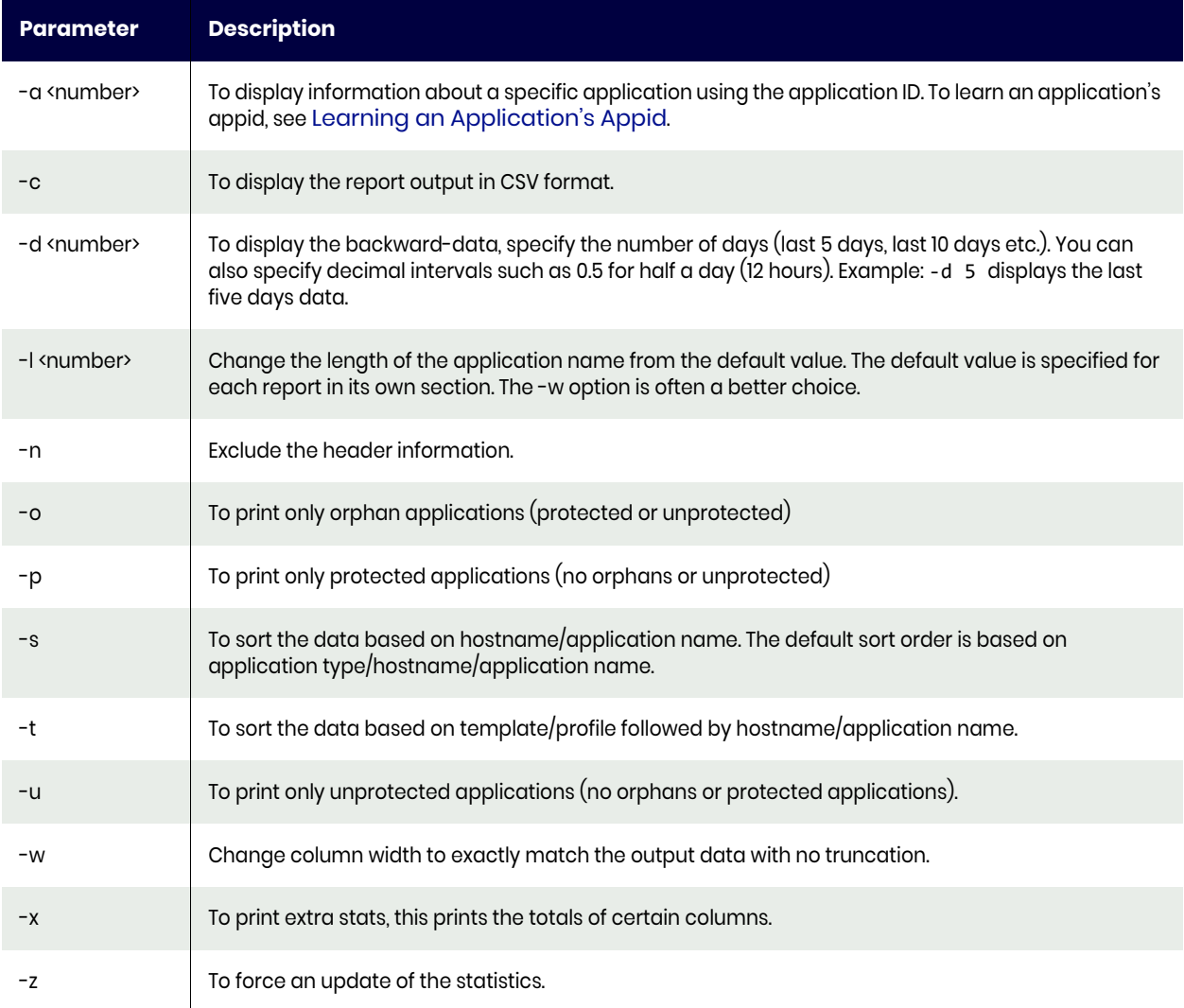

#### **Table 1: Common SARG Report Parameters**

#### <span id="page-9-1"></span>Learning an Application's Appid

To learn the appid for an application, open the AGM App Manager to the Applications list. From the upper right corner, select the Columns tool and add ID to the display. ID is the application's AppID used in SARG.

## <span id="page-10-1"></span><span id="page-10-0"></span>**2** Using SARG Commands

This chapter details the following commands:

[reportadvancedsettings on page 5](#page-12-0) [reportappcount on page 7](#page-14-0) [reportapps on page 9](#page-16-0) [reportcloneconsumption on page 12](#page-19-0) [reportaudit on page 14](#page-21-0) [reportcanceledjobs on page 15](#page-22-0) [reportclonedisks on page 16](#page-23-0) [reportclones on page 17](#page-24-0) [reportcompliance on page 19](#page-26-0) [reportconnectoroptions on page 21](#page-28-0) [reportconnectors on page 22](#page-29-0) [reportcons on page 23](#page-30-0) [reportconsumption on page 24](#page-31-0) [reportdaily on page 26](#page-33-0) [reportdailyfailures on page 28](#page-35-0) [reportdarusage on page 30](#page-37-0) [reportdedupasyncs on page 31](#page-38-0) [reportdedupratio on page 33](#page-40-0) [reportdedups on page 34](#page-41-0) [reportdedupstorage on page 36](#page-43-0) [reportdirectdedups on page 37](#page-44-0) [reportdisables on page 39](#page-46-0) [reporteverything on page 40](#page-47-0) [reportexpires on page 41](#page-48-0) [reportfabric on page 42](#page-49-0) [reportfailedjobs on page 43](#page-50-0) [reportfctree on page 45](#page-52-0) [reportgroups on page 46](#page-53-0) [reporthealth on page 47](#page-54-0) [reportimagecount on page 51](#page-58-0) [reportimages on page 53](#page-60-0) [reportinband on page 57](#page-64-0) [reportiostats on page 58](#page-65-0) [reportjobcount on page 59](#page-66-0)

[reportjobs on page 60](#page-67-0) [reportlist on page 63](#page-70-0) [reportliveclones on page 64](#page-71-0) [reportmailer on page 66](#page-73-0) [reportmdiskspace on page 68](#page-75-0) [reportmdlusage on page 69](#page-76-0) [reportmirrordisks on page 69](#page-76-1) [reportmounts on page 72](#page-79-0) [reportnet on page 74](#page-81-0) [reportonvaults on page 75](#page-82-0) [reportorgmembers on page 77](#page-84-0) [reportorgusage on page 78](#page-85-0) [reportorphanimages on page 79](#page-86-0) [reportorphanimages on page 79](#page-86-0) [reportpolicies on page 81](#page-88-0) [reportpoolhistory on page 82](#page-89-0) [reportpools on page 83](#page-90-0) [reportprofiles on page 84](#page-91-0) [reportremotededups on page 88](#page-95-0) [reportremoteimages on page 89](#page-96-0) [reportrestores on page 90](#page-97-0) [reportrpo on page 91](#page-98-0) [reportrunningjobs on page 94](#page-101-0) [reportsarg on page 96](#page-103-0) [reportslaoptions on page 97](#page-104-0) [reportslaviolations on page 98](#page-105-0) [reportsnappool on page 100](#page-107-0) [reportsnaps on page 103](#page-110-0) [reportstats on page 105](#page-112-0) [reportstreamsnaps on page 107](#page-114-0) [reportsweeps on page 109](#page-116-0) [reportunprotected on page 111](#page-118-0) [reportvaults on page 113](#page-120-0) [reportvdisks on page 115](#page-122-0) [reportvms on page 115](#page-122-1) [reportworkflows on page 115](#page-122-2)

Non-admin users can execute the following SARG command at the appliance command line:

- reportsnaps
- reportdedups
- reportstats
- reportstreamsnaps
- reportjobs
- reportliveclones
- reportdarusage
- reportdedupasyncs
- reportmounts
- reportonvaults
- reportcanceledjobs
- reportfailedjobs
- reportexpires
- reportrestores
- reportremotededups
- reportclones
- reportdirectdedups
- reportrpo
- reportrunningjobs
- reportunprotected

*Note: All commands except reportiostats and reportperfstats will show double quote for all fields when printed in CSV mode.*

## <span id="page-12-0"></span>reportadvancedsettings

Use this command to show all the advanced policy options that are set for each SLA type:

- These are normally set using the Advanced Settings section for each application in the GUI.
- They can be displayed using udsinfo lspolicyoption

*Note: Only consistency groups are shown since applications inside a consistency group do not have an SLA.*

The following options are available (invalid parameters will be ignored):

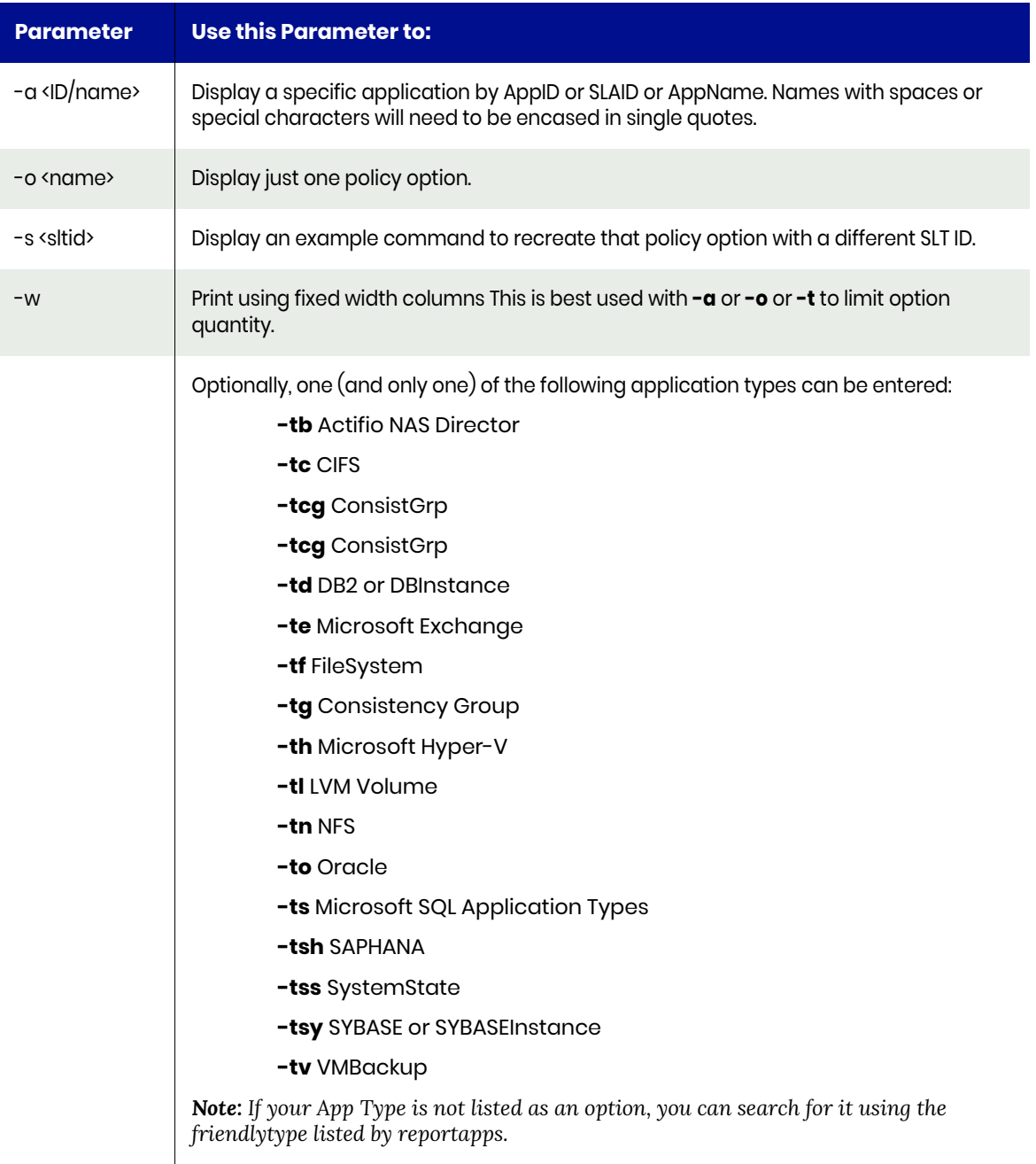

*Note: Blank fields will always print a dash in CSV mode as well as Wide mode. This prevents header mismatch in restful API mode.*

#### Default Sort Order

The default sort order is by **application type**, followed by **host name** and then **application name**.

- It is very important to note that only used policy options are shown.
- If an application has a policy option set, then it will be listed.
- If an application is not using any policy options then it will not be listed.

## <span id="page-14-0"></span>reportappcount

Use this command to count the number of applications of each type.

*Note: SQLServer apps will be counted as protected if they are in a protected Consistency Group or if they are in a protected instance where they are not excluded. This means that if you have 5 protected SQL instances where each instance has 5 SQL DBs, then you will see 5 protected instances and 25 protected SQL DBs even though the SQL DBs are not discreetely protected.*

#### Valid Parameters

The following are the valid parameters:

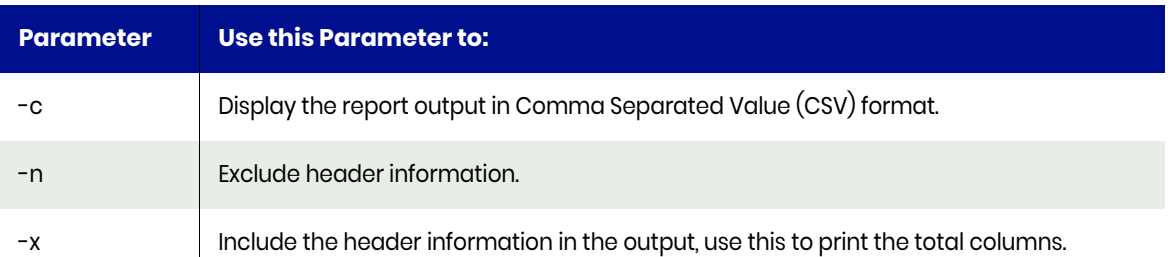

#### Example CLI Commands

Use the *udsinfo lsapplication* command to find out specific application types.

Example: *udsinfo lsapplication -filtervalue friendlytype=CIFS*

The friendlytype field is case sensitive, so FileSystem produces results, while filesystem does not produce any result. An example to display VMs is shown:

#### **udsinfo lsapplication -filtervalue friendlytype=VMBackup**

Valid application types are:

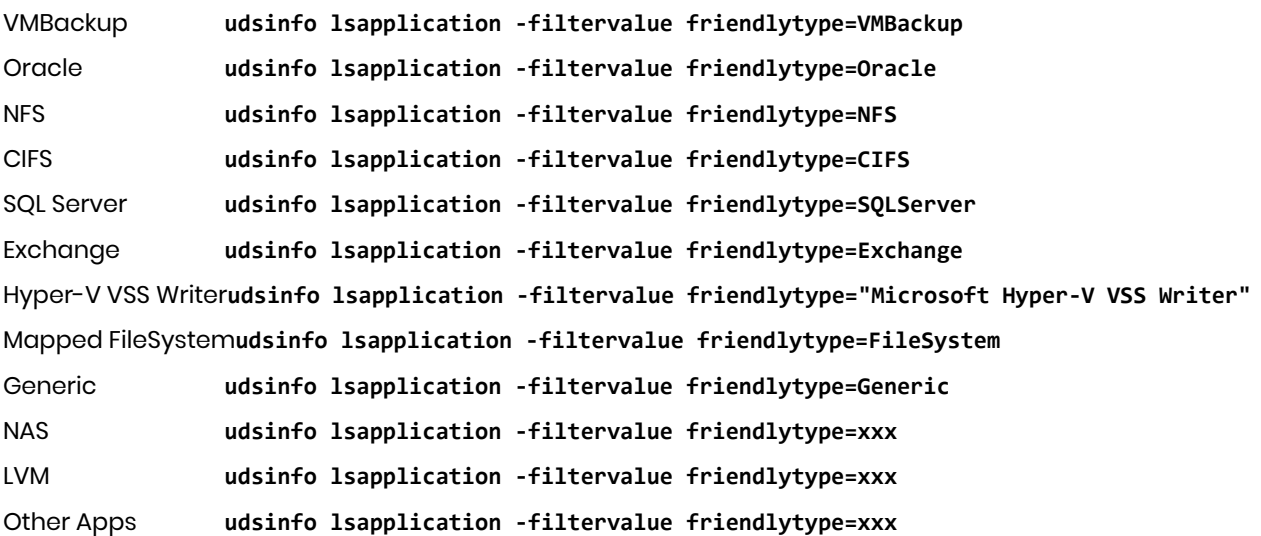

## Typical Output

The following is sample output from the **reportappcount** command:

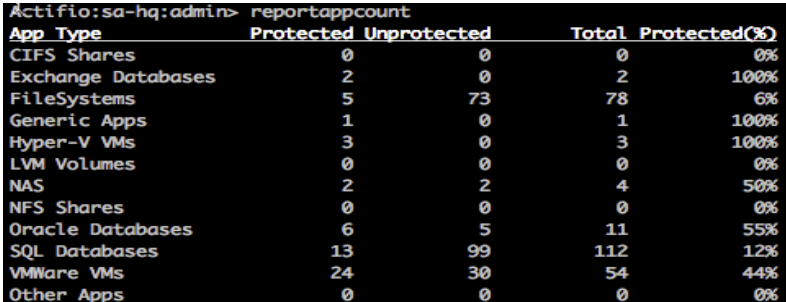

#### Related Commands

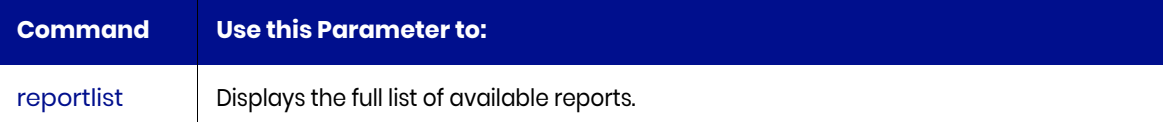

## <span id="page-16-0"></span>reportapps

Use this command to list all applications that are or should be consuming MDL. If an application is NOT consuming MDL then it will not be listed regardless of search options.

The ignored column displays the applications that are marked as ignored. If ignored is set to true then this shows a protected application is being ignored, which should be corrected as the expected value for a protected application is false.

To appear in this report, the VDP Appliance needs to have created at least one image of the app. All stats are only updated once every 24 hours at 3am. You can run with -z to force an update.

#### **Statistics**

The following statistics are provided for each application:

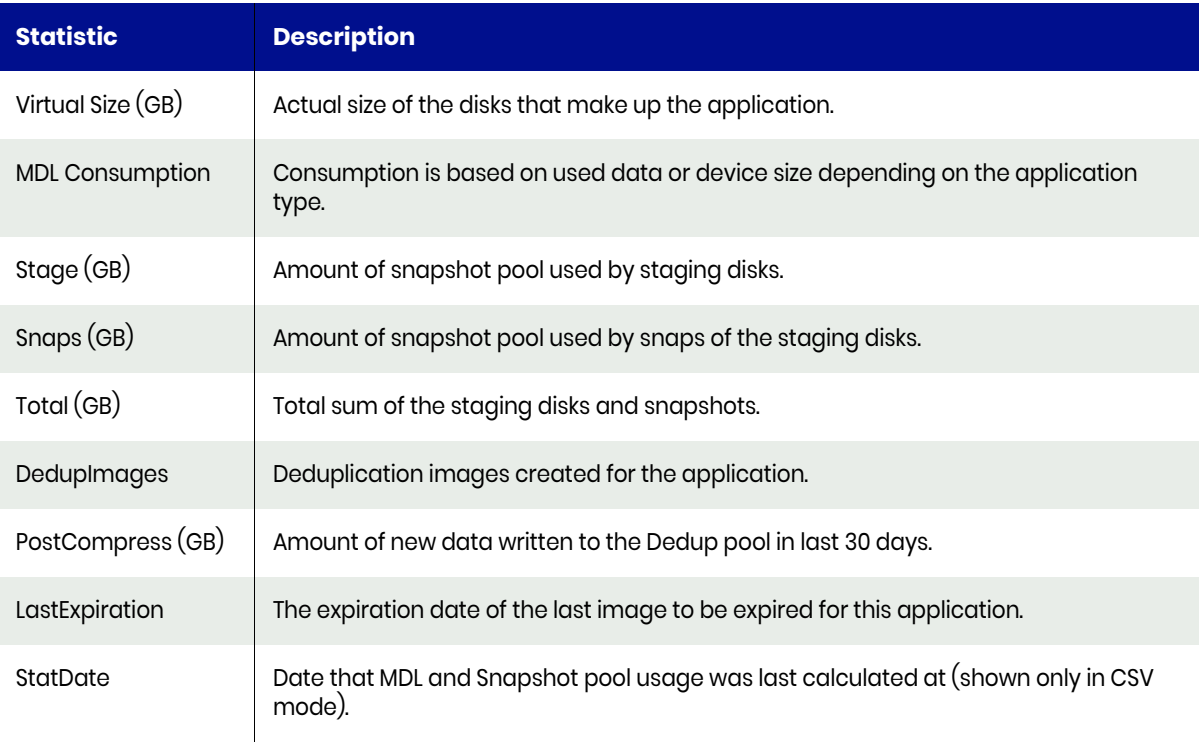

*Note: Any value lower than 0.05 GB is rounded to zero. Use -c to get more decimal places.*

## Valid Parameters

The following are the valid parameters:

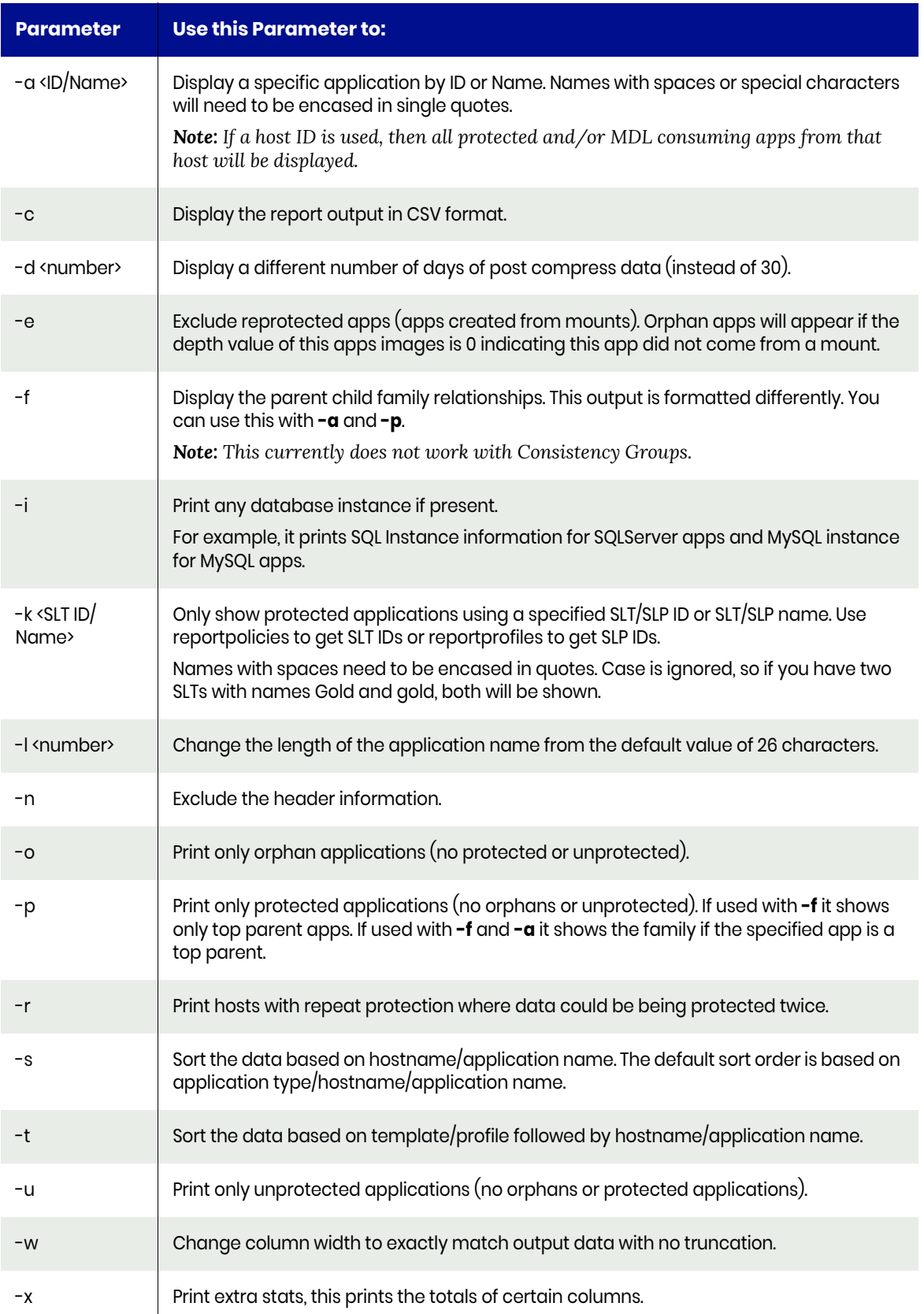

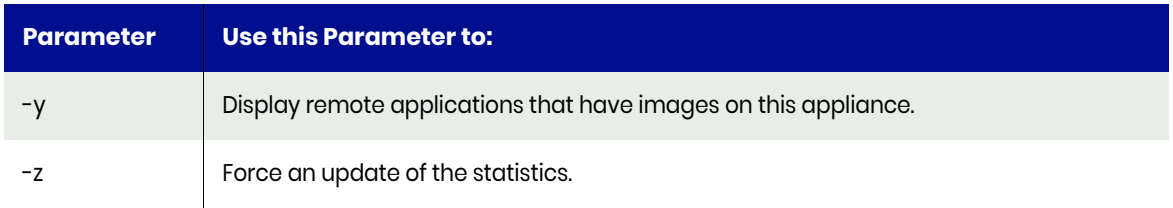

#### Default Sort Order

The default sort order is by **application type**, followed by **host name**, and **application name**.

- Use **–s** option to sort the data by host name followed by application name.
- Use **–t** option to sort the data by policy template first followed by host name and application name.

#### Example CLI Commands

The **reportapps** command uses the output of various *udsinfo* commands as mentioned below:

- **udsinfo lssla** to find the protected applications using the application ID.
- **udsinfo lsslt** to get the policy template name.
- **udsinfo lsslp** to get the profile name.
- **udsinfo lsapplication** to get the application name.
- **udsinfo lshost** to get the host name.
- **udsinfo lsmdlstat** to get the MDL statistics.
- **udsinfo lssnappoolstat** to get snapshot pool usage.

#### Typical Output

The following is sample output from the **reportapps** command:

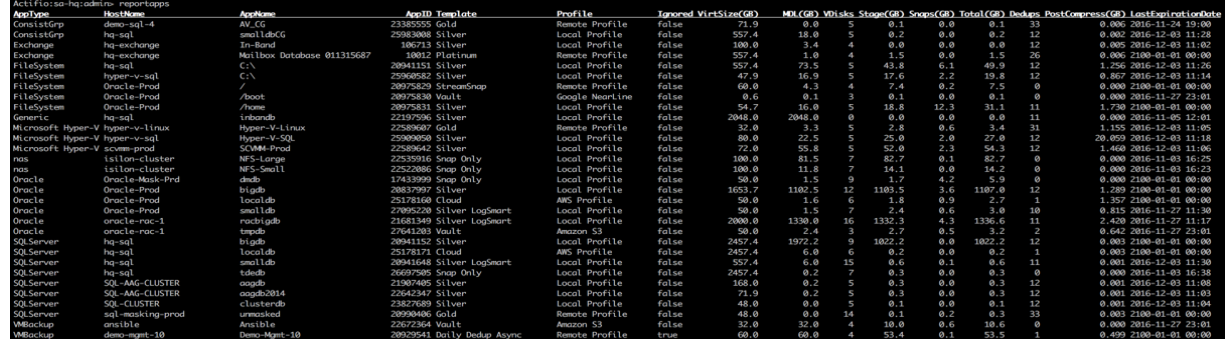

#### Related Commands

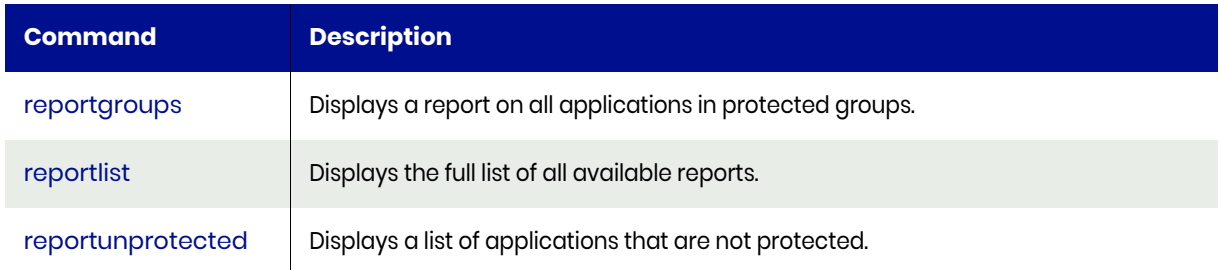

## <span id="page-19-0"></span>reportcloneconsumption

Use this command to report on list space consumption by parent and child applications.

If you specify no parameters, you will get all applications and the space they consume.

There are three possible 'Types':

**Parent:** This is a source production app. If the parent app ID is 0, it is not a child of another app. Parent apps only report space consumption for their own images, but not the space consumed by any mounts of those images.

If a parent image should have expired, but it is held by a mount, the space consumed by that snapshot will be reported against the child app or apps (the mounts).

If a unexpired snap is consuming 2 GB and has two mounts, each mount will report 1 GB of consumption with a max consumption of 2 GB.

The max consumption is reported because if one mount is deleted, the other mounted child app will now report 2 GB even though it did not change anything.

- **Child**: This is an app created by a mount of a parent image. Space consumed by the mount and by any snapshots of the mount, or re-protected mounts of this mount will appear here. Space consumed by unexpired snapshots of a parent app will also be reported against the child app.
- **Image**: If a mount is not app-aware, then the space consumed by the mount and a portion of the source snapshot (if it has missed expiration) will be reported against the mount image.
- **Orphan**: This is an app that has been deleted but still has unexpired images.

#### **Statistics**

The following statistics are provided for each application:

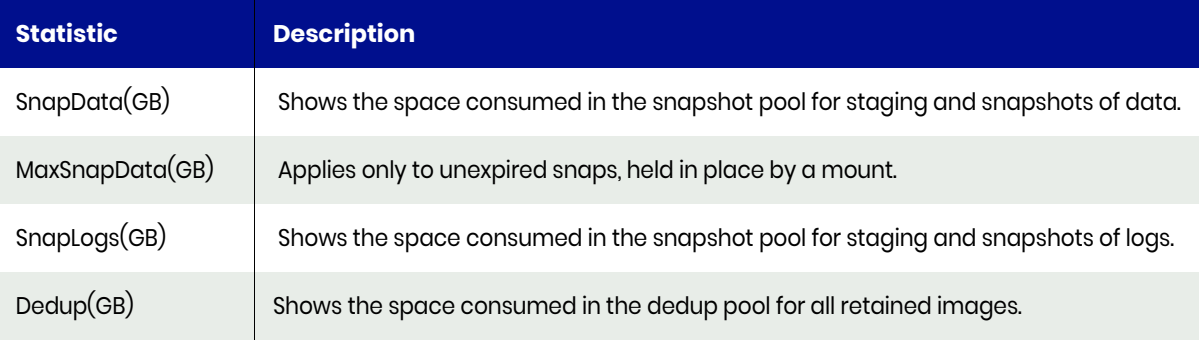

Dedup data is calculated using the overall data reduction ratio for the appliance, not the rate for each individual application. Individual application change rate is taken into consideration.

If the Type is not an Image, then the UniqueID is an Application ID. If the Type is Image, then the UniqueID is an Image ID.

#### Default Sort Order

The default sort order is by Parent App, followed by host name, and application name.

## Valid Parameters

The following are the valid parameters:

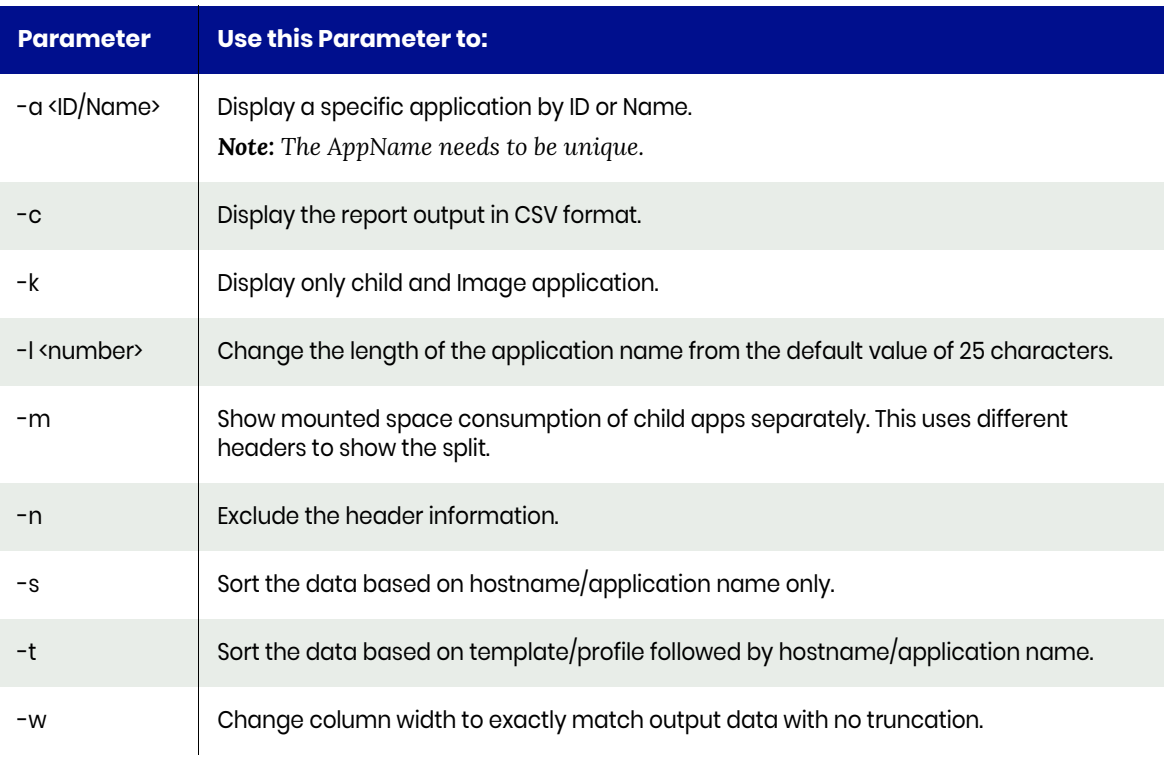

## Typical Output

The following is sample output from the **reportcloneconsumption** command:

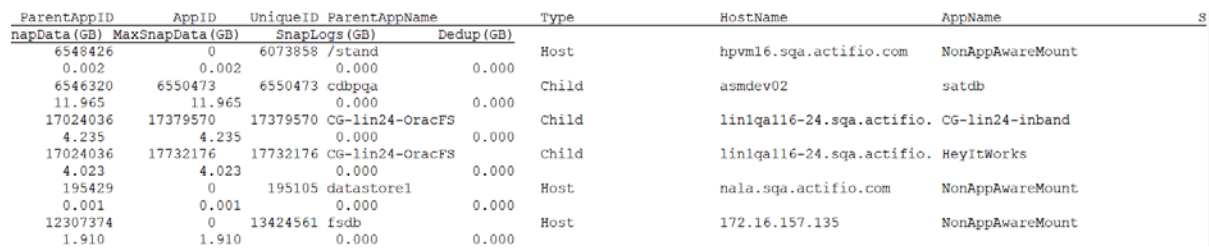

#### Related Commands

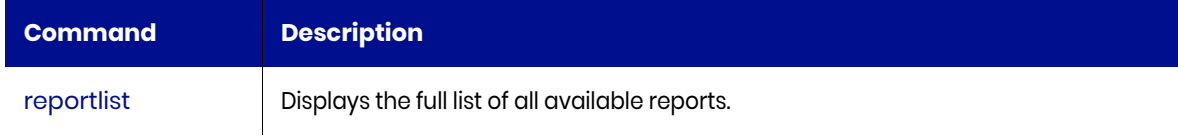

## <span id="page-21-0"></span>reportaudit

This report allows you to search the audit log. It is not recommended to just run the report without parameters as the audit log is very deep and verbose. Instead use it to search for audit entries against a particular application ID (with -a), username (with -u), job search needed (with -j), job is more than two days old (-d) Or use it to search for on demand jobs (with -o).

#### Valid Parameters

The following are the valid parameters:

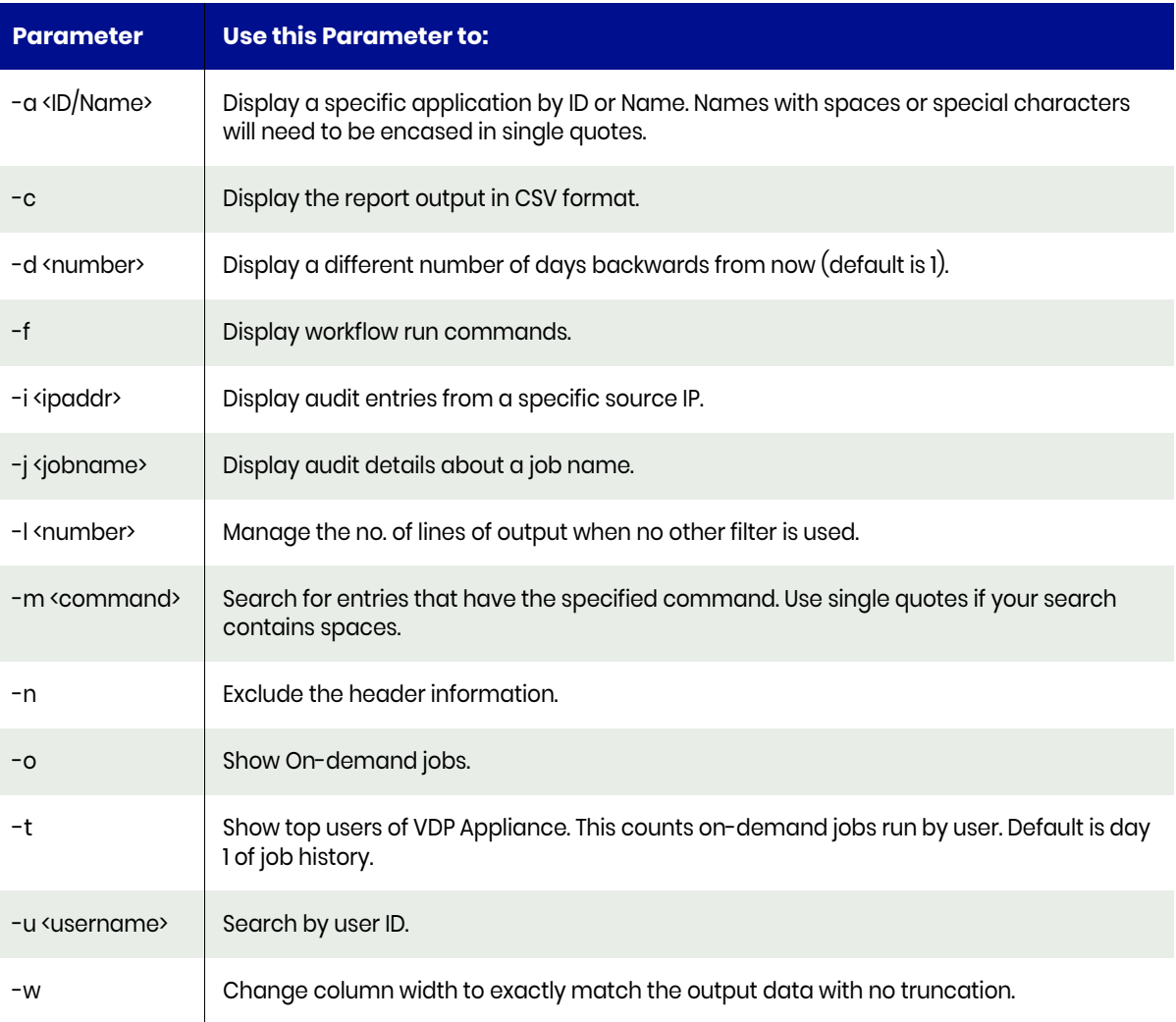

*Note: The -j and -t options cannot be combined with other options.*

## <span id="page-22-0"></span>reportcanceledjobs

Use this command to see all canceled jobs. If you do not specify any parameters, this command lists the canceled jobs for the last two days.

#### Valid Parameters

The following are the valid parameters:

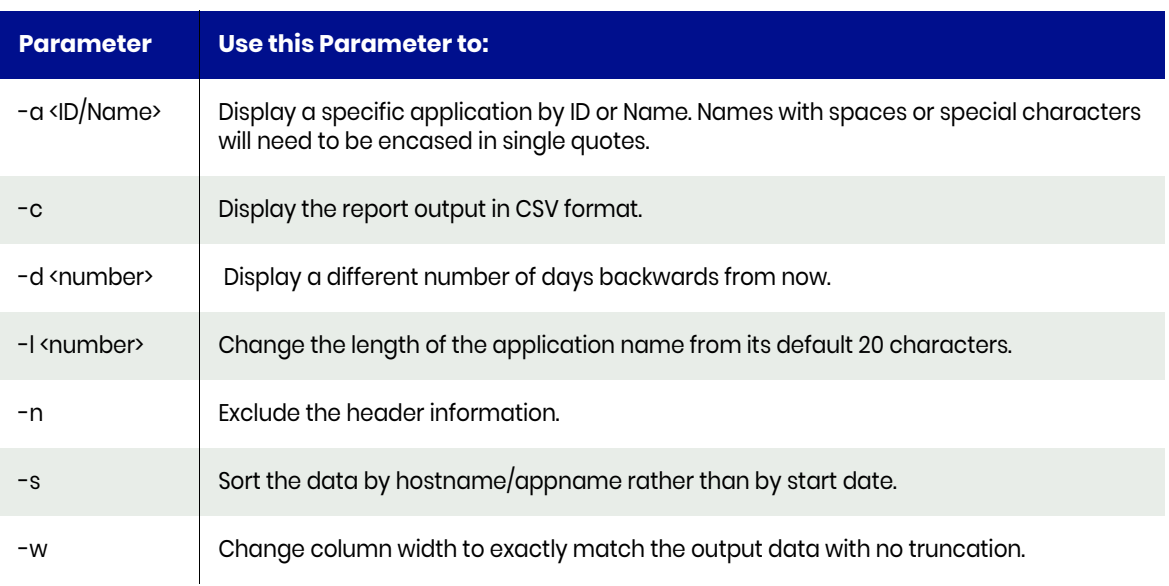

#### Example CLI commands

The following commands shows the canceled jobs in last two days:

```
udsinfo lsjobhistory -filtervalue status=canceled\&"jobhistory since 2 days"
```
To cancel a job:

Use the command **reportrunningjobs** to find a running job. Then use **udstask chjob changerequest cancel < job ID >** Example: **udstask chjob -changerequest cancel Job\_1234567**

#### Related Commands

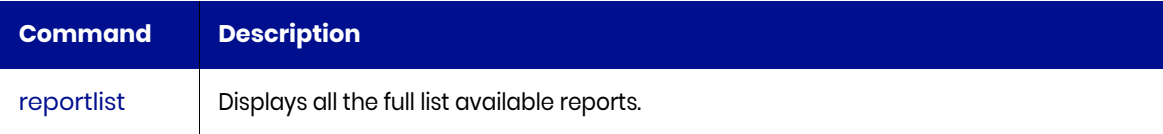

## <span id="page-23-0"></span>reportclonedisks

This report lists the clone disks that are created by non-VMware related clone jobs. VMware clones are created in the VMware data store and do not consume Snapshot pool space so they are not listed here. These are also not Live Clones (that are tracked like snapshots).

*Note: To remove clones, the disks need to be unmapped from any hosts and then deleted. Contact Actifio support before proceeding.*

#### Valid Parameters

The following options are available:

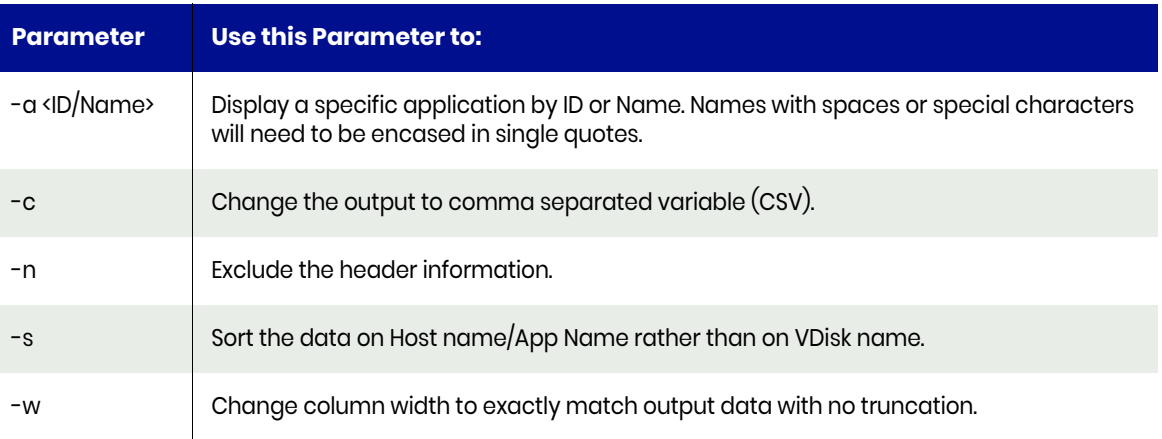

## <span id="page-24-0"></span>reportclones

Use this command to list clone type jobs. If no parameter is specified, the last two days clone type jobs are reported.

#### Valid Parameters

The following are the valid parameters:

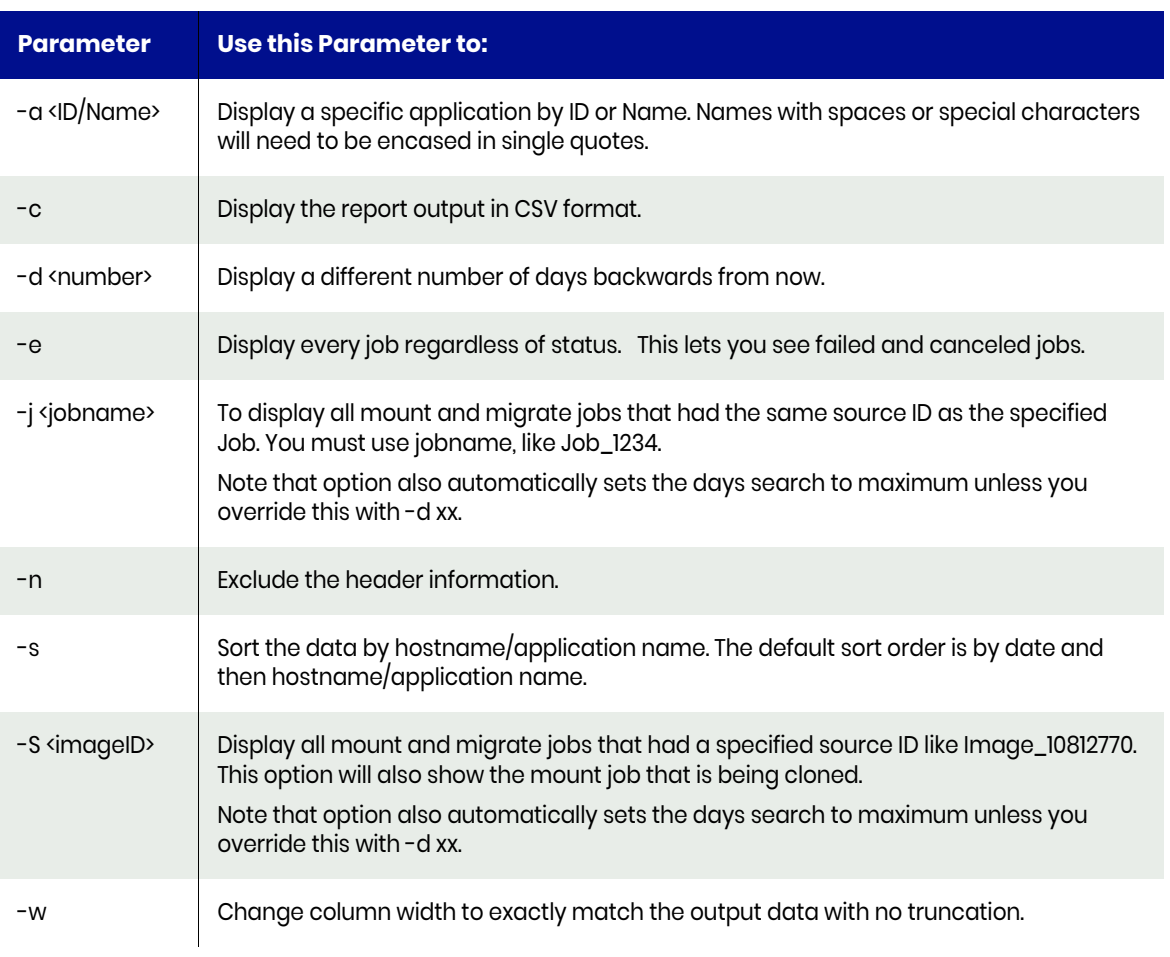

*Note: If the user who issued this command is an AGM User, they will be reported as AGMUser. You may see also see this refered to as momuser, which is the same thing.* 

The options -j and -S are used to learn all the jobs that were part of one mount and migrate operation.

In either case you may want to also consider using -e since this shows any job that failed or was canceled.

With option -j you start with a jobname and the report will show any job that used the same source ID, since all mount and migrates start with a mount, which creates the source for the operation.

With option -S you specify the actual source ID, like Image\_5678. You can learn the source ID by running reportclones without any options.

#### Example CLI commands

The following command shows all the successful clone jobs:

**udsinfo lsjobhistory -filtervalue jobclass=clone\&status=succeeded**

## Typical output

The following is sample output from the command:

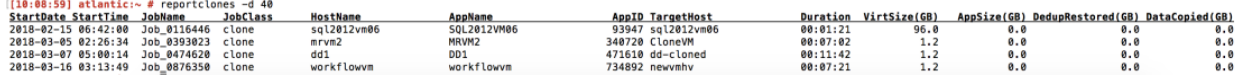

## <span id="page-26-0"></span>reportcompliance

This command reports on compliance status using the compliance feature.

For each job class, an application can either be Compliant, Pending, Non-Compliant or have an Unknown compliance status. If an application has multiple policies in a job-class, then the least compliant result will be shown, so if an application is protected by two snapshot policies and one is Compliant but one is Non-Compliant, then the application shows as non-compliant for that job class.

There are four possible compliance status messages:

- **Compliant**: All policies in the job class are compliant.
- **Non-Compliant**: At least one policy in the job class is not compliant.
- **Pending**: At least one policy is waiting for a job to run within the compliance period.
- **NotStarted**: All policies in that job class have not entered their compliance measurement period.

*Note: Not Started might be shown as undefined when displayed using: udsinfo lscompliancestatus.*

*Note: The reportcompliance command only returns output when version2 of SLA analysis is in use.*

To validate which version of SLA analysis the Appliance is using, use the following command (expected results are version1 or version2):

udsinfo getparameter -param slaAnalysis.analysisType

If you are using version2, then you will see the output in the reportcompliance command.

To toggle between versions, use either:

udstask setparameter -param slaAnalysis.analysisType -value version1 udstask setparameter -param slaAnalysis.analysisType -value version2

#### Valid Parameters

The following options are available:

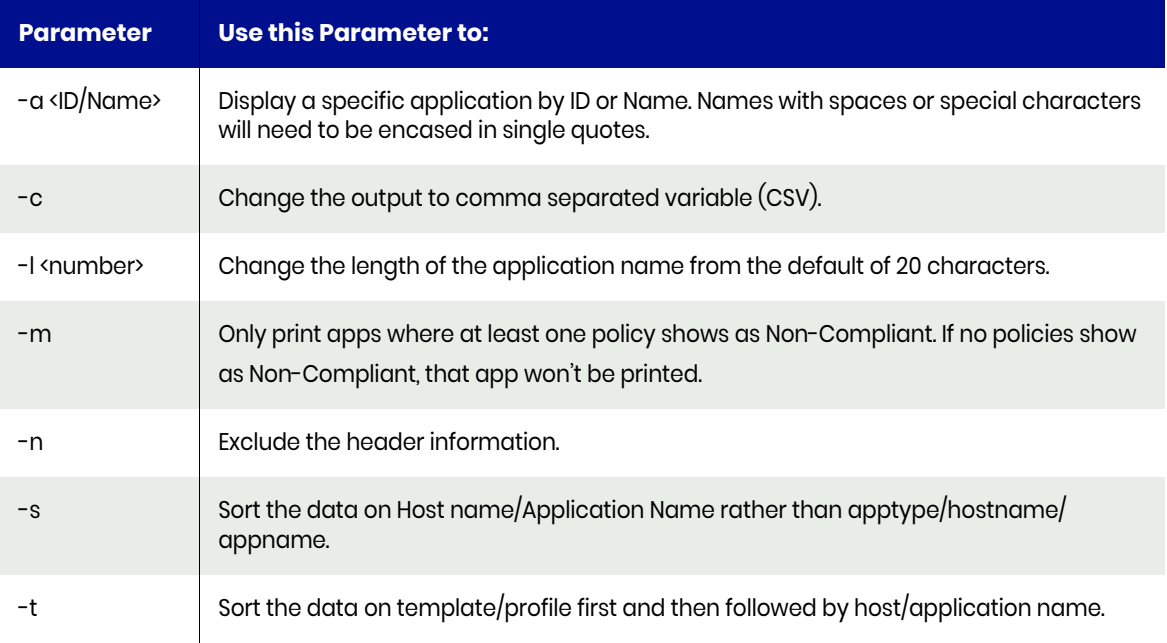

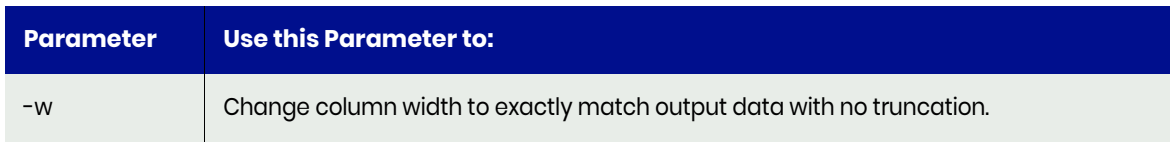

## Default Sort Order

The default sort order is by **Application Type**, followed by host name and then application name. If you wish to sort by template use the **-t** option, this makes it easier to spot SLA misses.

Consistency groups are always shown by default. Individual applications inside a Consistency Groups are not listed.

- To get a detailed view of compliance, use this command: *udsinfo lscompliancestatus*
- To get a detailed view of all policies, use this command: *udsinfo lspolicystatus*

## <span id="page-28-0"></span>reportconnectoroptions

Use this command to list the options set for Actifio Connector based snapshots. You can set these options using the Advanced Settings tab of each application and also using the **udstask mkpolicyoption** command.

Examples of policy options include *startpaths*, *prunepaths* and *excludepatterns*.

#### Valid Parameters

The following are the valid parameters:

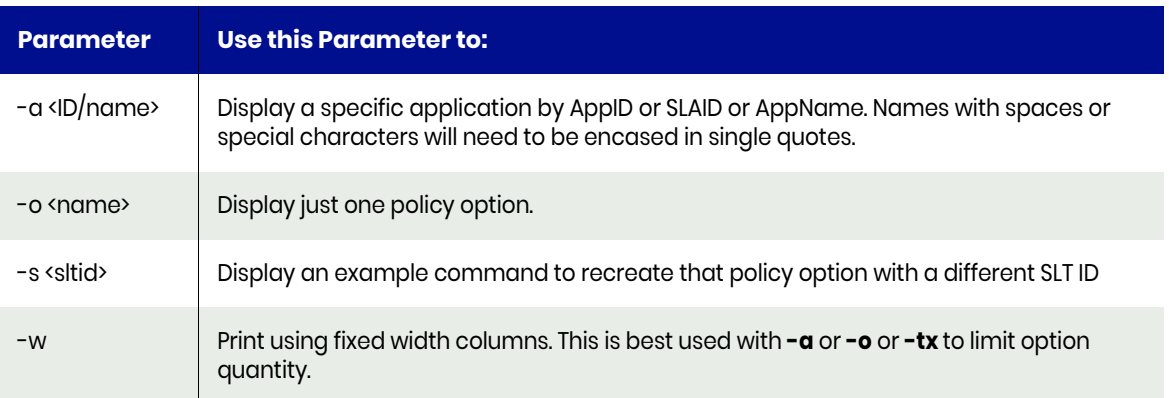

#### Example CLI commands

These options are also displayed with the command **udsinfo lspolicyoption**.

#### Related Commands

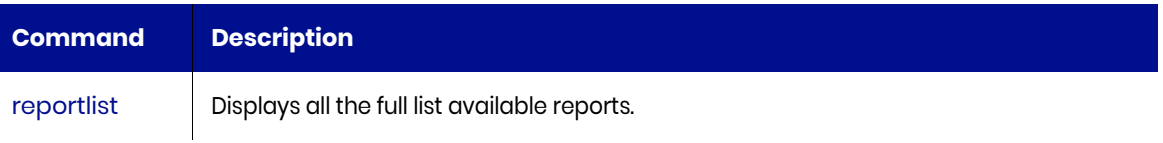

## <span id="page-29-0"></span>reportconnectors

Use this command to see the Actifio Connector versions installed on your hosts. Using this command, you can detect the hosts with down level connectors. If the host is not listed, then you have not installed the connector or not performed the Application Discovery to discover applications. To check a specific host for an updated connector, run the below mentioned command, changing XX for the host ID:

#### **udstask appdiscovery -versiononly -host xx**

If you do not know the host ID, use the **-e** option as described in the parameter section. The version check column shows the comparison between the installed version and the latest version available with the Actifio appliance:

- **Current Release**: Means no action is required.
- **Upgrade Needed**: Means the Connector running on the host must be upgraded.
- **Newer Version**: Means the Connector running on the host has a version higher than that available on the Actifio Appliance.

To upgrade your connector, use the below mentioned syntax where xxxx and yyyy and zzzz are host IDs separated by colons. You can specify just one host ID or multiple host IDs but ensure that they are separated by colons:

#### **udstask upgradehostconnector -hosts xxxx:yyyy:zzzz**

*Note: with -u option, you will get one command per host, but you cannot issue two upgrade commands at the same time. so either upgrade one host at a time or merge the host IDs into one command, separating the host IDs with full colons.*

#### Default Sort Order

The default sort order is by platform and then host name. Use the **-e** option to sort the data by host name. The **-e** option will be ignored if also specified with **-s** or **-u**.

#### Valid Parameters

The following are the valid parameters:

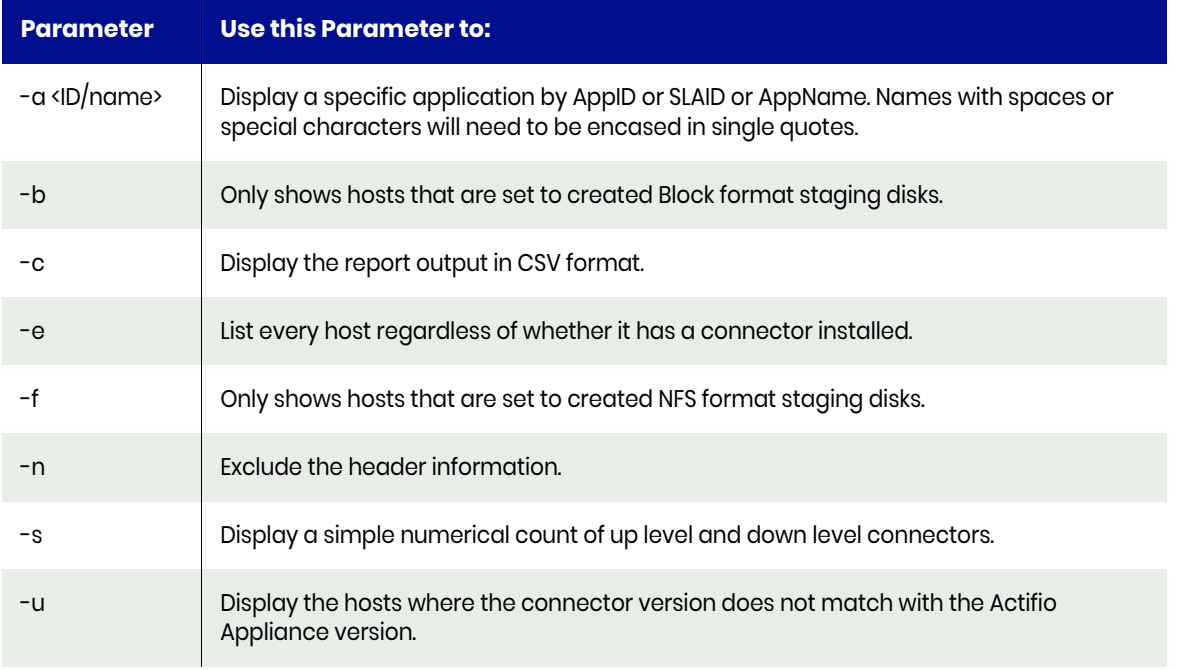

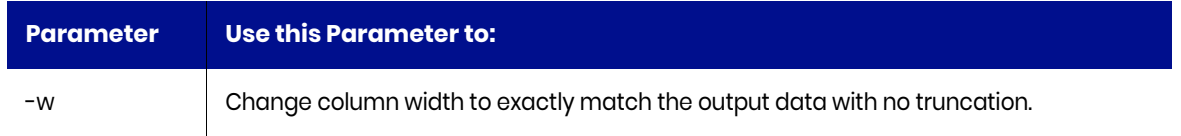

Disk Pref is used to determine whether images created by this host are formatted for NFS or for block IO (iSCSI or FC). If guestvmiscsi is enabled, this will be shown under disk preference.

#### Example CLI commands

The following command shows the hosts with an installed connector:

```
udsinfo lshost -filtervalue hasagent=true
```
The following command shows all the available connectors:

```
udsinfo lsavailableconnector
```
#### Typical output

The following is sample output from the command:

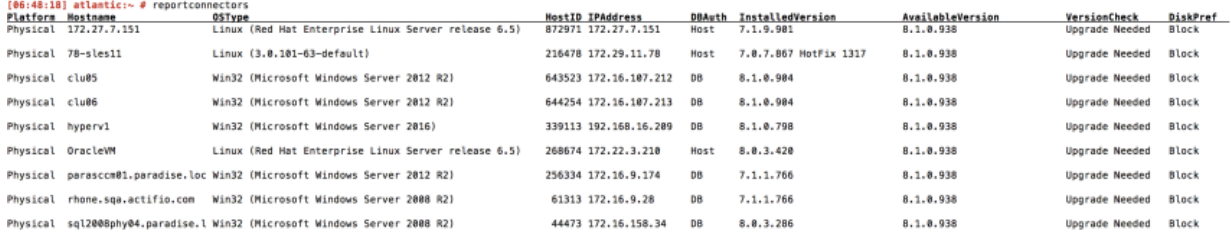

#### Related Commands

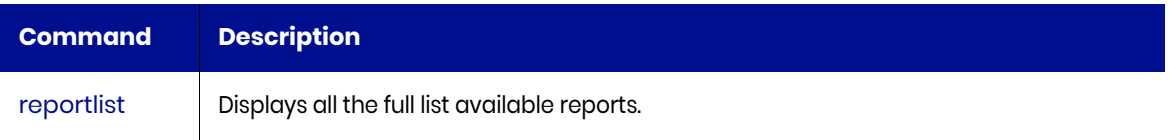

## <span id="page-30-0"></span>reportcons

Run the [reportrpo](#page-98-0) command to get the required information.

## <span id="page-31-0"></span>reportconsumption

Use this command to list the space consumption by application, If you do not specify any parameters it displays the details of all applications and the space they consume.

Log data is not broken out in space consumed by mounts, and children applications are not reported individually. Dedup data is calculated using the overall data reduction ratio for the appliance, not the rate for each individual application. Individual application change rate is taken into account.

#### **Statistics**

The following statistics are provided for each application:

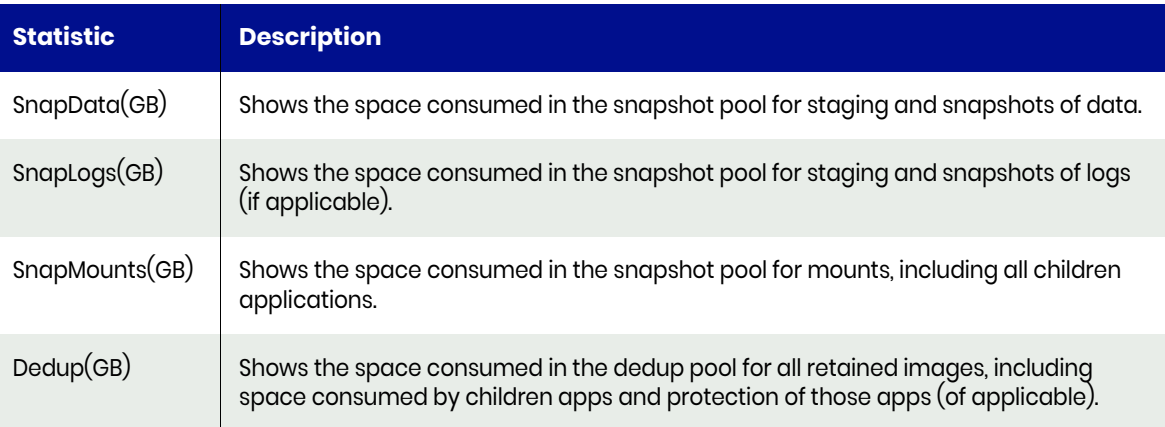

Additional information for Dedup(GB):

This is the proportion of dedup pool usage attributed to this application based on active images.

*Note: The value shown may not be clear since dedup is a shared pool meaning exact usage cannot be calculated.*

For instance, if you expire all dedup images for an app, you will not necessary recover anywhere near the value shown (due to shared blocks). Also, the first app to write a block effectively owns the space usage for that block, meaning images for other apps that use this block effectively get the space for free.

*Note: The apps that have recently made full ingests into the dedup pool will appear to own more of the pool until the images that did the full ingest expire.*

#### Valid Parameters

The following are the valid parameters:

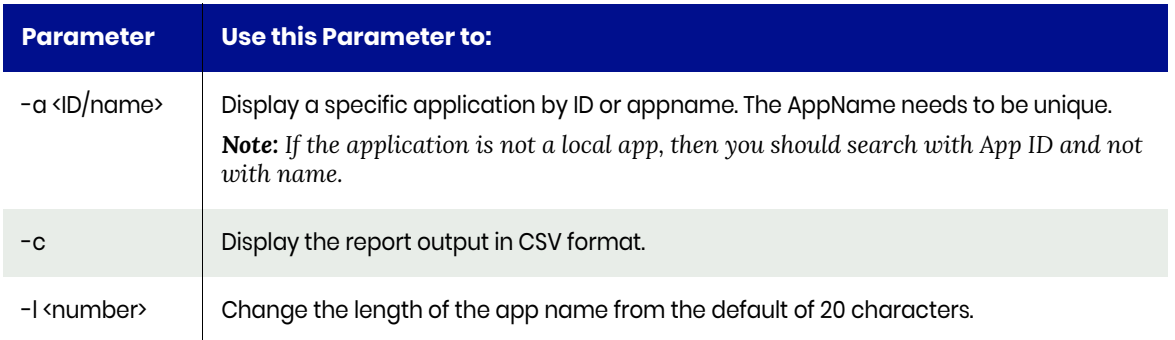

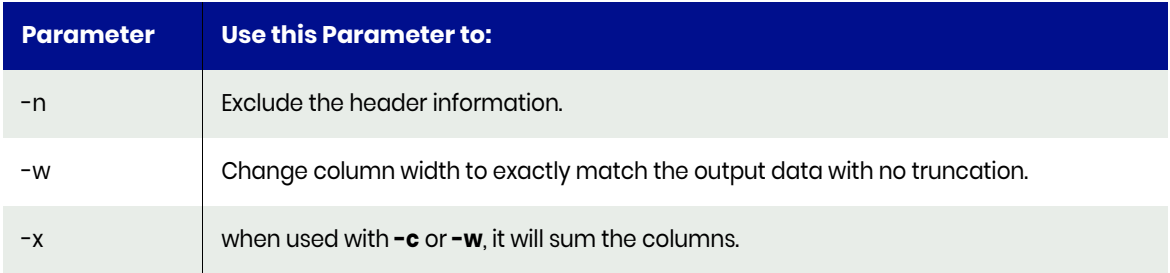

## Example CLI Commands

The following command shows the specific application by ID:

#### **reportconsumption -a 1845105**

## Typical output

The following is sample output from the command:

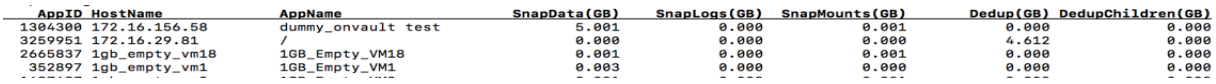

## <span id="page-33-0"></span>reportdaily

Use this command to list the daily status. It shows the successful jobs count for each class in the last 24 hours (or longer if desired). If Production Mirroring (Dedup Async or StreamSnap) is in use, it also shows the consistency date of the last replicated image. Applications in consistency groups are not listed. You can use **reportgroups** to list them.

This report now ignores applications where the scheduler is disabled unless you also use the **-o** parameter.

#### **Statistics**

The following statistics are provided for each job:

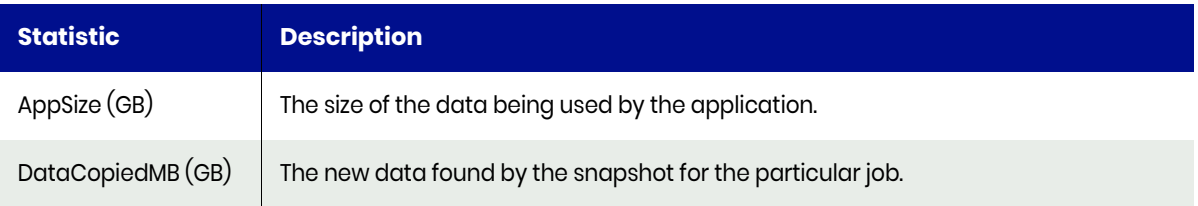

#### Valid Parameters

The following are the valid parameters:

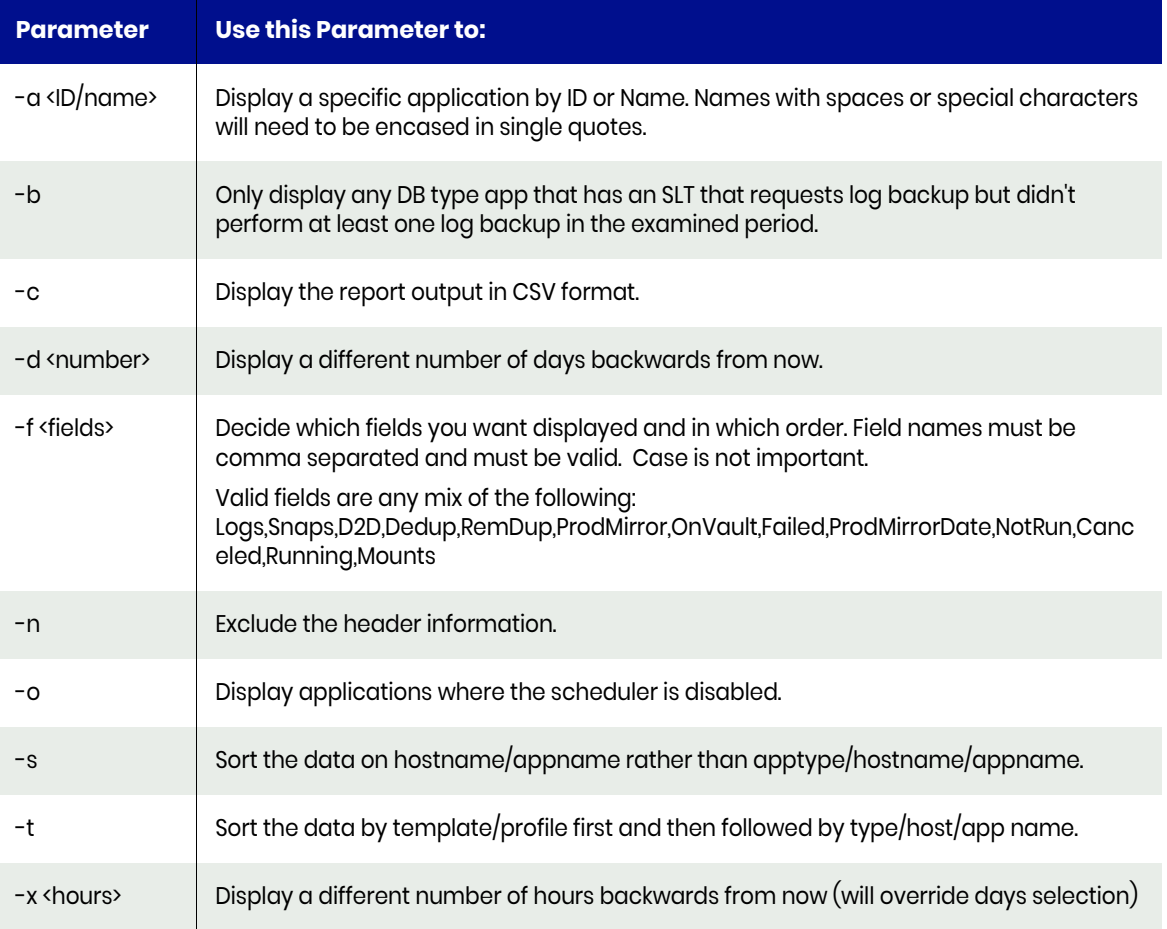

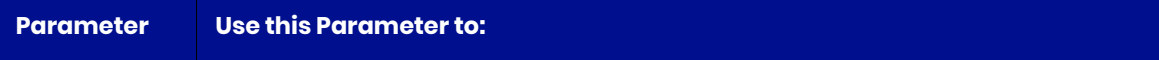

-z <number> | Display apps that did not complete at least the specified number of Snaps+Log jobs.

#### Example CLI Commands

The following command shows all successful jobs for the application ID 1234567 in the last two days.

**udsinfo lsjobhistory -filtervalue appid=1234567\&"jobhistory since 2 days"\&status=succeeded**

#### Typical Output

The following is sample output from the command:

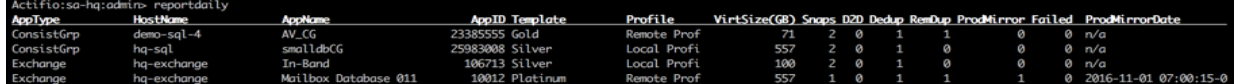

#### Related Commands

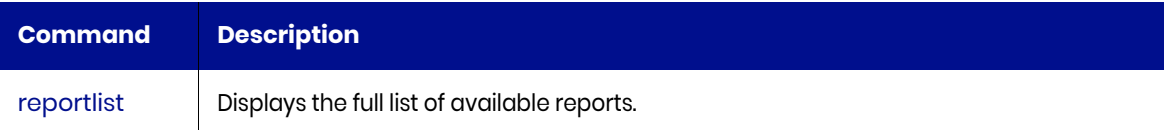

## <span id="page-35-0"></span>reportdailyfailures

Use this command to assess the failure jobs status on daily basis. It shows the failed jobs count in each listed job class in the last 24 hours (or longer if desired). If the total jobs are non-zero, but no other failures are listed, look for job types like failed mounts, clones, or restores. Applications within the consistency groups are not listed (only the group name is displayed). You may use the [reportgroups](#page-53-0) command to see the contents of a group.

#### Default Sort Order

The default sort order is by Application Type, followed by hostname, and application name. Use the **-t** option to sort the data by template.

#### **Statistics**

The following statistics are provided for each job:

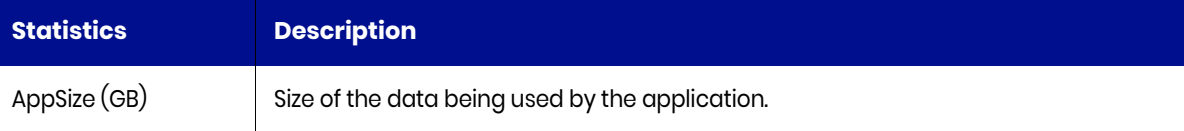

#### Valid Parameters

The following are the valid parameters:

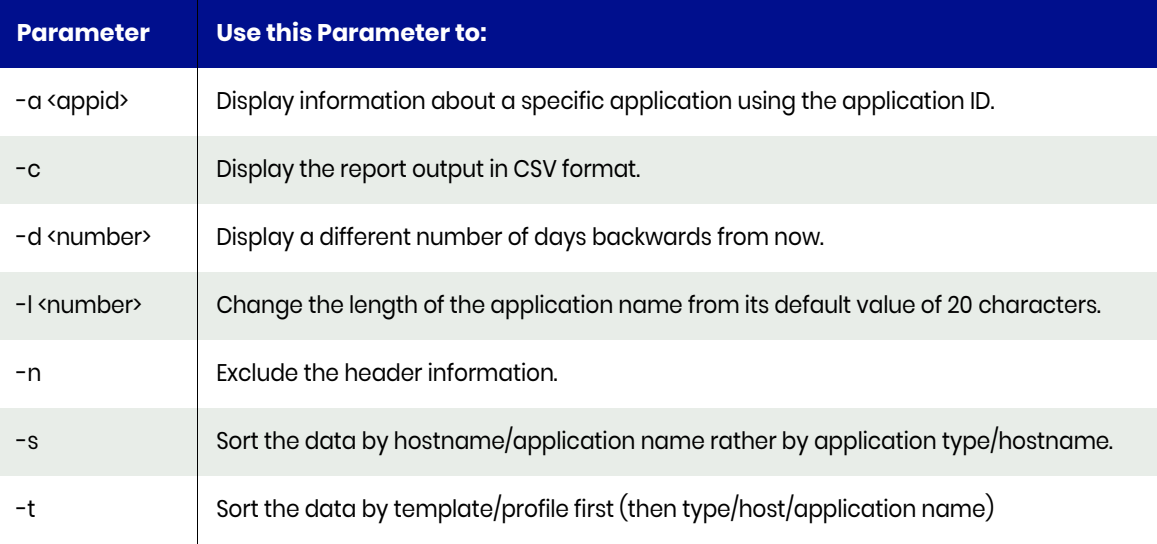

#### Example CLI commands

The following command shows the failed jobs for application ID 1234567 in the last day:

**udsinfo lsjobhistory -delim , -nohdr -filtervalue appid=1234567\&"jobhistory since 1 days"\&status=failed**
# Typical Output

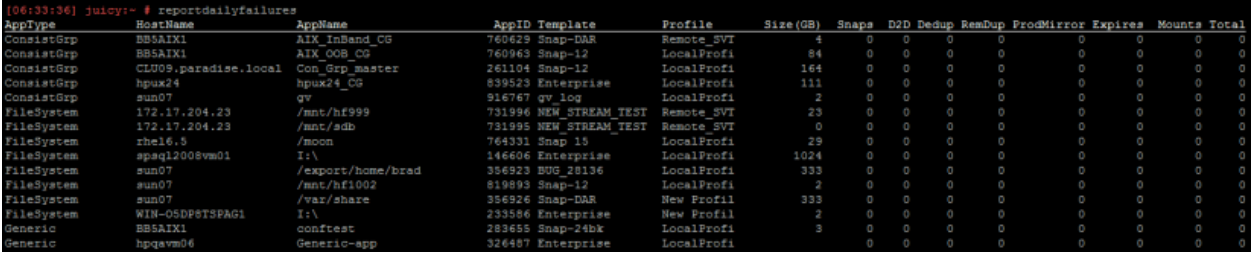

# reportdarusage

Use this command to list the Dedup Async Replication (DAR) jobs. If no parameter is specified, it shows the last two days jobs. The listed job classes are: failovertest, deletetest, failover, syncback, and failback.

#### Valid Parameters

The following are the valid parameters:

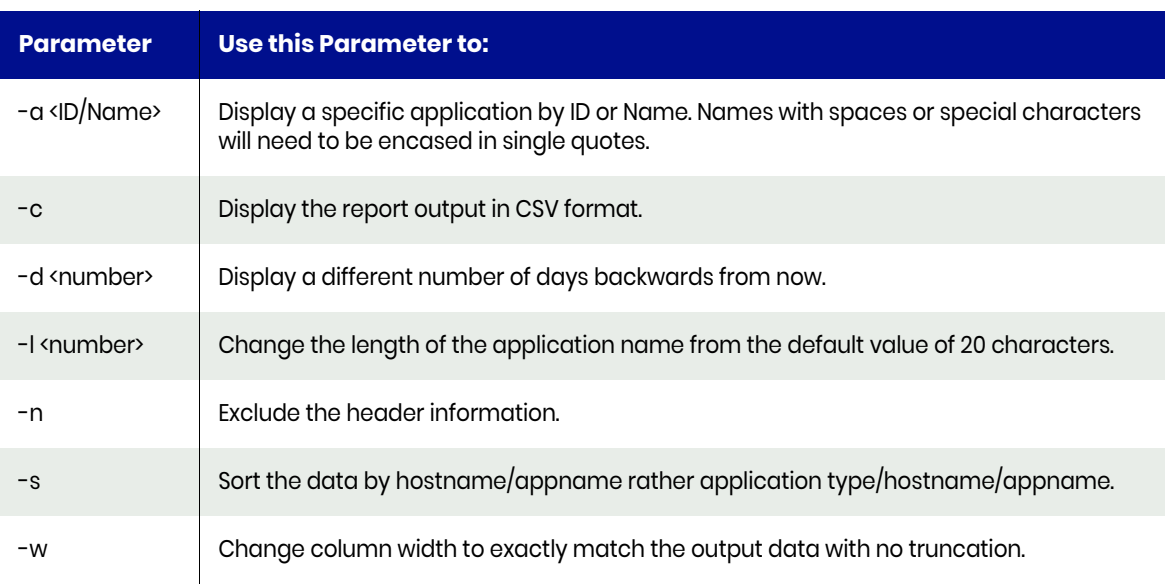

### Example CLI commands

The following command shows the Dedup Async related job types:

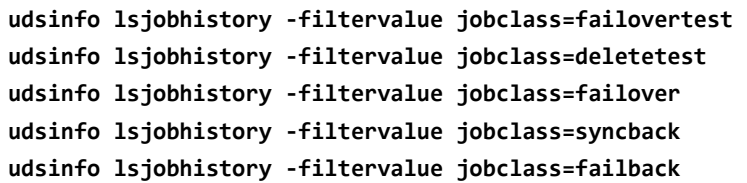

# Typical Output

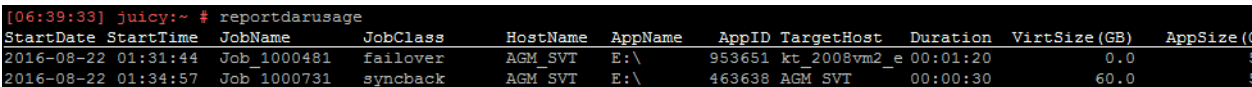

# reportdedupasyncs

Use this command to list Dedup Async jobs. If no parameter is specified, it lists all the successful Dedup Async jobs in last two days. This report lists the jobs that created Dedup Async images, not the Dedup Async images themselves. The images that are created by these jobs may already have expired. To find all images, use [reportimages](#page-60-0) or [reportimagecount](#page-58-0).

### **Statistics**

The following statistics are provided for each job:

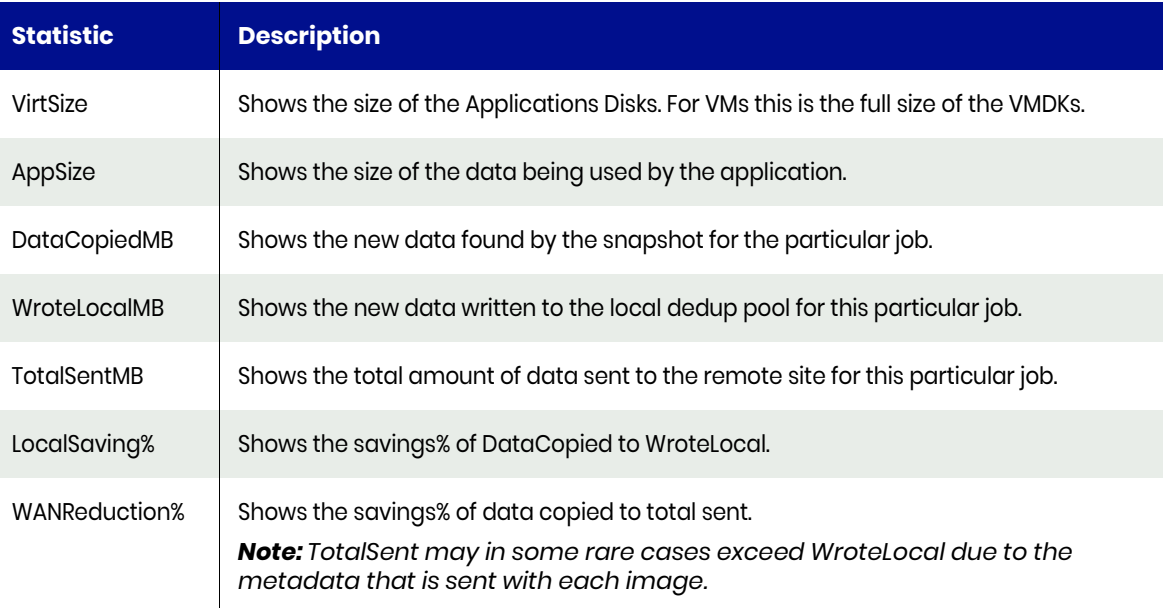

### Valid Parameters

The following are the valid parameters:

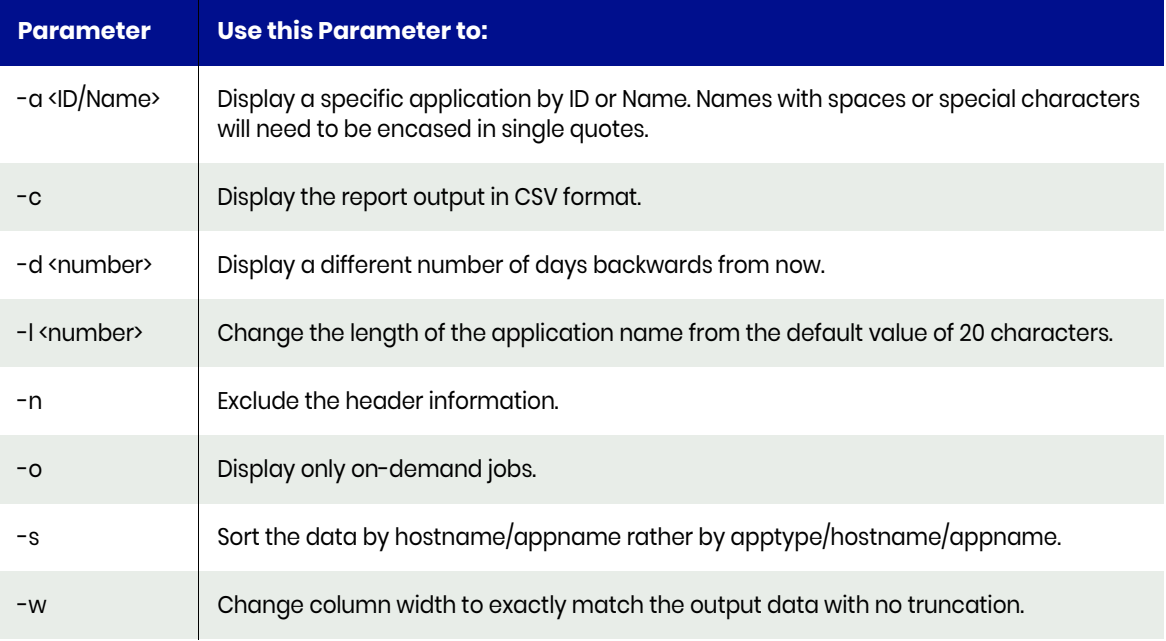

# Example CLI Commands

The following command shows all the successful Dedup Async jobs in the last three days:

**udsinfo lsjobhistory -filtervalue jobclass=dedupasync\&status=succeeded\&"jobhistory since 3 days"**

# Typical Output

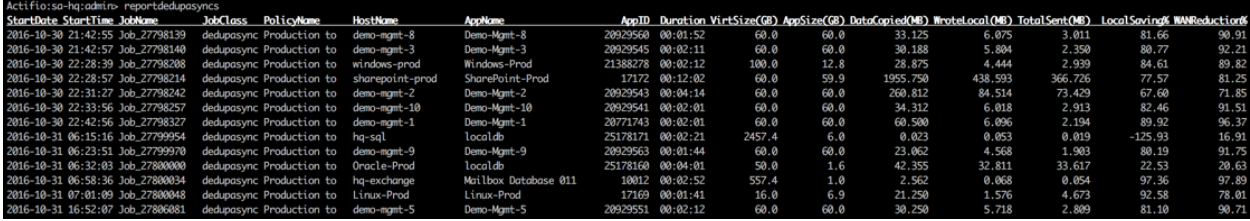

# reportdedupratio

This command provides the efficiency of the dedup pool. It first shows the full size of all images in the dedup pool. Images in the remote-dedup class are not counted as they are stored in a remote dedup pool. While Actifio performs incremental image creation when ever possible, each image is always stored as a full copy. This means the summed full size of all images is usually a very large number. Then it reports the size of the actual data written to the dedup pool (after deduplication and compression). Finally, it shows the ratio between the two numbers.

### Valid Parameters

The following are the valid parameters:

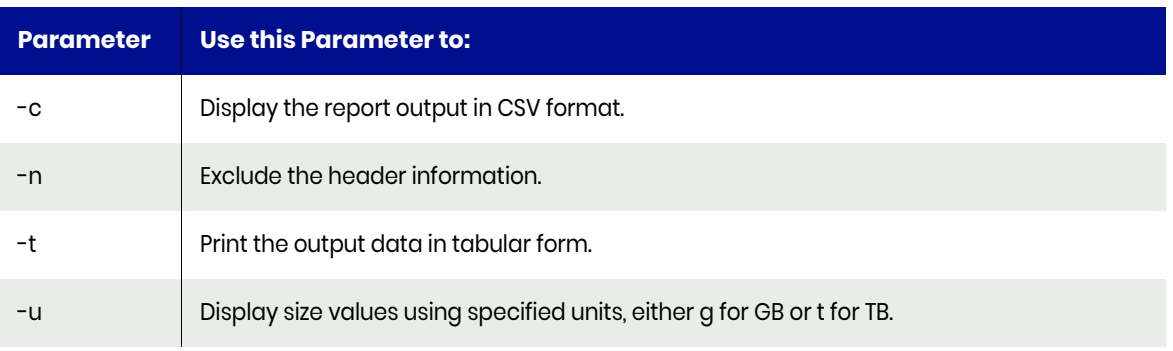

*Note: For instance to get output in TB use this command: reportdedupratio -u t.*

### Example CLI commands

The following command shows the current space usage in the dedup pool. Check the Used column for the most recent space usage in the pool by using the below mentioned command:

#### **udsinfo lsdedupstat**

The following command shows the images in the dedup pool. The VirtSize column shows the virtual size (or full size) of the image:

**udsinfo lsbackup -nohdr -filtervalue "jobclass=dedup" udsinfo lsbackup -nohdr -filtervalue "jobclass=directdedup" udsinfo lsbackup -nohdr -filtervalue "jobclass=dedupasync"**

# Typical Output

```
Actifio:sa-hq:admin> reportdedupratio
Total number of images Logical copy data(TiB) Dedup pool used(TiB) Dedup efficiency ratio
                 351137.3
                                                              2.069.2:1
```
# reportdedups

Use this command to list the dedup job history. If you specify no parameters, the report displays all dedup jobs performed in the last two days.

The capture type reflects whether the dedup job examined a single snapshot or the delta between two snapshots (full vs incremental). A full dedup reads every block of the application, so the bytes read number is normally by the same value as the application used data size. This means the savings and ratio numbers look better than the actual numbers. If the capture type is full then the bytes read field actually contains the application size value from that first initial snapshot. This is to ensure the savings% and dedup ratio values are more accurate.

### **Statistics**

The following statistics are provided for each job:

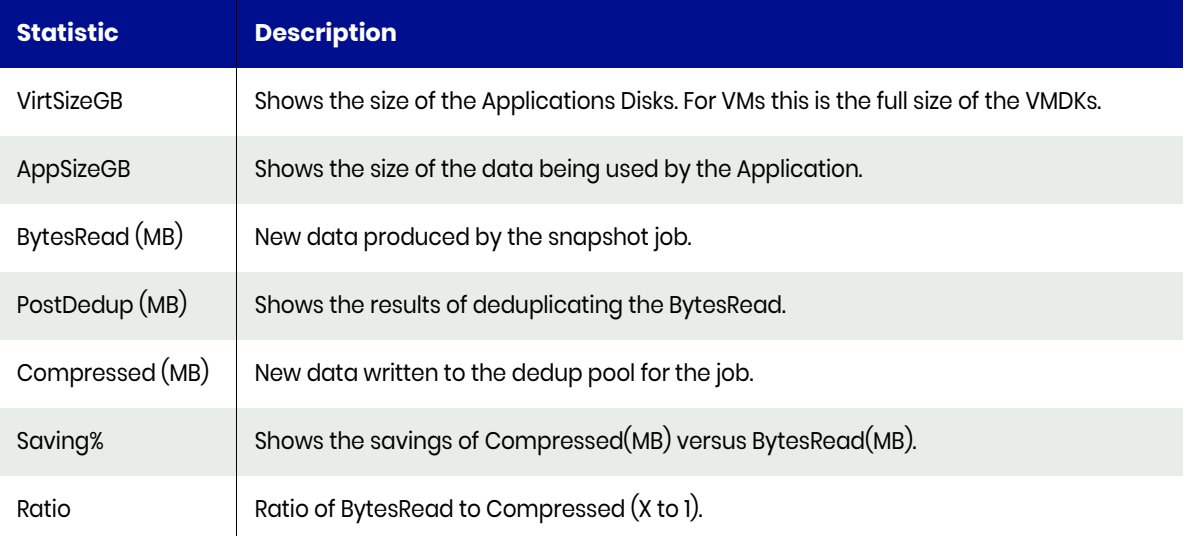

*Note: If the ratio exceeds 99999 to 1 it is capped at 100000 to make it easier to print. If the Compressed value is 0 but BytesRead is non zero, then we report 100000 to reflect total data reduction, since a printed ratio is not possible by simple division.*

### Valid Parameters

The following are the valid parameters:

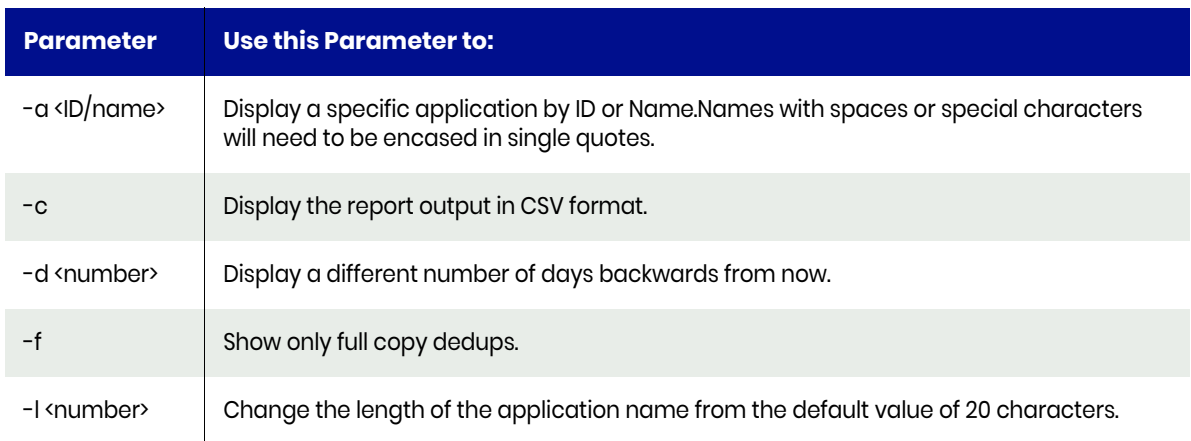

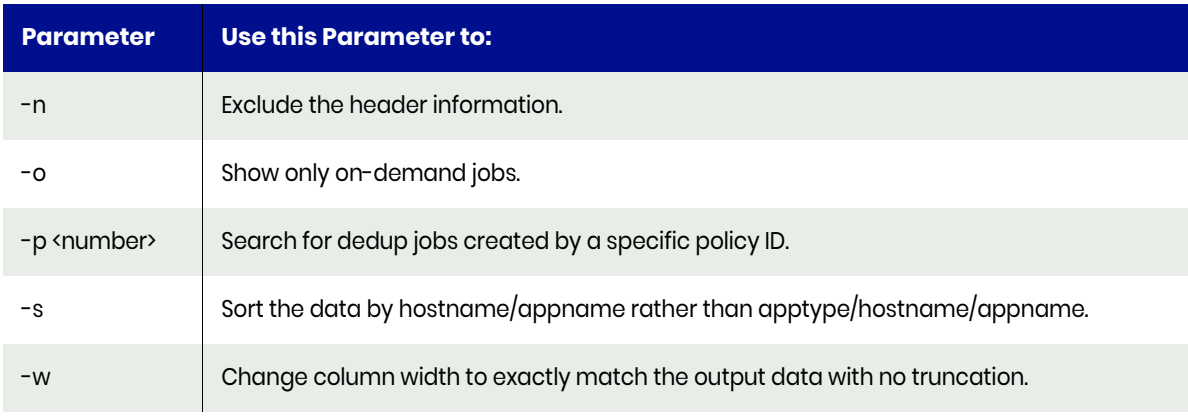

*Note: The image expiry date is also printed when CSV output is selected.*

# Example CLI Commands

The following commands shows all the dedup images in the dedup pool

```
udsinfo lsbackup -nohdr -filtervalue "jobclass=dedup"
```
# Typical Output

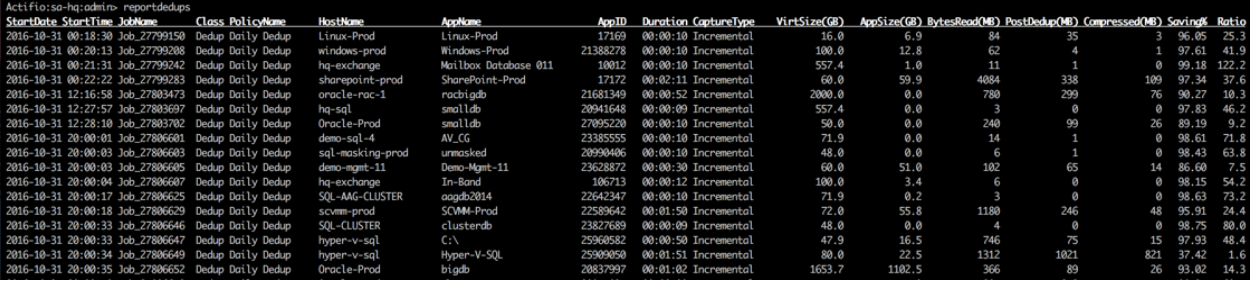

# reportdedupstorage

Use this command to count the number of applications of each type.

### **Statistics**

The following statistics are provided for each job:

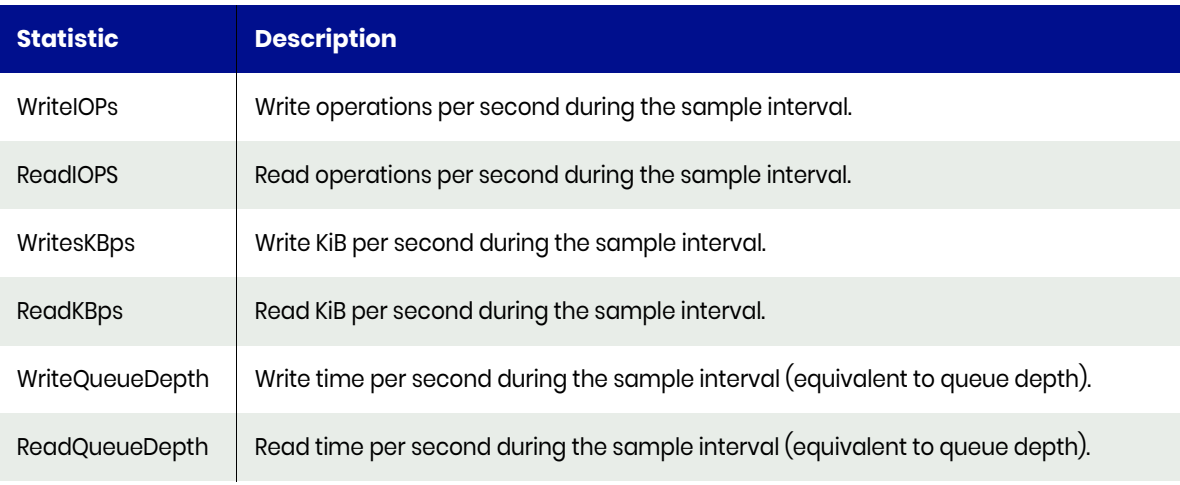

# Valid Parameters

The following are the valid parameters:

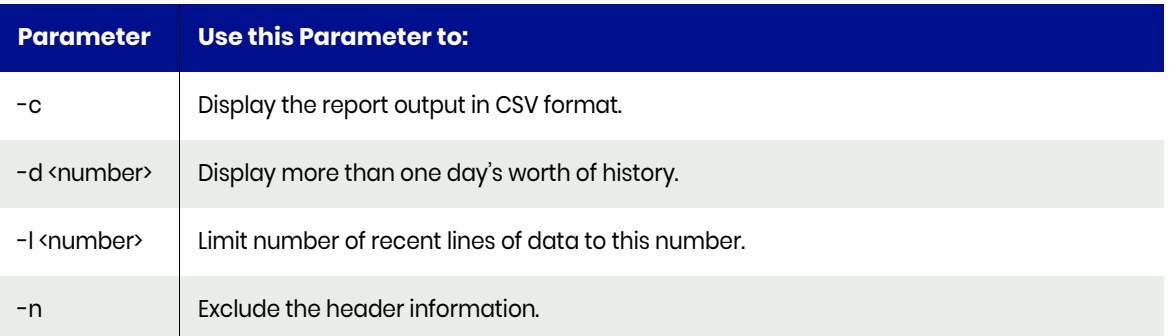

### Example CLI Commands

The following commands shows the count of number of applications of each type:

#### **reportdedupstorage**

# Typical Output

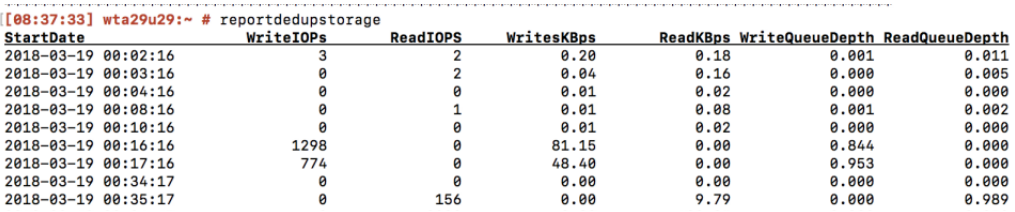

# reportdirectdedups

Use this command to see direct-to-dedup jobs. If you specify no parameter, it displays the jobs in last two days.

*Note: This report lists jobs that created directdedup images, not the directdedup images themselves. The images created by these jobs may already have expired. To find all the images, use the commands* [reportimages](#page-60-0) *or* [reportimagecount](#page-58-0)*.*

The capture type reflects whether the job is able to use a previous image as a base. A full backup indicates there is no previous image available. An incremental backup indicates that there is an option to compare the delta with a previous image. There may be situations, where a full backup occur however, such as when VMware loses CBT information, forcing a full ingest.

### **Statistics**

The following statistics are provided for each job:

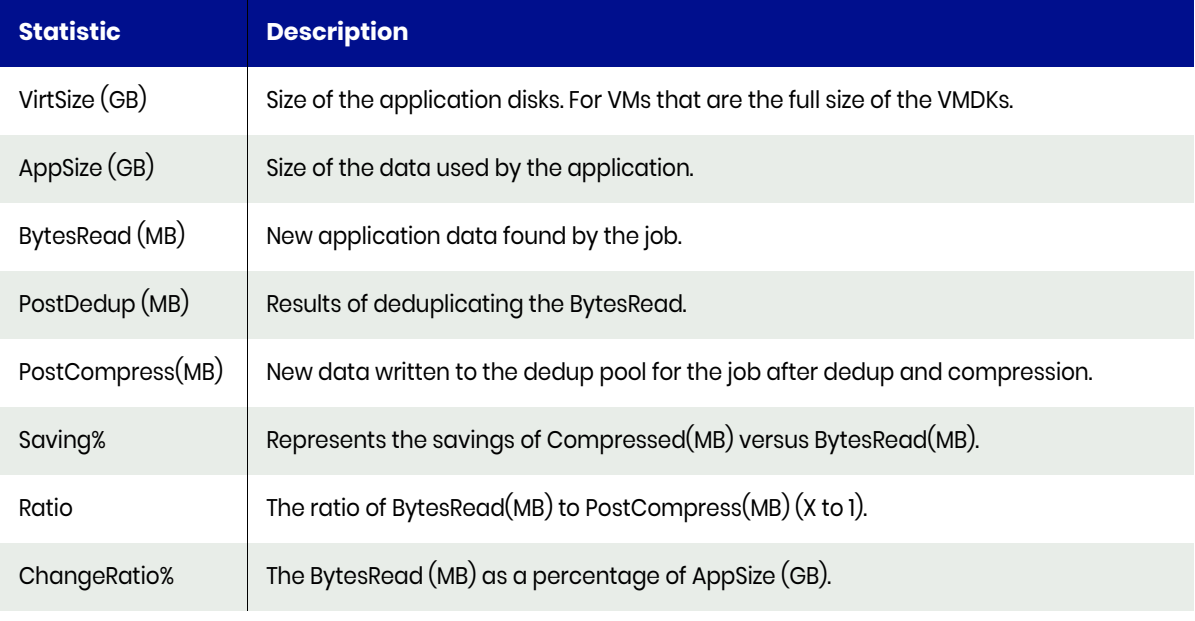

*Note: If the ratio exceeds 99999 to 1 it is capped at 100000. If the Compressed value is 0 but BytesRead is non zero, then we also report 100000 to reflect total data reduction, since a printed ratio is not possible by simple division.*

### Valid Parameters

The following are the valid parameters:

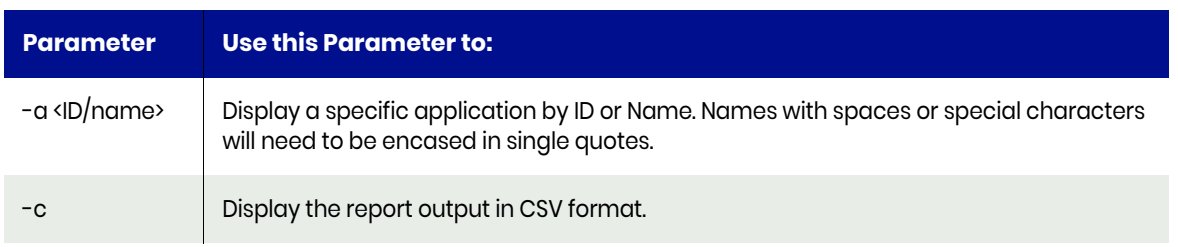

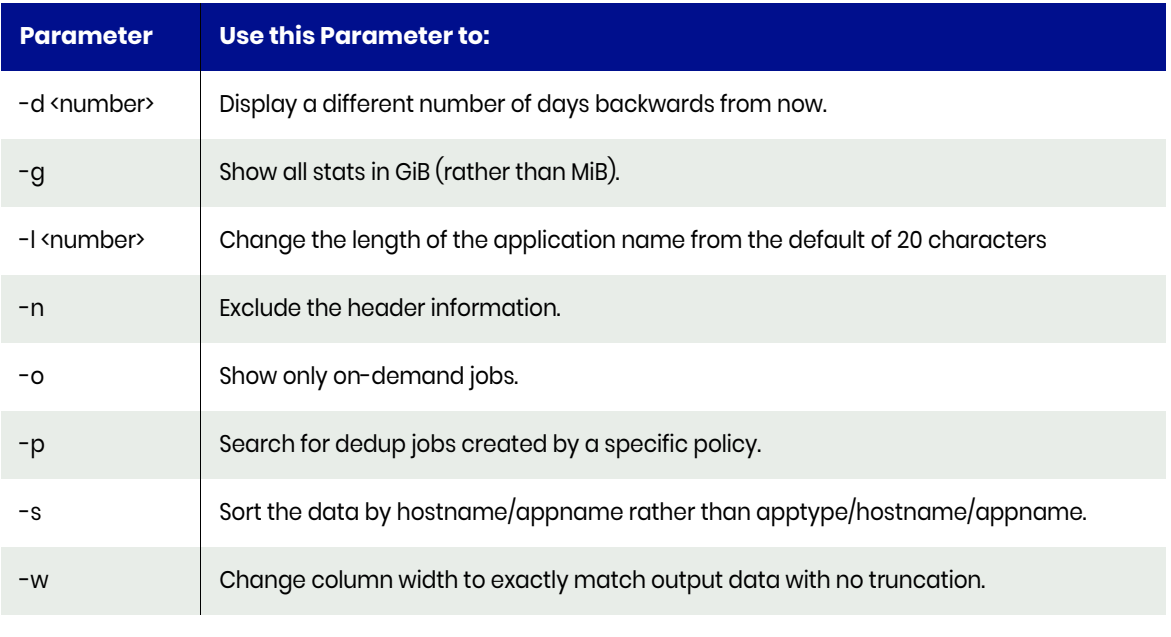

*Note: The image expiry date is also printed when CSV output is selected.*

# Example CLI commands

The following command shows all dedup images in the dedup pool:

**udsinfo lsbackup -nohdr -filtervalue "jobclass=directdedup"** 

# reportdisables

Use this command to list any disabled schedules, expiration, or dedupasyncs. The time and date shown is when the relevant schedule is disabled. You can enable these functions using the GUI or CLI command offered.

This report also lists any applications where application consistency is disabled using the Advanced Settings tab. You can enable application consistency using the GUI.

#### Default Sort Order

The default sort order is by hostname/appname.

#### Valid Parameters

The following are the valid parameters:

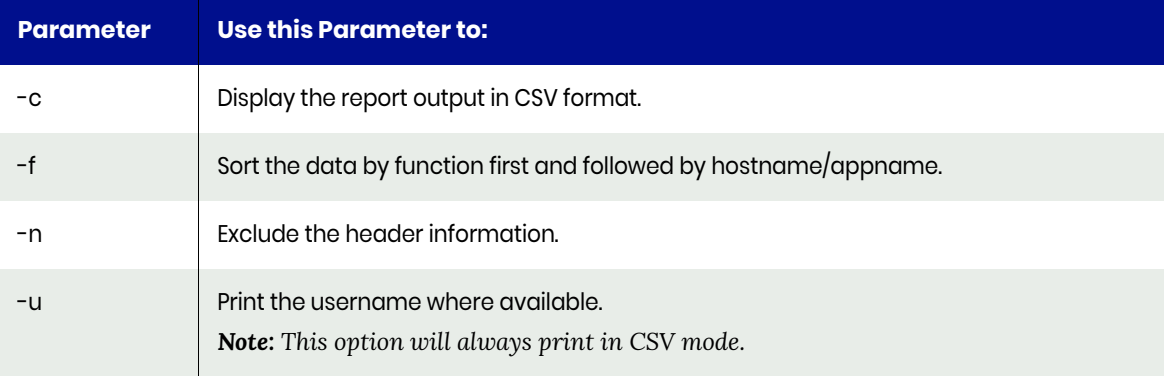

# Typical Output

In this example there are three disable settings. One application, 296150, has both scheduling and expiration disabled. The following is sample output from the command:

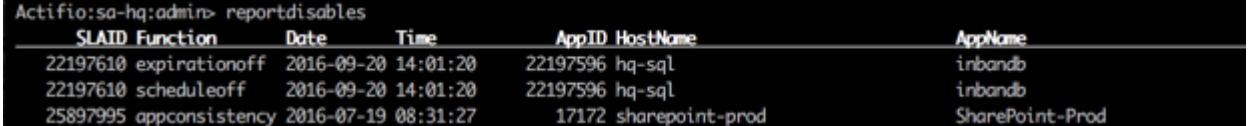

#### Example CLI Commands

The following command shows all the disabled SLAs:

**udsinfo lssla -nohdr -delim , -filtervalue expirationoff =true udsinfo lssla -nohdr -delim , -filtervalue scheduleoff =true udsinfo lssla -nohdr -delim , -filtervalue dedupasyncoff =true**

To enable an SLA, use the SLA ID (the first column of output) and change the state using a command like this (where the SLA ID in this example is 64755):

**udstask chsla –scheduleoff false 64575**

# reporteverything

Use this command to list all the available information for each application.

*Note: This report only produces CSV output. There is no need to use* **-c** *option to get CSV output.*

#### Valid Parameters

The following are the valid parameters:

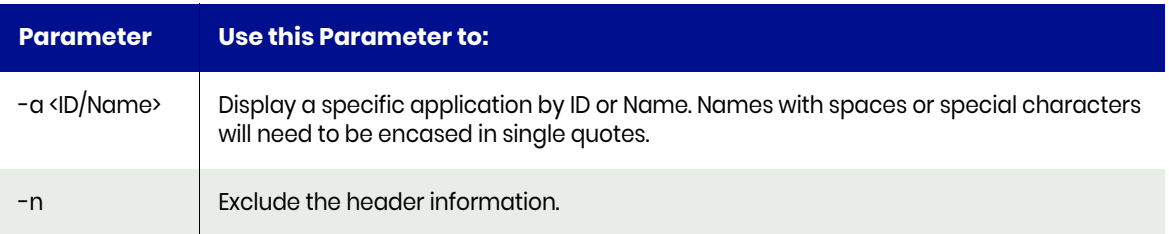

# Typical Output

The following is sample output from the command:

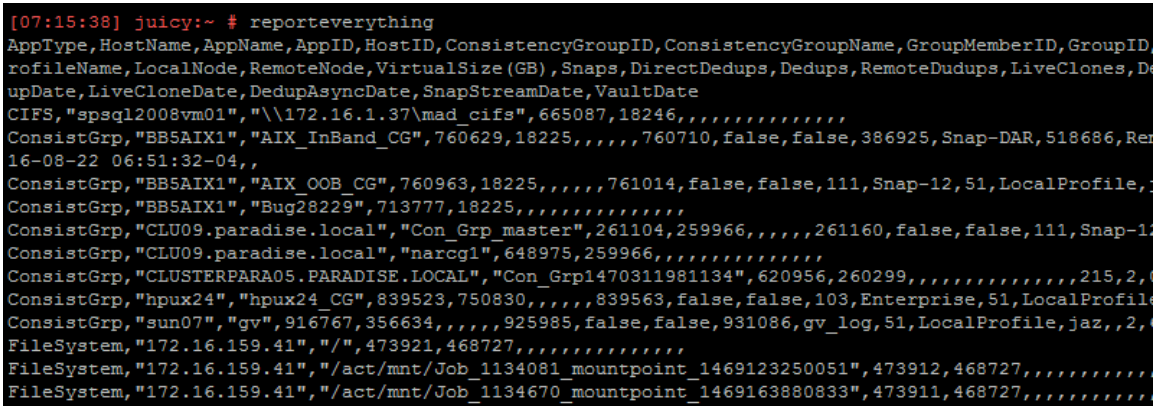

#### Related Commands

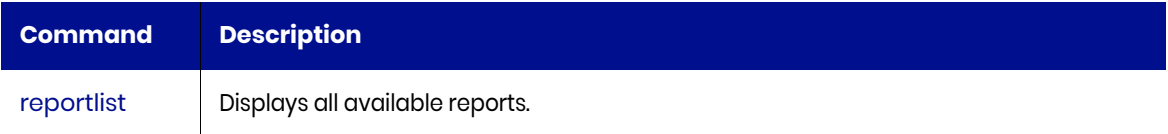

# reportexpires

Use this command to see the expiration jobs occurred. If no parameter is specified, it list the expiration jobs occurred in last two days.

#### Valid Parameters

The following are the valid parameters:

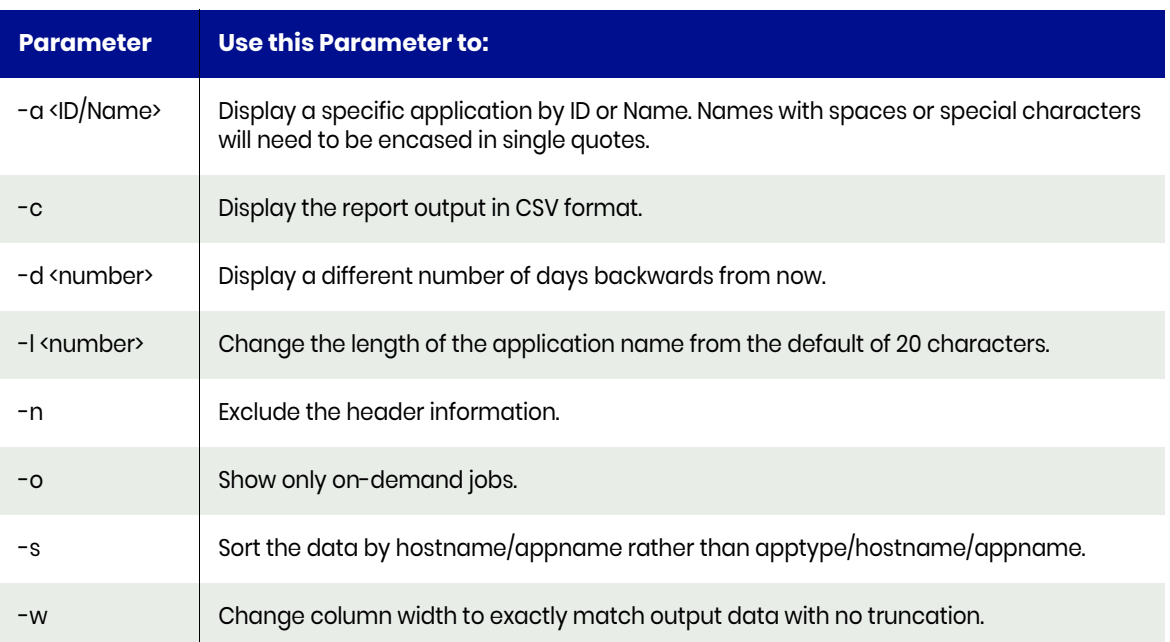

### Example CLI Commands

The following command shows expiration jobs.

```
udsinfo lsjobhistory -filtervalue jobclass=expiration
```
# Typical Output

The following is sample output from the command:

#### StartDate StartTime JobName **JobClass** OriginalJobClass **PolicyName HostName** AppName App ID Duration 2016-10-30 20:00:46 Job\_27798060<br>2016-10-30 20:00:46 Job\_27798060 Dedup to Dedup expiration remote-dedup sql-masking-prod unmasked 20990406 00:00:11 expiration remote-dedup Dedup to Dedup demo-sql-4 AV\_CG 23385555 00:00:10 2016-10-30 22:29:42 Job\_27798221<br>2016-10-30 22:29:42 Job\_27798221 expiration snapshot 12hr Snap hq-exchange In-Band 106713 00:00:10 Daily Snap Linux-Prod 17169 expiration snapshot Linux-Prod 00:00:10 2016-10-30 22:33:27 Job\_27798250 expiration snapshot Production to S demo-mgmt-10 Demo-Mgmt-10 20929541 00:00:10 2016-10-30 22:34:12 Job\_27798262 expiration Daily Snap Mailbox Database 011 10012 00:00:10 snapshot hq-exchange 2016-10-30 22:34:58 Job\_27798273 Daily Snap Windows-Prod 21388278 00:00:10 expiration snapshot windows-prod 2016-10-30 22:35:17 Job\_27798279 expiration Production to S Demo-Mgmt-2 20929543 00:00:10 snapshot demo-mgmt-2  $-10-30$  22:36:41 Job\_27798293 Daily Snap SharePoint-Pr 17172 00:00:10 expiration

# reportfabric

Use this command to display information about the iSCSI connectivity. This report reformats the output of usvcinfo lsfabric into a more user friendly output while adding some additional information.

### Valid Parameters

The following are the valid parameters:

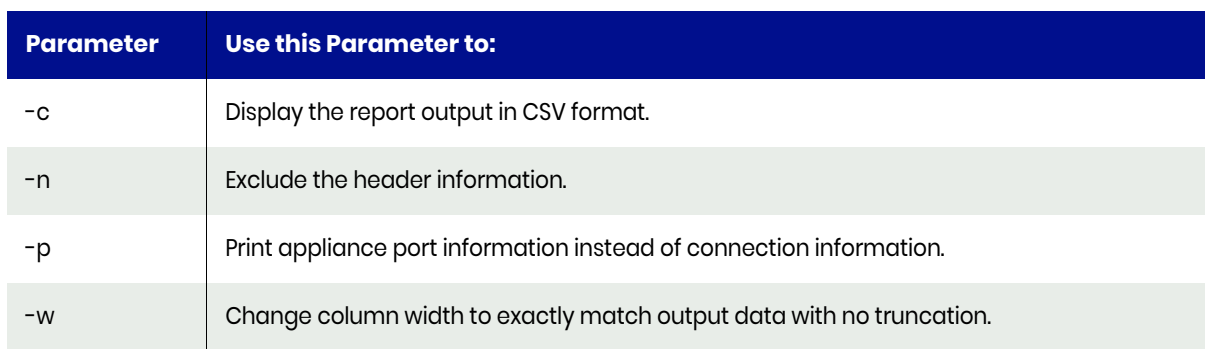

Note that for virtual appliances in some hypervisors, the port speed shown with **-p** will be 'paravirt' rather than a number. This is because the interface is a virtual IO adapter and does not report a speed.

#### Example CLI commands

The following usvcinfo command shows fabric information:

**usvcinfo lsfabric**

# reportfailedjobs

Use this command to list jobs that either failed or optionally that went into retry. A retry job effectively failed, but will be tried again. Normally, three retry jobs are attempted. If the last retry job fails it will be in failed status. If you specify no parameters, it displays the failed jobs for last two days. either failed or optionally that went into retry.

# Default Sort Order

The default sort order is by date. You can also sort by hostname/appname.

### Valid Parameters

The following options are available:

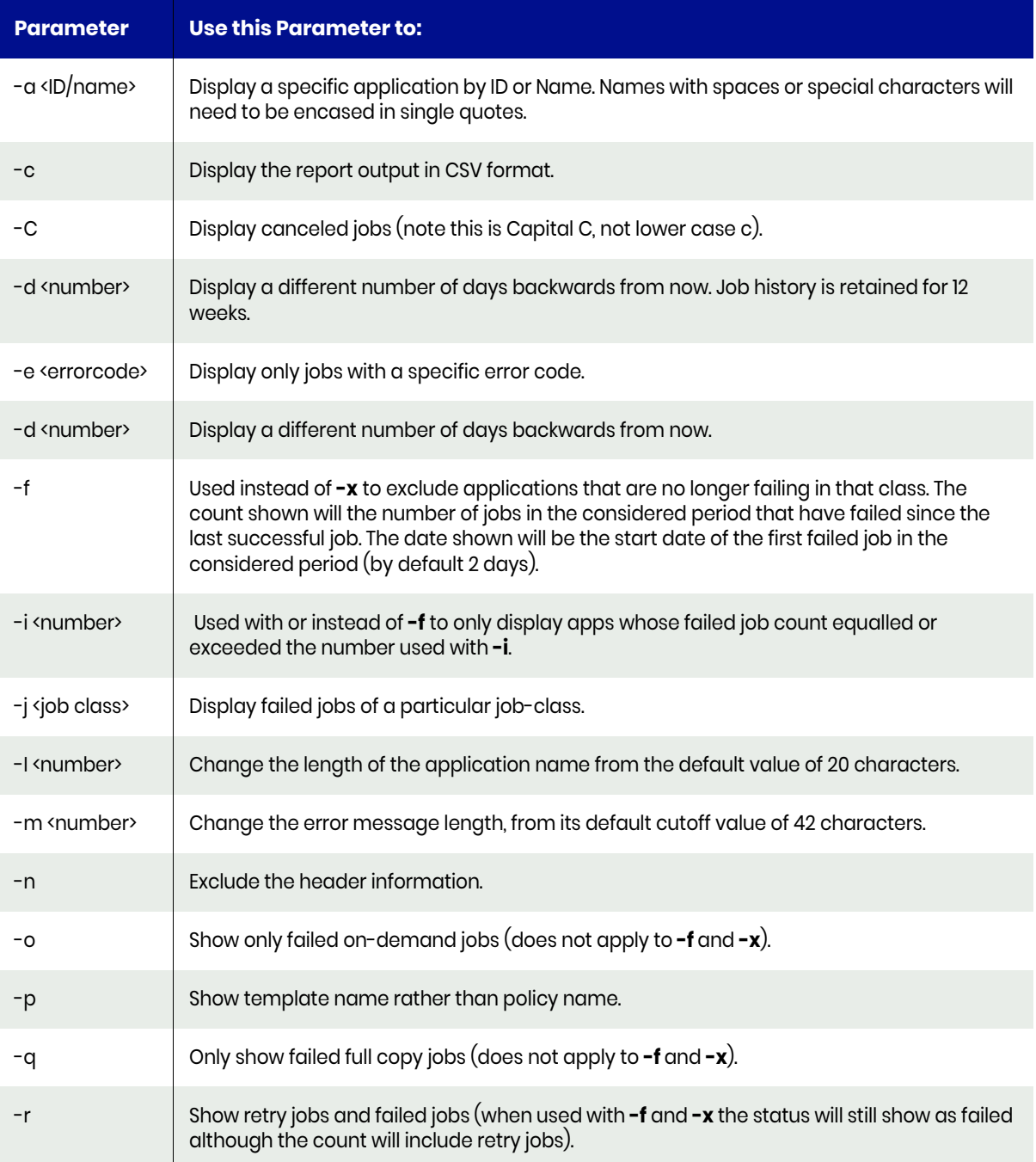

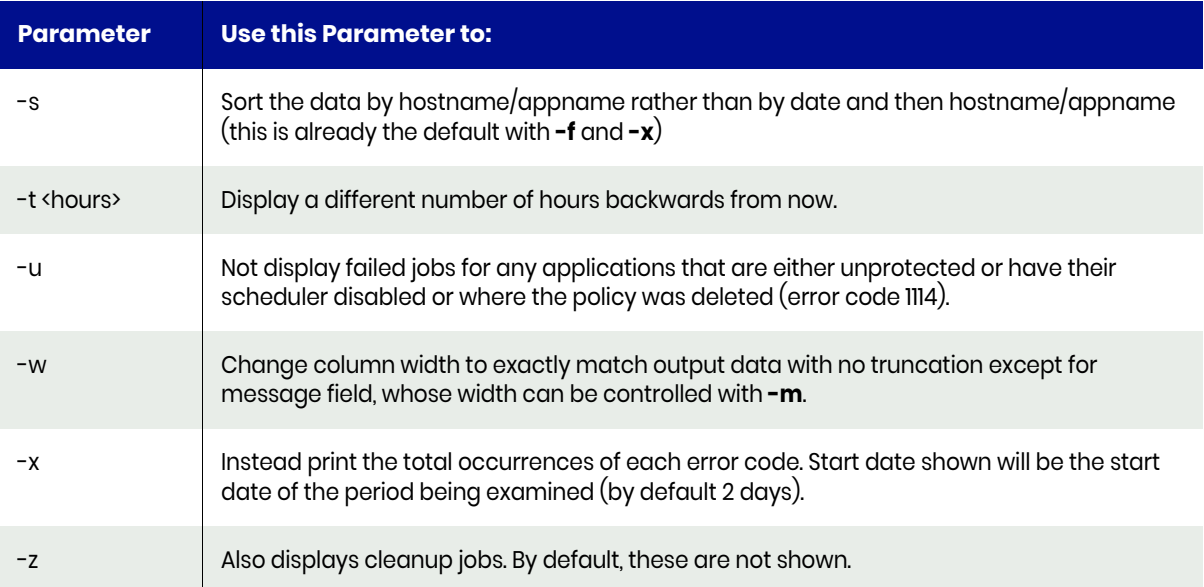

If the CSV output is selected, then for backup jobs where the application is still protected, and the udstask backup command syntax will be printed. This will help you rerun that job.

#### Example

#### For example: **reportfailedjobs -d 9 -a 57 -l 40 -m 100**

This displays 9 days for application ID 57 lengthening the application name from 20 to 40 characters and the message field from 50 to 100 characters.

### Example CLI Commands

The following command shows the failed jobs:

**udsinfo lsjobhistory -filtervalue status=failed**

# reportfctree

This report prints the snapshot tree.

Please note the following:

- Label field will show a dash by default, meaning a blank label will show a dash.
- VDiskType If the VDisk is a child of staging disk then its name will start with an underscore. If the VDisk is a child of a snapshot, it's name will start with at least two underscores. Parent/child relationships can be determined by the number of underscores.

### Valid Parameters

The following options are available:

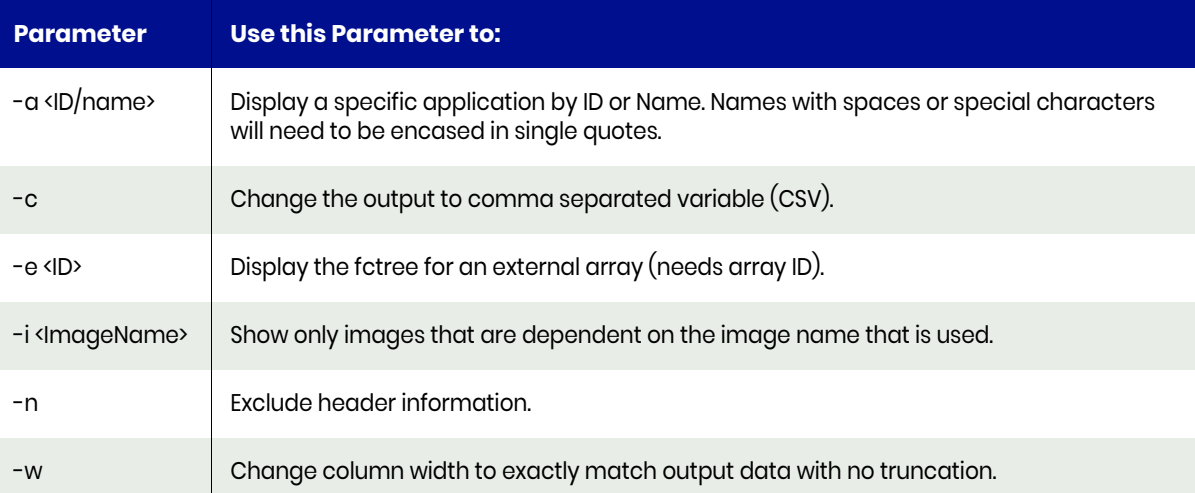

There are several kinds of vDiskType:

- **Clone**: This is a disk created by a 'Clone' job.
- **DedupRehydrate**: This is a disk created to access a dedup image that had no snapshot image to use as a base.
- **DARStagingDisk**: This is a staging disk created by an incoming DedupAsync job from a remote appliance.
- **ImageMode**: This is a disk that has been created in Image Mode, meaning it is backed by an Image Mode MDisk.
- **LiveClone**: This is an exact copy of a staging disk created by a LiveClone job.
- **LogMount**: This is a mounted snapshot of a snapshot of a log disk.
- **LogSnapshot**: This is a snapshot of a log staging disk.
- **LogStagingDisk**: This is staging disk created to hold log data for databases.
- **Mount:** This is a mounted snapshot of a snapshot.
- **Snapshot:** This is a snapshot of a StagingDisk of any type.
- **StagingDisk**: This is a regular Staging Disk created to hold the Golden Copy in the snapshot pool.
- **StreamSnapStagingDisk**: This is a staging disk created by an incoming StreamSnap job from a remote appliance.
- **StripedMode:** This is a manually created VDisk that is in striped mode, meaning it is not in Image Mode.

There are two types of space consumption:

- **UsedCapacity(GB)** This is the how much pool space this disk is consuming.
- **TotalCapacity(GB)** This is the reported Size of this disk.

# reportgroups

This command is used to list all the protected applications in groups and instances. A Group or Logical Group is a group of unrelated applications that share the same Policy Template. Data for each application in a Logical Group is not captured at the same point in time.

A Consistency Group or CG is a group of applications from a single host. The Appliance will always attempt to snapshot all Applications in a CG at the same time.

If a SQL DB is protected by a CG rather than in its instance, it will be listed twice:

- Firstly as protected by the CG
- Secondly in its Instance marked as <ProtectedbyCG>

#### Default Sort Order

The default sort order is within this is hostname, CG number, and app name.

#### Valid Parameters

The following options are available:

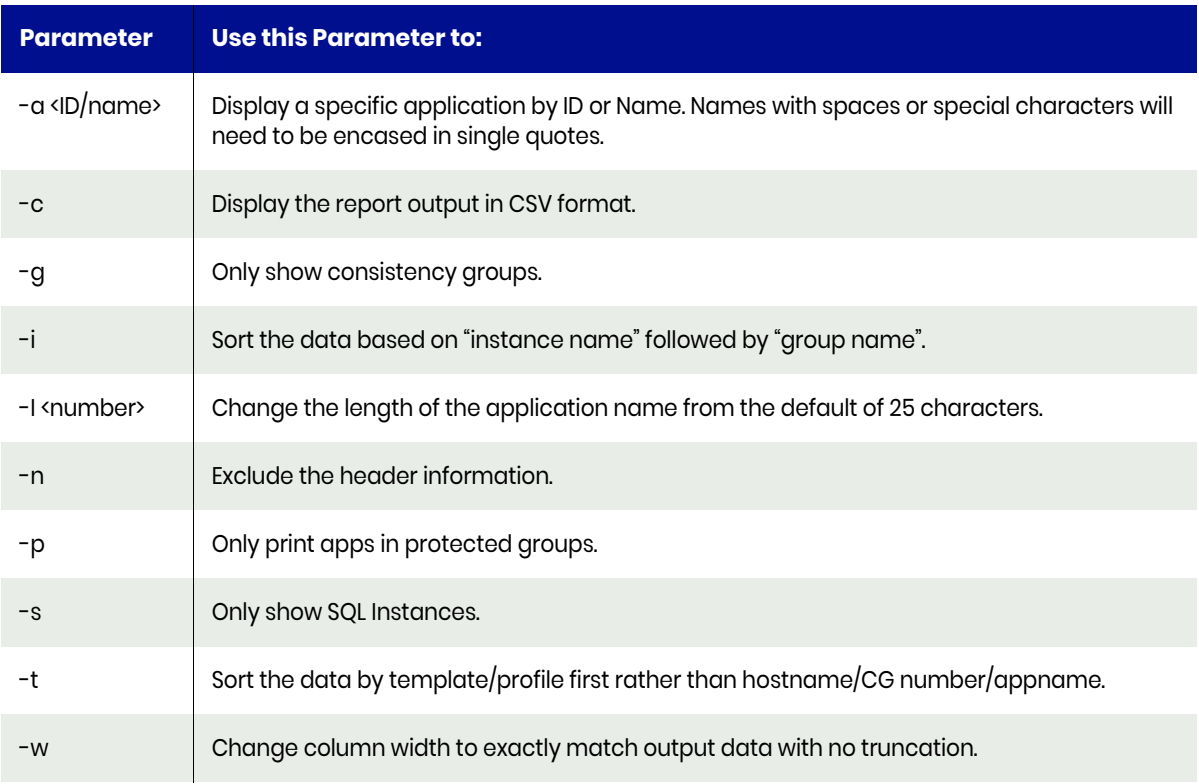

### Example CLI Commands

The **reportgroups** command uses the output of various udsinfo commands as mentioned below:

- **udsinfo lsconsistgrp** to find the consistency groups.
- **udsinfo lsgroup** to find the regular groups.
- **udsinfo lsgroupmember** to find applications in regular groups.
- **udsinfo lsconsistgrpmember** to find applications in consistency groups.
- **udsinfo lssla** to find protected applications by application ID.

# reporthealth

This report gives a fast overview of the health of an appliance. The report runs a series of tests and gives each test a result. It also validates if any remote appliances can be contacted and if so, what appliance type they are and what version they are running. The appliance check will time out after 3 seconds, but this can be tuned with the -t option if your network is slow. It also checks for and reports all processes that are not running.

The following tests are performed:

#### **Table 1: reporthealth Tests**

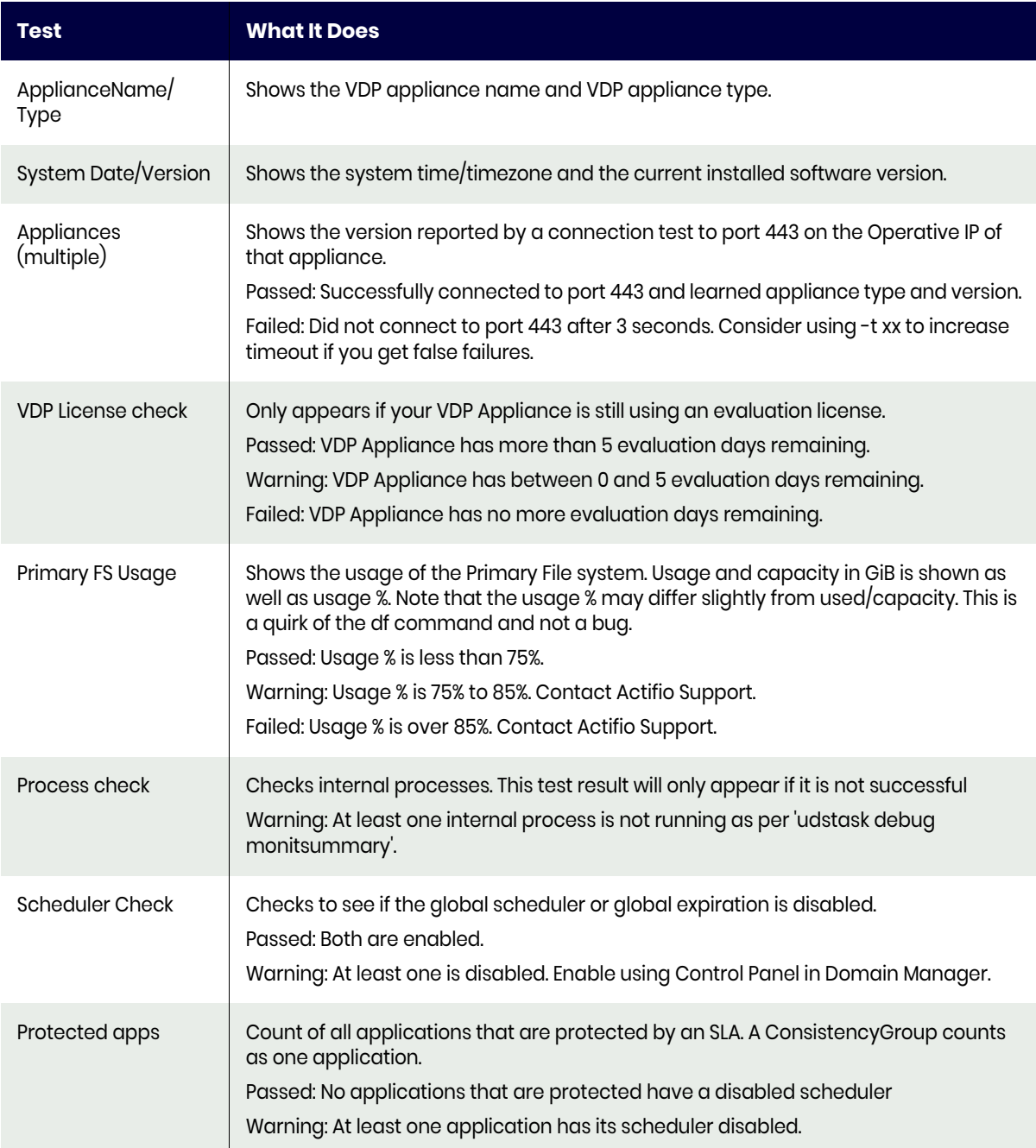

# **Table 1: reporthealth Tests**

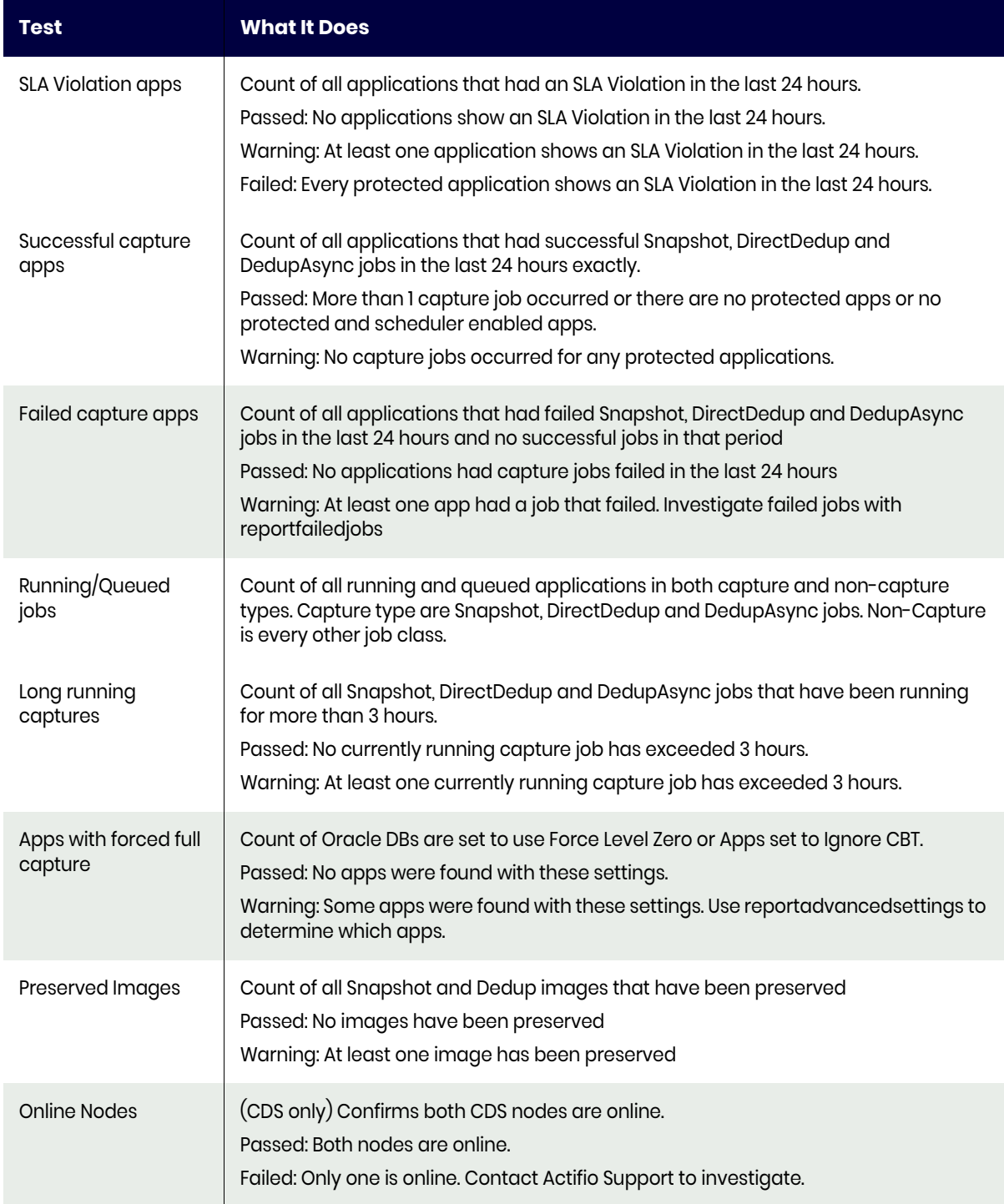

# **Table 1: reporthealth Tests**

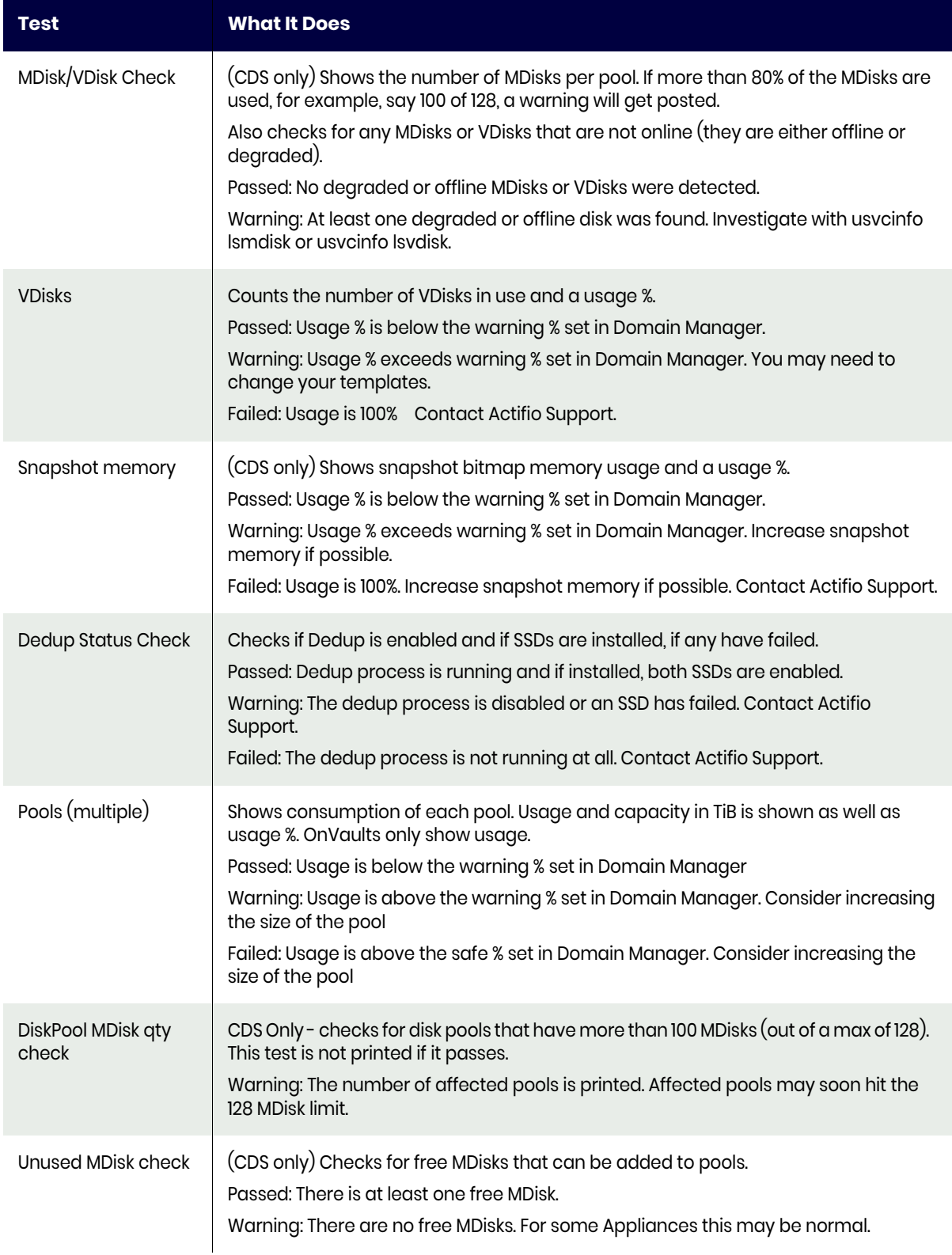

### Valid Parameters

The following options are available:

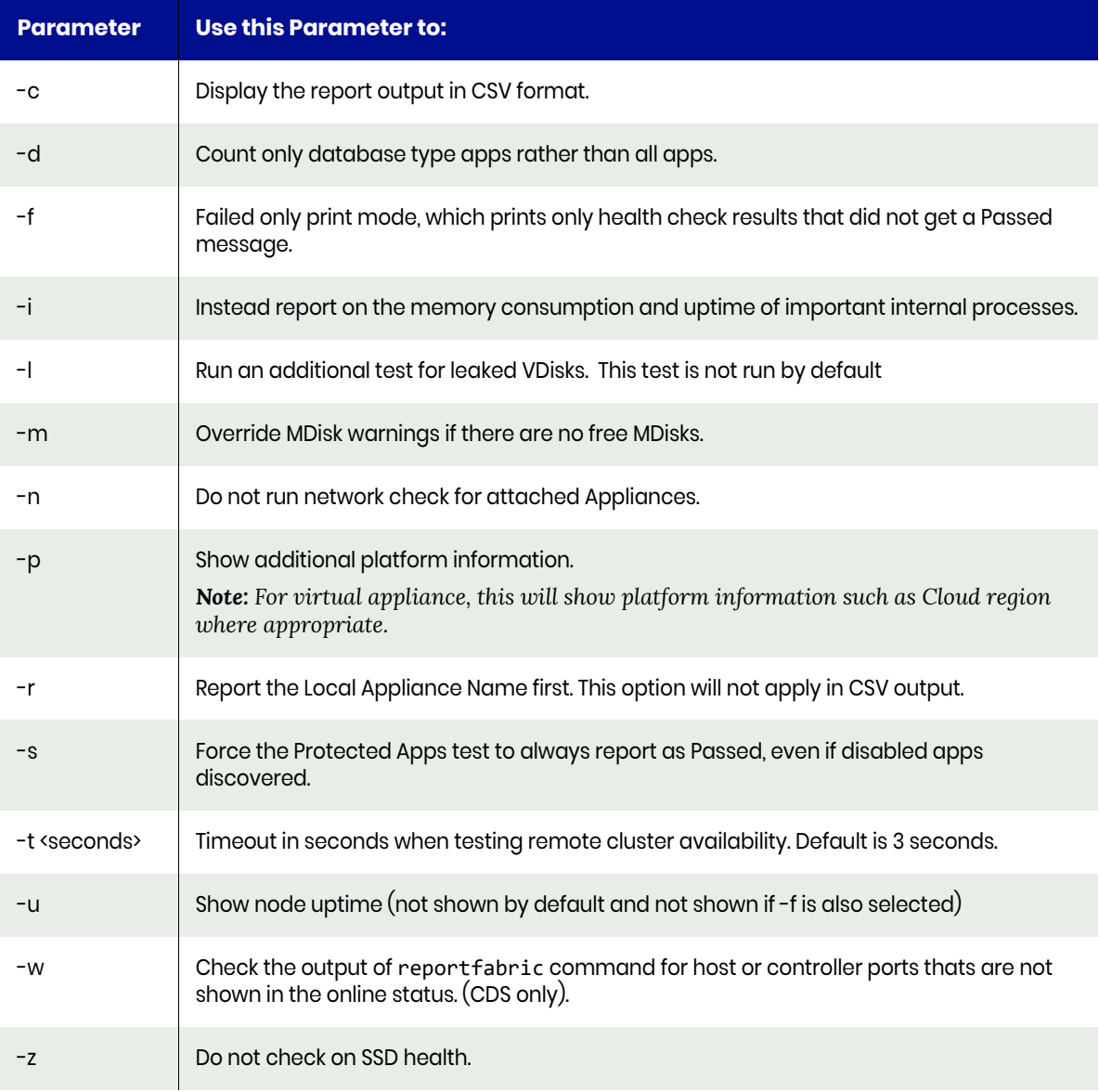

If the **-d** option is chosen then all tests that examines apps will show the count of all Oracle, MS SQL or ConsistencyGroups that are protected by an SLA.

A ConsistencyGroup counts as one app, databases inside a ConsistencyGroup are not counted.

A ConsistencyGroup will be counted as a database even if it contains no databases.

# <span id="page-58-0"></span>reportimagecount

This command is used to count the number of images created on an Actifio appliance. With **-r** option, this report counts the images that are sent to this Actifio appliance from a different Actifio appliance. With **-e**, this reports counts only images that are created by applications local to this particular Actifio appliance. With **-o**, this reports only count orphan images from applications that have been deleted.

Not all image types are counted, only the most common types are counted.

For remote images, the SourceAppID and SourceAppName are not found on the local appliance using reportapps. If the source cluster name is numeric, then the definition for the remote cluster is deleted.

#### **Statistics**

The following statistics are provided:

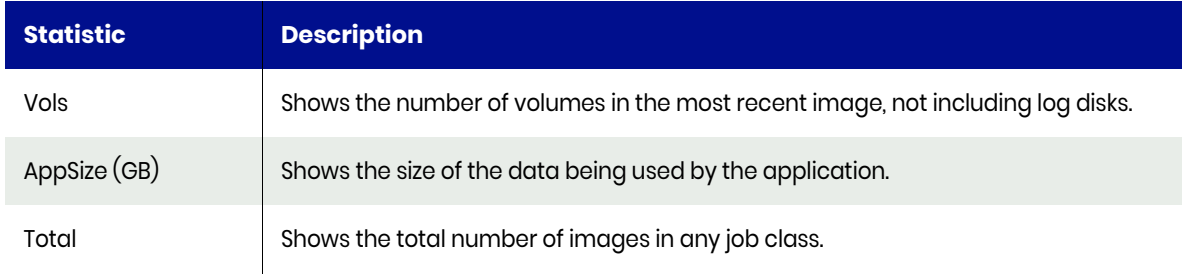

*Note: If the value shown in Total is not equal to the sum of the other columns, then there are images in other classes, such as failover or syncback. Use the command* **reportimages -a xxxxx** *to find them. If a production mirror date/time is shown then a production mirror image is also one of the images counted in the total column. Production mirror images are either dedup async or Streamsnap. Since there can only be one production mirror image, a separate count column is not shown.*

### Default Sort Order

The default sort order is SourceCluster/AppType/HostName/AppName.

### Valid Parameters

The following options are available:

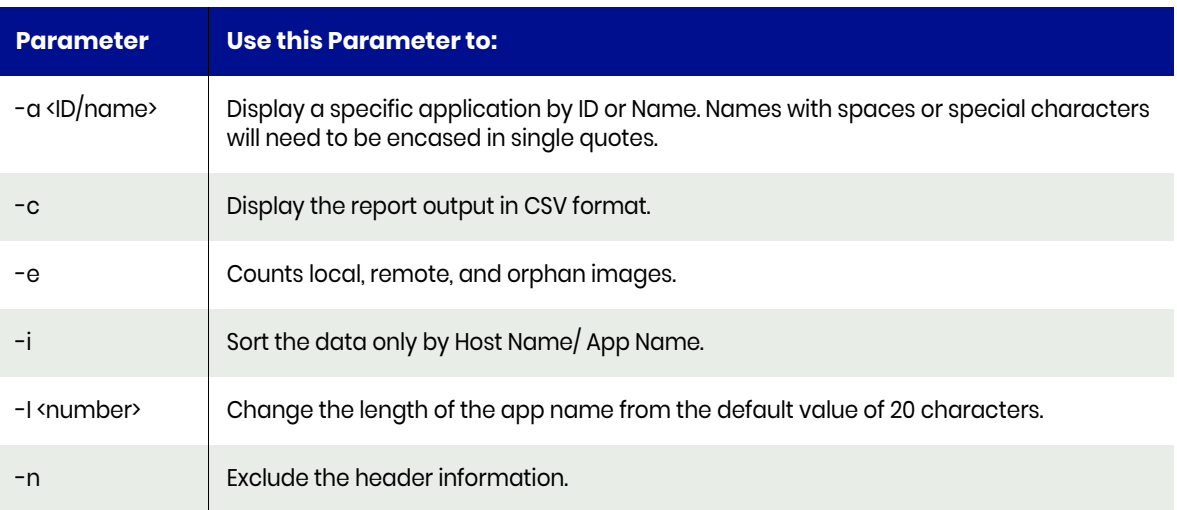

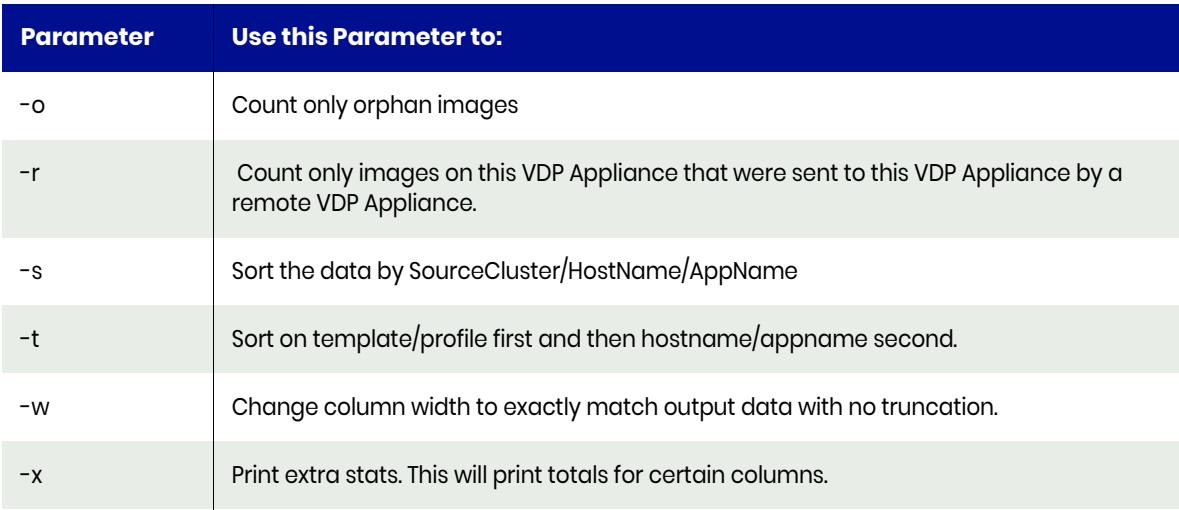

# Example CLI Commands

The following command shows the snapshot images for application ID 1885855:

**udsinfo lsbackup -delim , -nohdr -filtervalue appid=1885855\&jobclass=snapshot**

# <span id="page-60-0"></span>reportimages

This report is used to list all available images for each application. This reports shows the actual images that are available in each job class. There is also an option using -a0 to list all images for every application. If an image is a Database dump then the word (dump) will appear in the Jobclass column.

### Default Sort Order

The default sort order is by hostname, then application name.

#### **Statistics**

The following statistics are provided for each job:

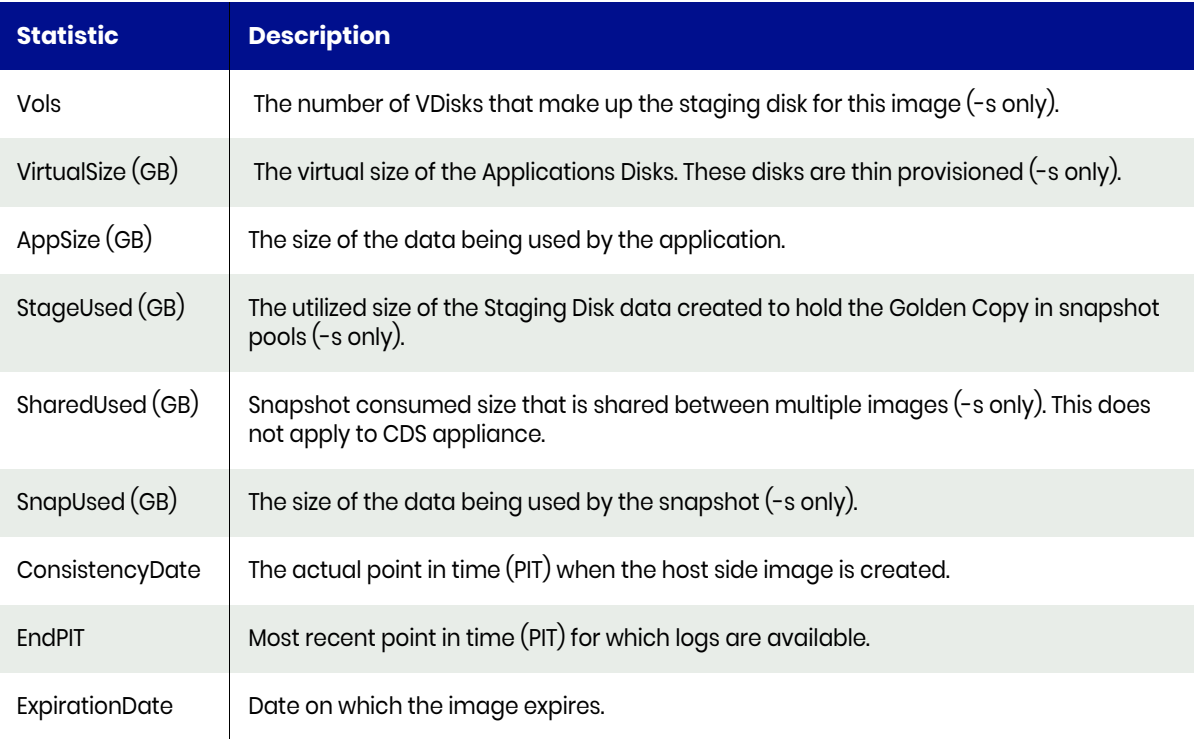

#### Valid Parameters

The following options are available:

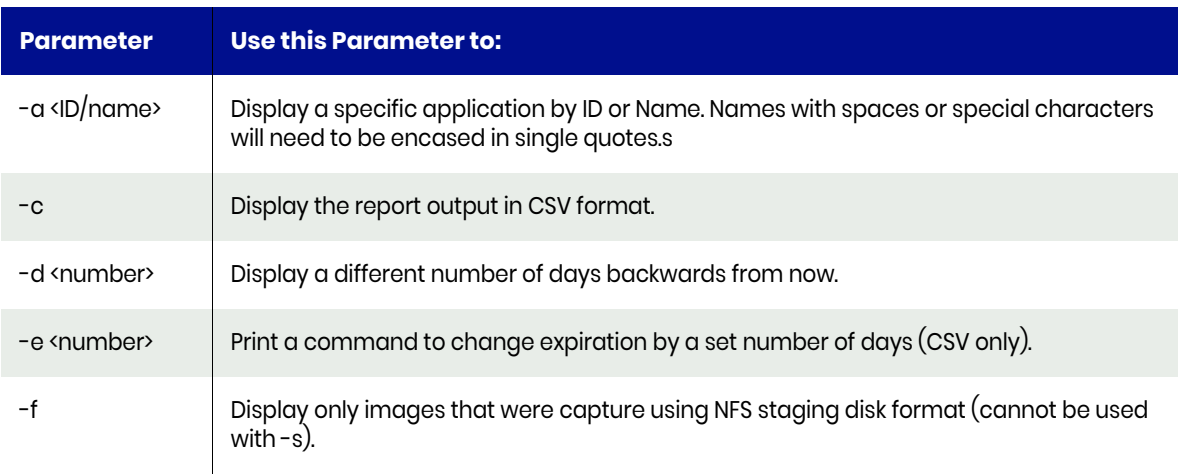

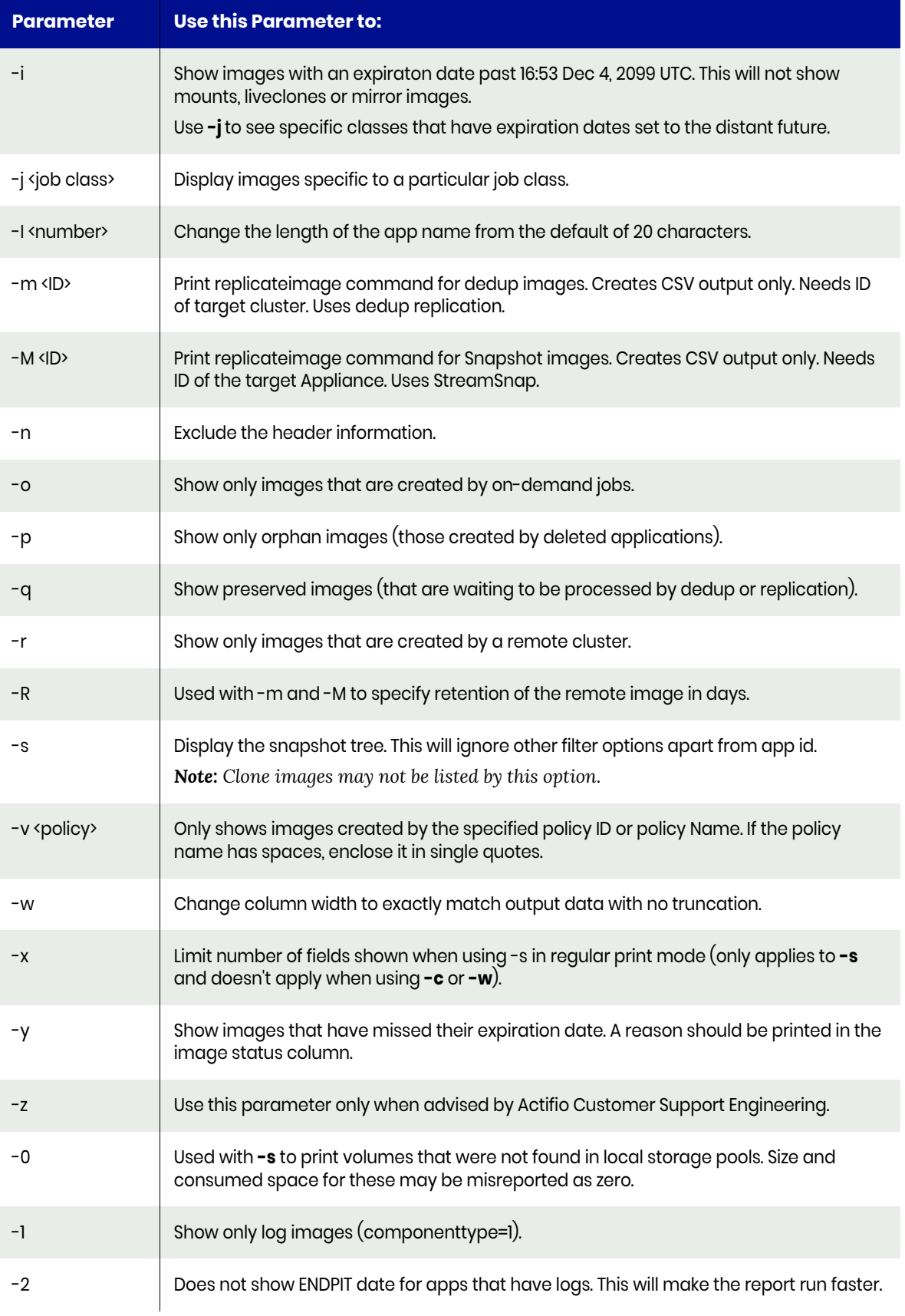

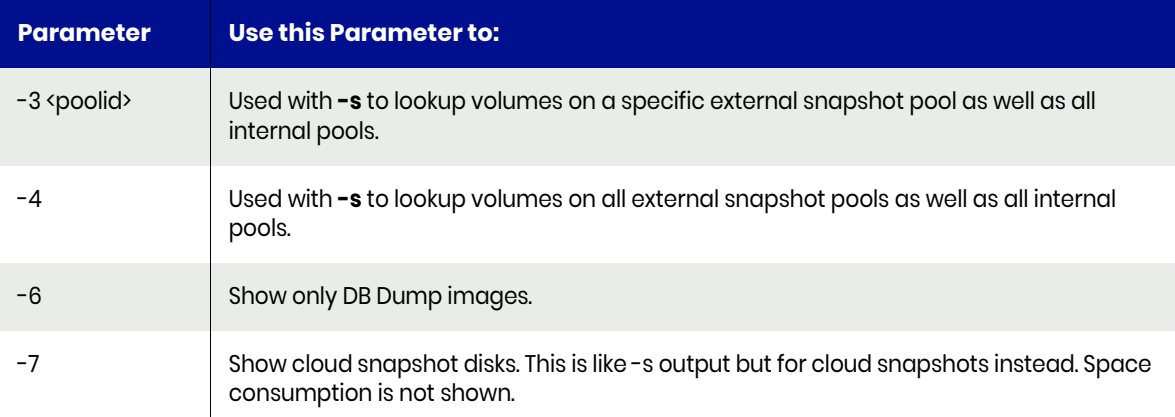

The use of reportimages with -a 0 has two limitations:

- 1. All images will be shown but database log expiration dates will not be examined
- 2. If using -c to get the RestoreableObjects, they will not be shown.

To work around both situations, use a specific App ID.

The valid job classes are:

- Clone
- **Dedup**
- **Dedupasync**
- **Directdedup**
- **Failovertest**
- **LiveClone**
- **Mount**
- Remote-dedup
- Snapshot
- Streamsnap
- Vault

The **-m** option will print an example of the replicateimage command. Policynames will have all spaces removed. It uses the -inheritexpiration option to set the expiration of the replicated image to the same date and time as the source image. If the expiration date of the source image is in the past, no replicateimage command will be printed. This is because the image should already have expired, so it is unclear if it should be replicated.

The **-e** option will print an example of the chbackup command. It takes the current expiration date and then calculates a new one based on the value put against the **-e** command. **-e 2** will print a command that can be used to increase the expiration date by two days (the image will exist for 2 extra days). -e -2 will print a command that can be used to reduce the expiration date by two days (the images will exist for 2 less days). The command must be run with the **-c** option and cannot be run with the -m option.

If you use **-y** to display images that have missed expiration then the possible image statuses are explained below:

- **GlobalExpirationDisabled**: Expiration is disabled for the entire Appliance, so no images are being expired. When you enable expiration then provided no other reasons exist, images will start to be expired.
- **AppExpirationDisabled**: Expiration is disabled for this specific application, so no images for this app are being expired. When you enable expiration then provided no other reasons exist, images will start to be expired.
- **BackupLockSet**: The backup lock is set. Normally a backup is in progress. If not contact Support. If the lock is removed then provided no other reasons exist, the image will expire.
- **RestoreLockSet**: The restore lock is set. Normally a restore is in progress. If not contact Support. If the lock is removed then provided no other reasons exist, the image will expire.
- **LastSnap**: This image is or would be the last snapshot for this app, and the app is still protected. A protected app should always have at least one image in each relevant class.
- **LastDedup**: This image is or would be the last dedup for this app, and the app is still protected. A protected app should always have at least one image in each relevant class.
- **LastRemoteDedup**: This image is or would be the last remote-dedup for this app, and the app is still protected. A protected app should always have at least one image in each relevant class.
- **NeededForNextDedup**: This snapshot was used to create the last dedup image and is thus needed to help create the next dedup image. If you expire this snapshot then the next dedup will take much longer.
- **NeededForNextRemoteDedup**: This dedup was used to create the last remote-dedup image and is thus needed to help create the next remote-dedup image. If you expire this dedup then the next remote-dedup will take much longer.
- **PreservedImage**: This image is preserved because catchup is running to ensure downstream images are not lost. If you expire this image then downstream images (like a dedup of a snapshot) will not be created.
- **1 mount (or more)**: This image cannot be expired till all mounts based on it are unmounted and deleted. Refreshing older mounts with newer images will allow older images to expire and the space they consume to be released.

### Example CLI Commands

If you wish to get more information about one image, learn the Image ID from reportimages (the first column of output) and then issue a command like this (where in this example is Image ID 1234567):

#### **udsinfo lsbackup 1234567**

The following command shows only snapshot images for the application ID 1885855:

**udsinfo lsbackup -delim , -nohdr -filtervalue appid=1885855\&jobclass=snapshot**

# reportinband

Use this command to list all In-band Disks that are in Image Mode plus striped mode disks that have been manually created.

### Valid Parameters

The following options are available:

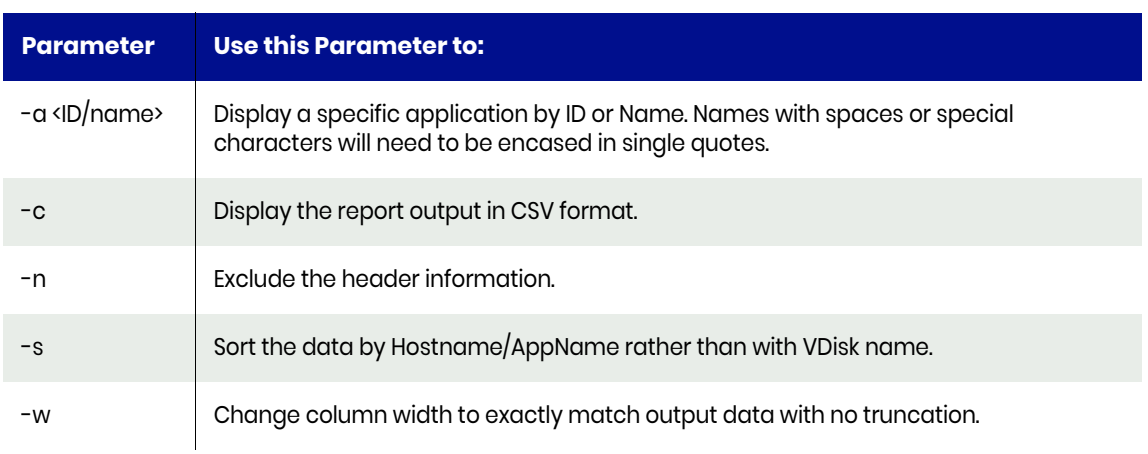

# Typical Output

The following is sample output from the **reportinband** command:

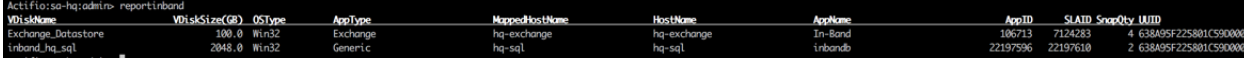

# reportiostats

Use this command to see the historical input/output statistics.

The following SAR data is shown:

- **tps**: The number of transfers per second that were issued to the device. Multiple logical requests can be combined into a single I/O request to the device. A transfer is of indeterminate size.
- **rd\_sec/s**: The number of sectors read from the device. The size of a sector is 512 bytes.
- **wr\_sec/s**: The number of sectors written to the device. The size of a sector is 512 bytes.
- **avgrq-sz**: The average size (in sectors) of the requests that were issued to the device.
- **avgqu-sz**: The average queue length of the requests that were issued to the device.
- **await**: The average time (in milliseconds) for I/O requests issued to the device to be served. This includes the time spent by the requests in queue and the time spent servicing them.
- **svctm**: The average service time (in milliseconds) for I/O requests that were issued to the device.
- **%util**: The percentage of CPU time during which I/O requests were issued to the device (bandwidth utilization for the device). Device saturation occurs when this value is close to 100%.

#### Valid Parameters

The following options are available:

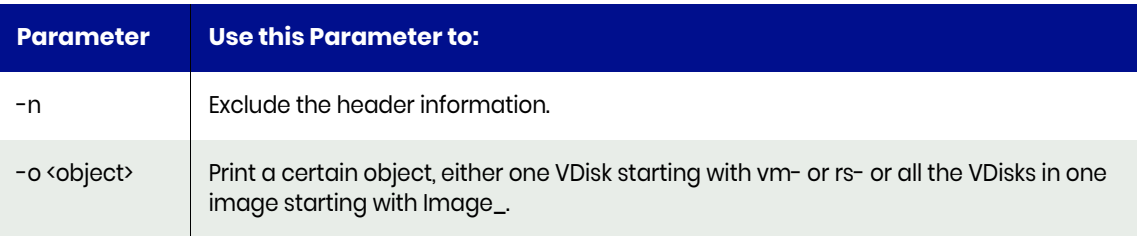

# reportjobcount

Use this command to count the number of completed jobs in each job class, some job types are combined as shown below:

- **Clone** Includes both clone and remote-clone jobs
- **DARusage** Includes failovertest, failback, syncback, failback, deletetest and deletefailover jobs.
- **LiveClone** Includes LiveClone, LiveClone-refresh, rollbackliveclone and reprovision jobs.
- **Mount** Includes both mount, remote-mount, and prep-mount jobs.
- **Restore** Includes restore and remote-restore jobs.
- **Unmount** Include both unmount, unmount-delete, and prep-unmount jobs.s

#### Valid Parameters

The following options are available:

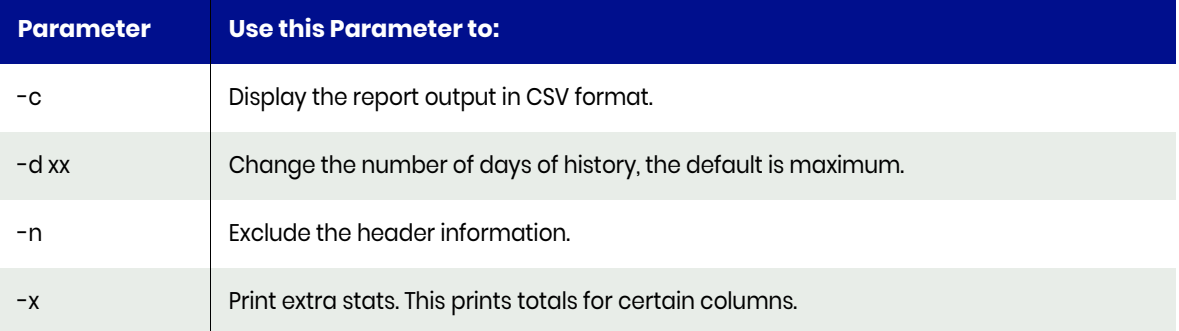

### Typical Output

The following is sample output from the command:

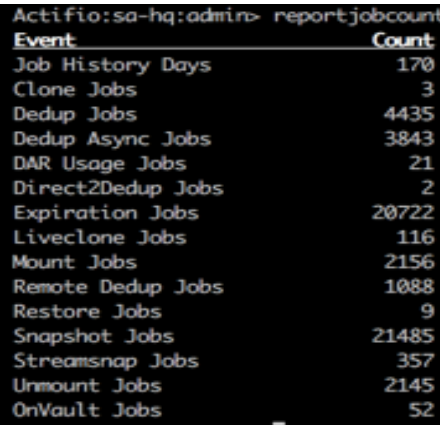

#### Example CLI commands

The following commands shows the successful jobs in each class:

```
udsinfo lsjobhistory -filtervalue jobclass=clone\&status=succeeded
udsinfo lsjobhistory -filtervalue jobclass=dedup\&status=succeeded
udsinfo lsjobhistory -filtervalue jobclass=dedupasync\&status=succeeded
```
# reportjobs

Use this command to list the jobs for protected applications. If you specify no parameters, it displays last two days jobs. This information is useful to know all the events occurred to an application for a fixed number of days and the order in which those events occurred.

### Valid Parameters

The following options are available:

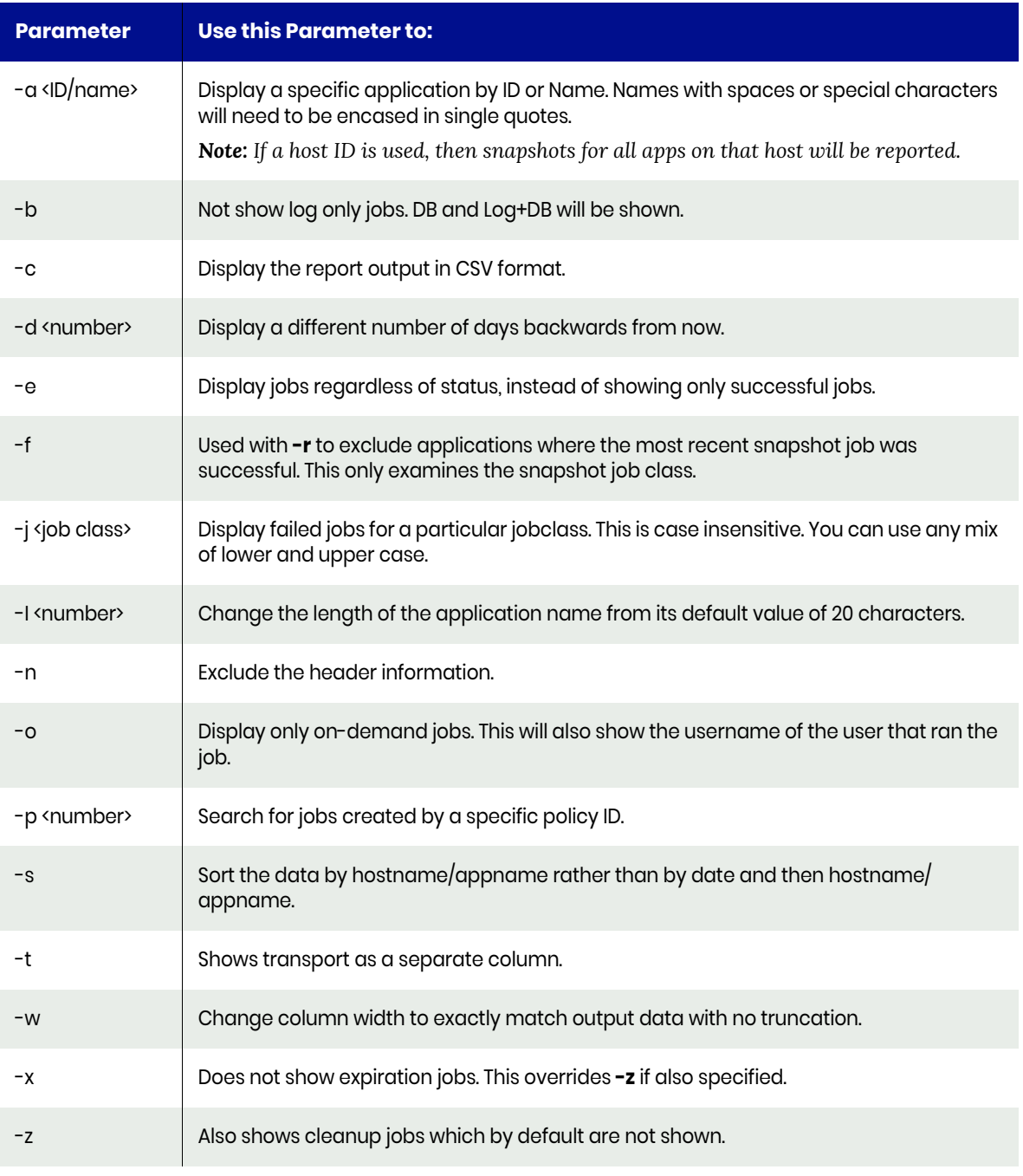

*Note: If the user who issued this command is an AGM User, they will be reported as AGMUser. You may see also see this refered to as momuser, which is the same thing.*

For example: **reportjobs -d 9 -a 57-l40**

This displays nine days of job history for application ID 57 lengthening the app name from 20 to 40 characters.

# Example CLI Commands

The following commands shows all successful jobs for application ID 57 for the last nine days:

**udsinfo lsjobhistory -filtervalue status=succeeded\&appid=57\&"jobhistory since 9 days"**

# Typical Output:

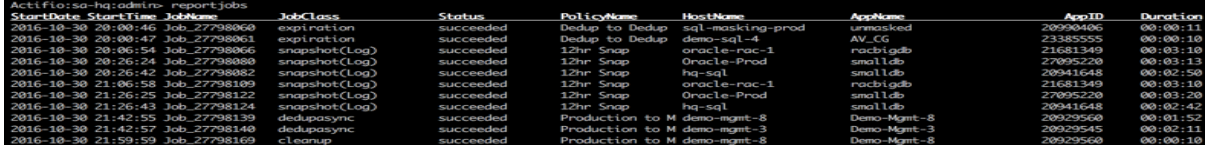

# <span id="page-70-0"></span>reportlist

Use this command to list all the available reports. The output varies according to the product and software version you are using.There are two categories of report available as shown below:

- Job History Reports
- Current Status Reports

# Typical Output:

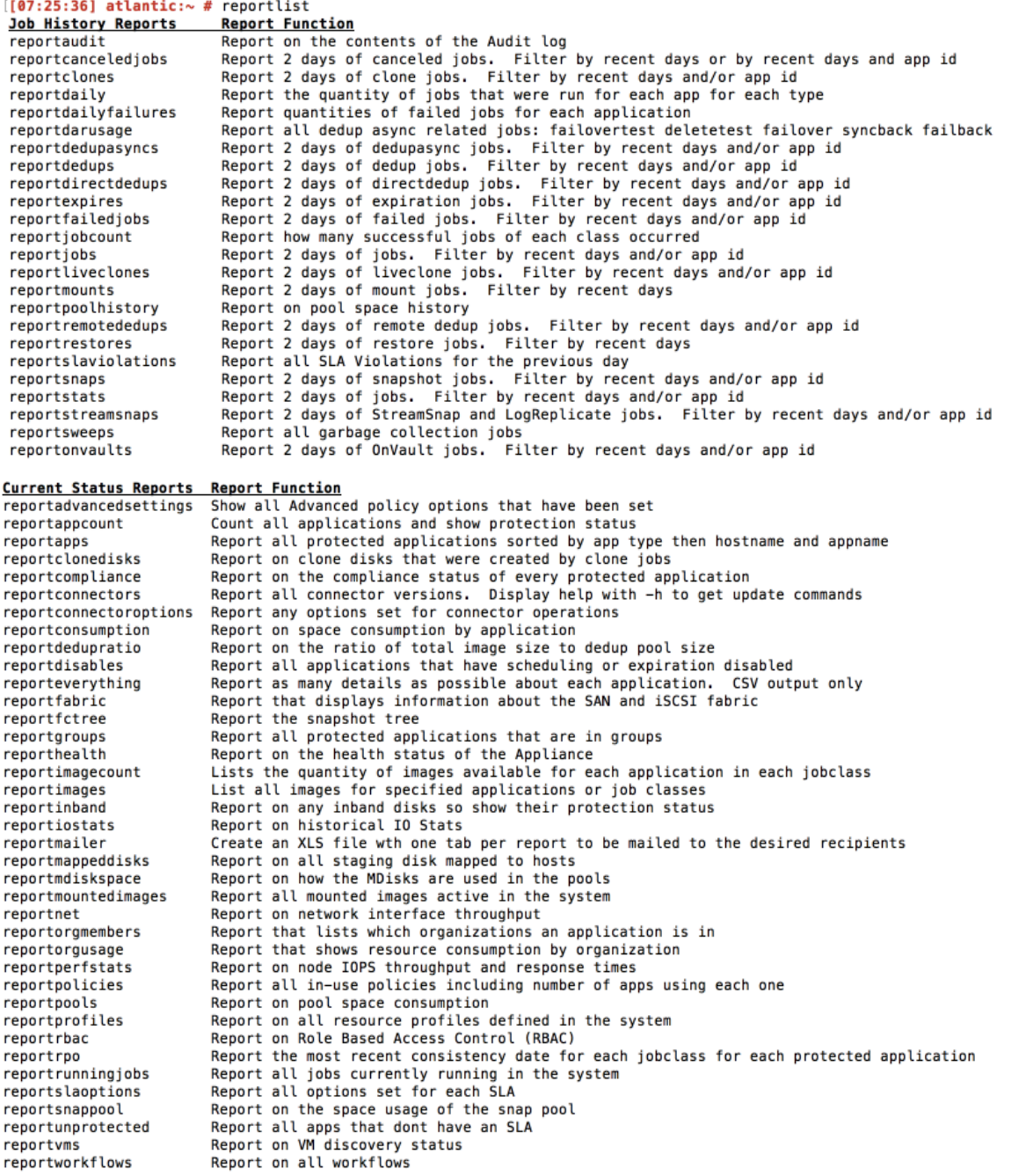

# reportliveclones

Use this command to list LiveClone jobs for protected applications. If you specify no parameters, it displays the last two days jobs.

*Note: This report lists jobs that created LiveClone images, not the LiveClone images themselves. The*  images that are created by these jobs may already have expired. To find all images, use [reportimages](#page-60-0) *or* [reportimagecount](#page-58-0)*.*

### **Statistics**

The following statistics are provided for each job:

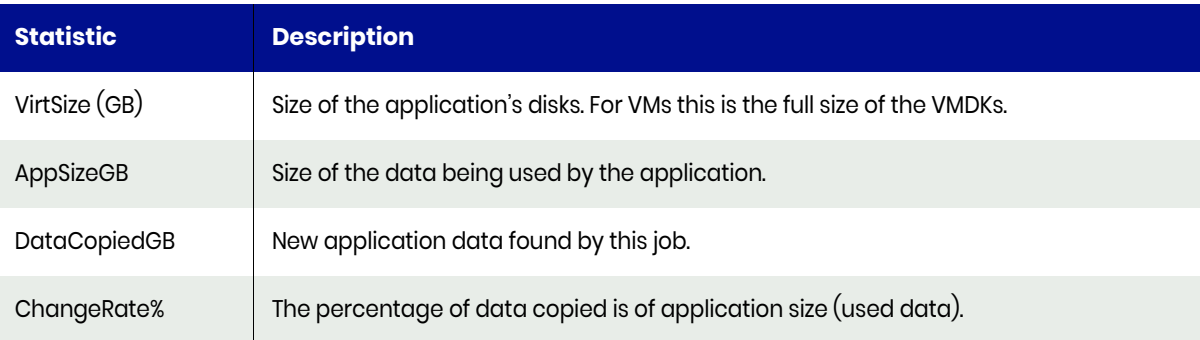

### Valid Parameters

The following options are available:

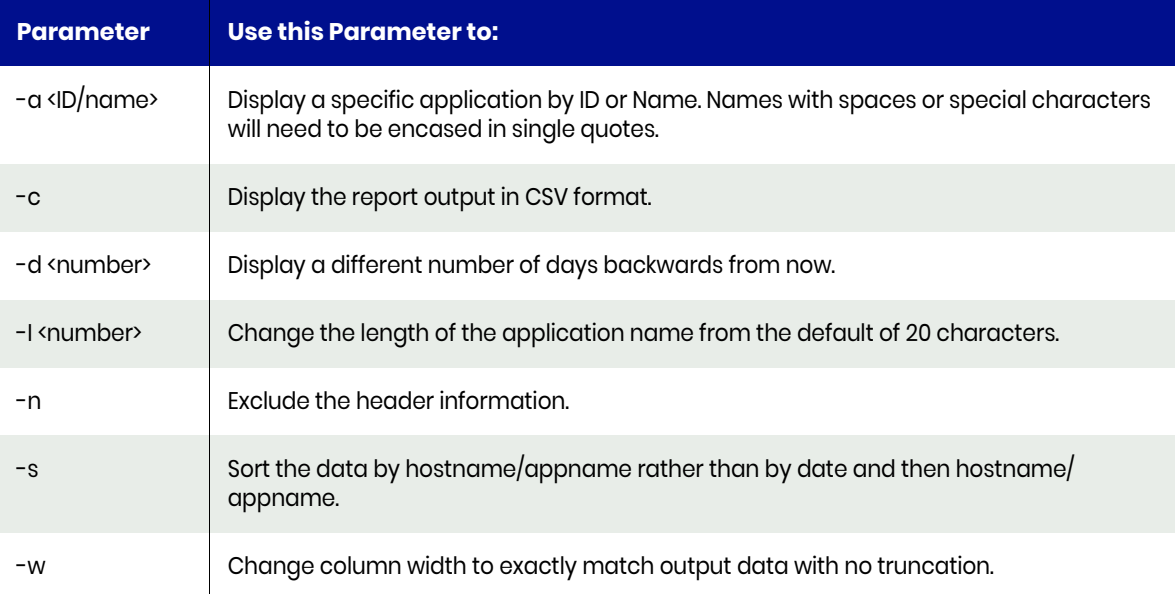

#### For example: **reportliveclones -d 9 -a 57 -l 40**

This displays nine days data for the application ID 57, lengthening the application name from 20 to 40 characters.
### Example CLI Commands

The following command shows the successful LiveClone jobs for the application ID 57 in last nine days:

```
udsinfo lsjobhistory -filtervalue 
jobclass=liveclone\&status=succeeded\&appid=57\&"jobhistory since 9 days"
```
### Typical Output

The following is sample output from the command:

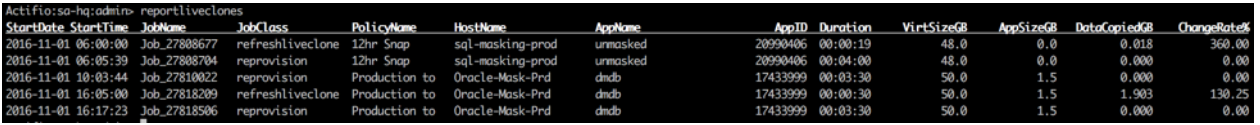

# reportmailer

Use this command to email reports. A single XLS file with one tab per report is emailed to the desired recipient or recipients. When the report opens as a spreadsheet it actually be in XML format.

You must place multiple email addresses in double quotes with a single space or comma between each address. Also place multiple reports in double quotes with a comma between each report.

*Note: If a report with identical parameters is requested more than once, duplicates will be ignored. For each report you can optionally specify any parameters you wish to run against that report. Parameters specified against a particular report will run against just that report.*

For this particular command, you need not to use **-c** to get CSV, the output will always be an XML formatted XLS file.

#### Valid Parameters

The following options are available:

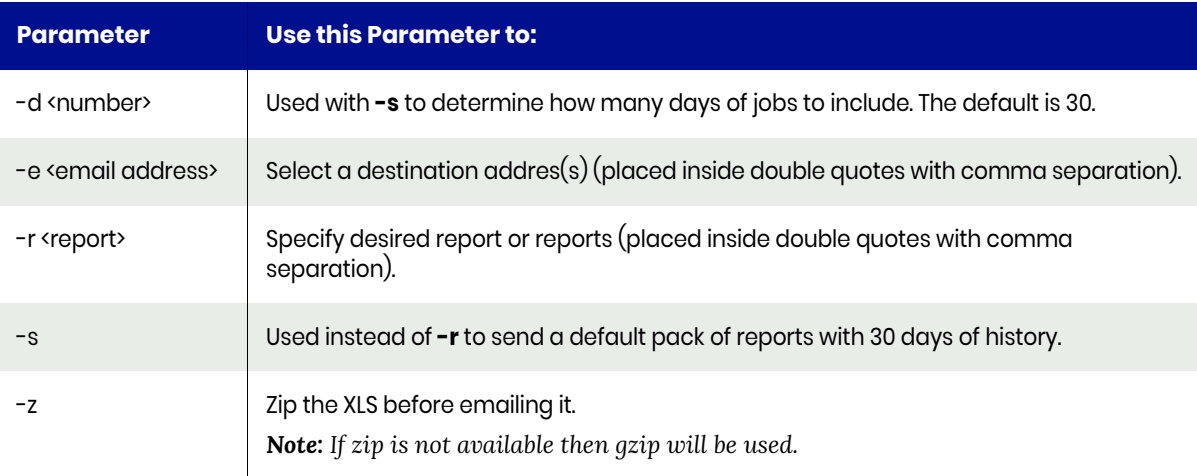

#### Example CLI Commands

**reportmailer -e johnsmith@acme.com -r "reportfailedjobs -d9,reportrpo"**

# reportmappeddisks

Use this report to list all the mapped disks except in-band disks. This is normally needed if you are attempting to delete a host, but it cannot be deleted as there are mapped volumes. This report will help you find these mapped volumes.

*Note: Sideband VDisks are not shown unless they are misnamed.*

#### Default Sort Order

The default sort order is by mapped host.

#### Valid Parameters

The following options are available:

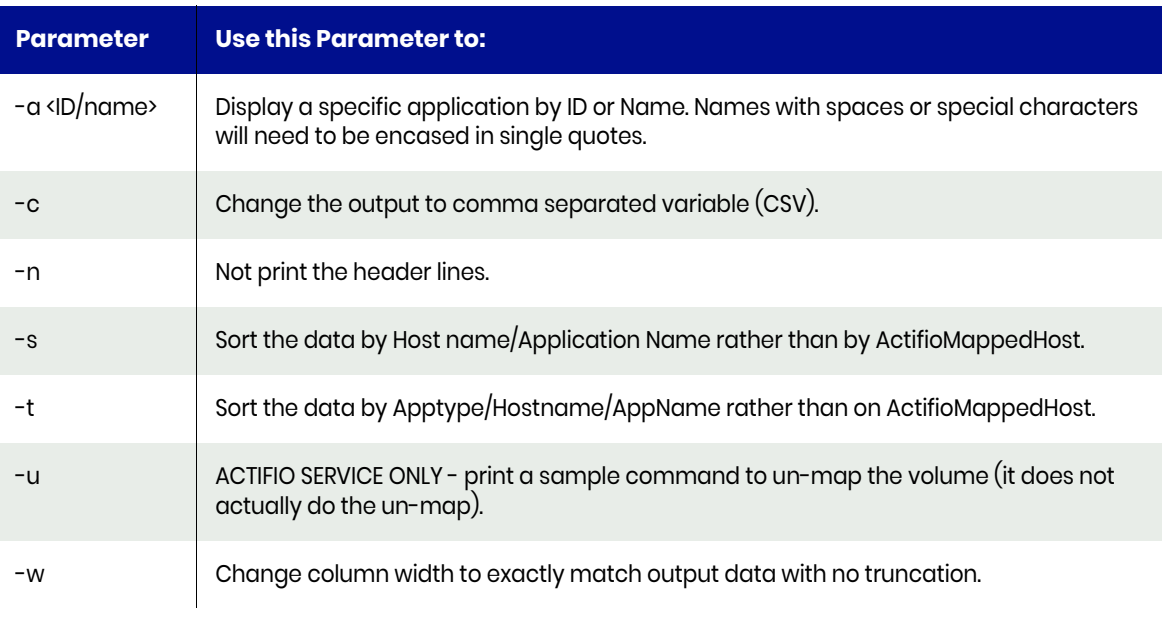

*Note: LUNID is a decimal value. Some hosts may report LUNID in hex so LUNID 10 will show as 0xA.*

# reportmdiskspace

Use this command to show MDisk utilization. For each pool you get a variety of statistics.

MDisk utilization is based on allocated disk space, which is different to used space. Allocated space is space that has been marked as dedicated to a particular pool at the MDisk layer. Used space is space that is marked as being in use at the VDisk layer.

This means the amount of free space shown by reportmdiskspace will be smaller than that shown in reportpools. This is because reportpools displays used space while reportmdiskspace displays allocated space. For the dedup pool this will become more apparent after a Garbage Collection and sweep.

This is because while a sweep will release used space as reported by reportpools, it will not increase free space as reported by reportmdiskspace. In other words the amount of space in use by dedup will have dropped, but the amount of disk allocated to dedup will not.

#### Valid Parameters

The following options are available:

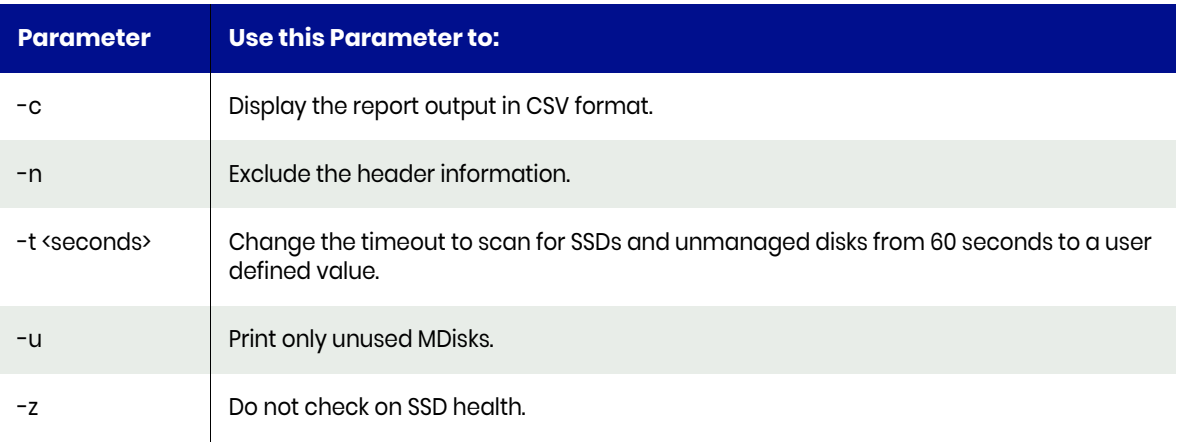

*Note: Disk Sizes are in GB unless otherwise indicated. A disk size with T at the end is in TiB.*

#### Example CLI commands

The following command shows the MDisks used by Actifio CDS:

**usvcinfo lsmdisk**

#### Typical Output:

The following is sample output from the command:

 $\frac{1}{100}$  External  $\frac{1}{100}$  $\frac{\text{MDiakSize}(\text{GB})}{2048}$  ExtentSize (MB) 

# reportmdlusage

Run the [reportapps](#page-16-0) command to get the required information.

# reportmirrordisks

Use this command to list all mirror VDisks.

#### Valid Parameters

The following options are available:

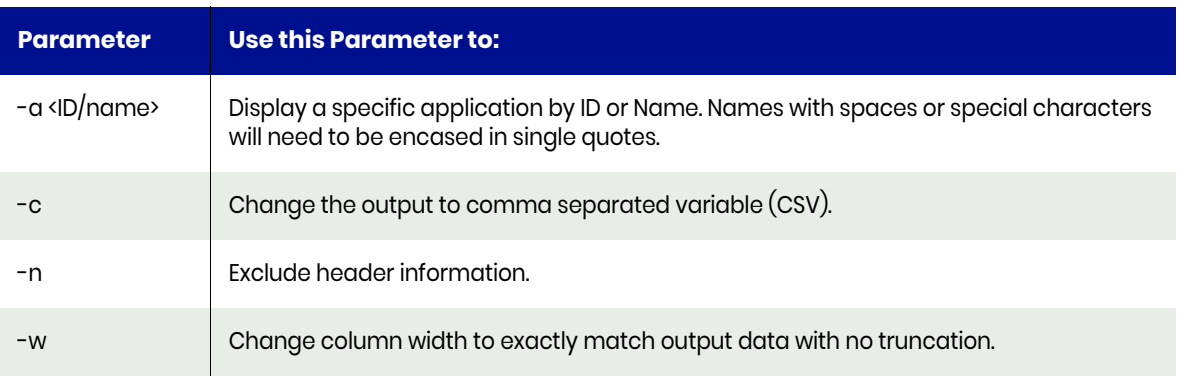

*Note: The -c and -w options cannot be run together. Please only use one of those options.*

### Example CLI commands

**reportmirrordisks**

### Typical Output:

The following is sample output from the command:

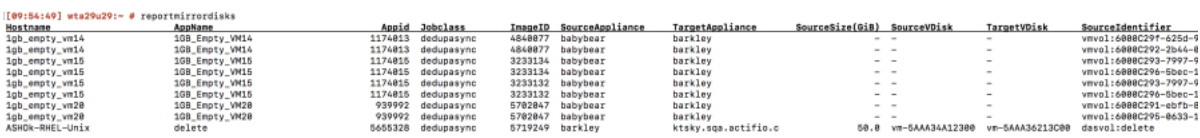

# reportmountedimages

Use this command to list all the active mount images. Consumed space by default is always shown in GB but can changed to MB or TB. The command [reportmounts](#page-79-0) shows the historical mount jobs regardless of whether the mount is currently in use.

The following are the possible Transport modes:

- Network Based means the image is being presented over iSCSI to a host
- NFS to Container means the image is available to any of the IPs listed in the MountedHost column (being any host IP)
- NFS to Host means the image is being shared to specific hosts via NFS
- NFS to Hypervisor means the image is being shared as VMDKs in an NFS Datastore presented to ESXi
- SAN Based means the image is being presented over Fibre Channel or iSCSI to a host

#### **Statistics**

The following statistics are provided for each mounted image:

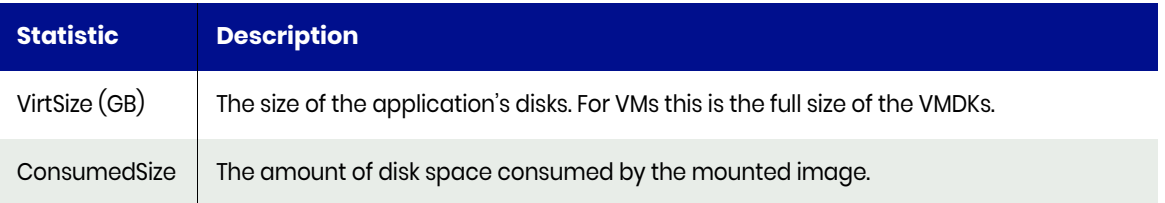

#### Default Sort Order

The default sort order for images is source host name followed by source application name. Optionally, the images are sorted by Target Host.

#### Valid Parameters

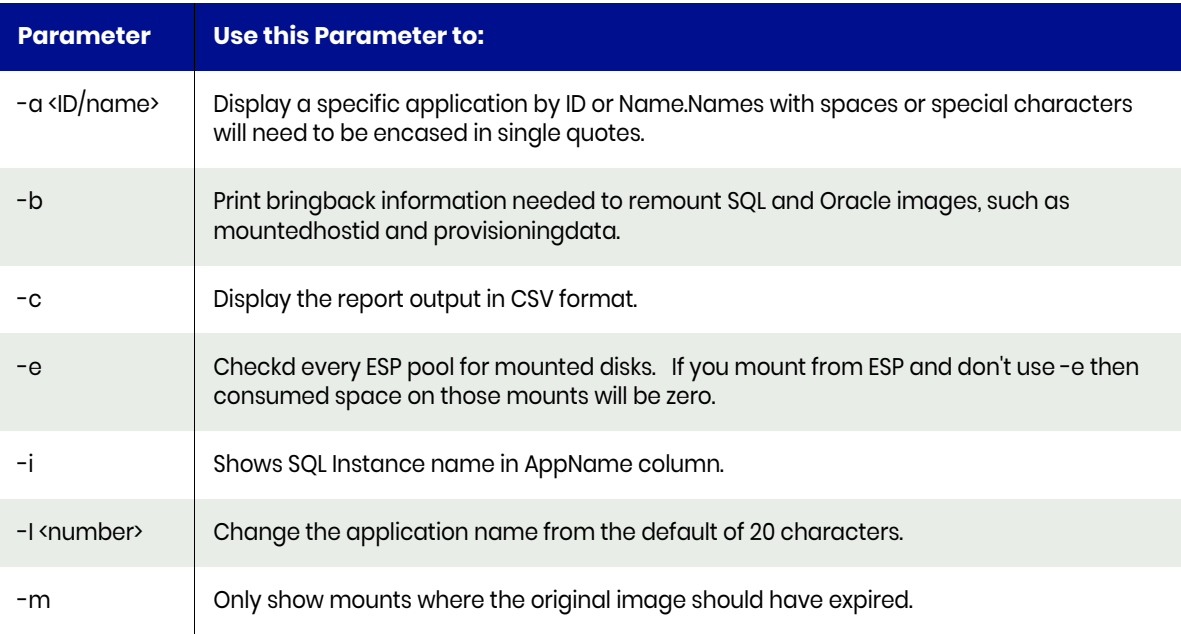

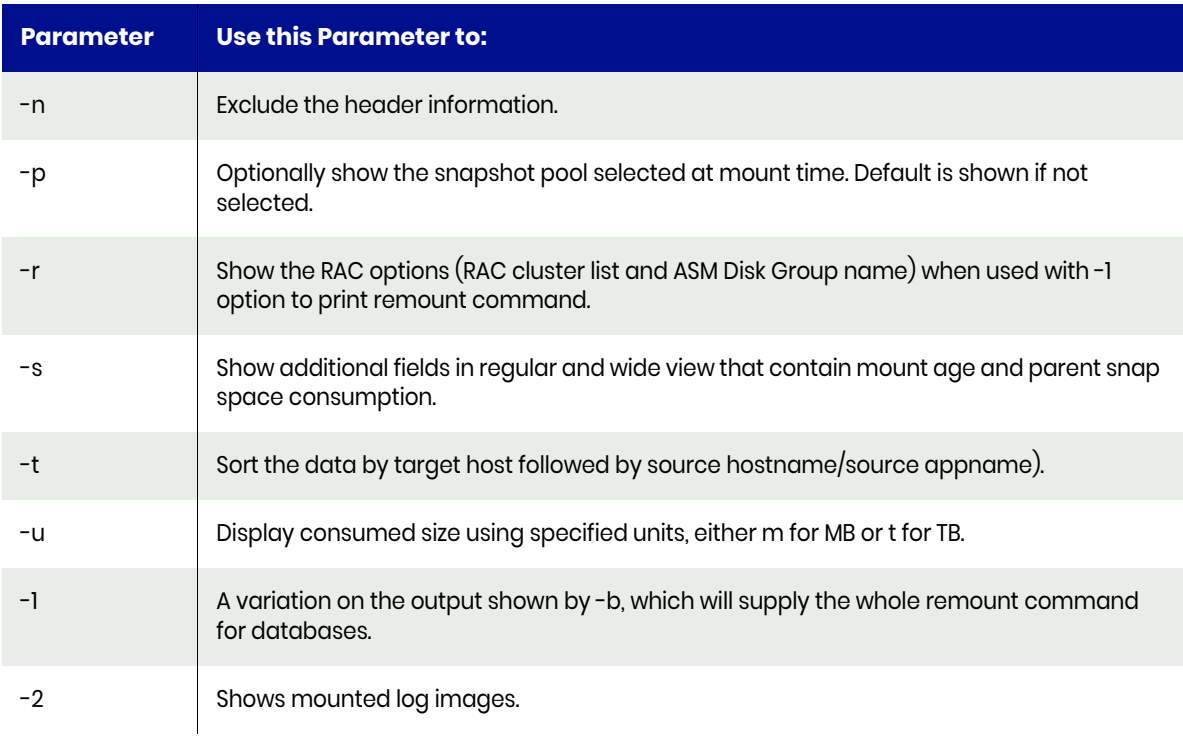

*Note: If the user who issued this command is an AGM User, they will be reported as AGMUser. You may see also see this refered to as momuser, which is the same thing.*

#### Example: **-l 40**

This will lengthen the source app name field from 20 to 40 characters

The Transport column will show if NFS or Block access is being used.

If 'Dedup' appears in the transport column this image is being accessed directly from the dedup pool.

The MountImageName displayed in this report can be used to unmount and delete the image.

For instance, if the MountImageName is Image\_9774404 then the following command could be used to unmount and delete the image:

#### **udstask unmountimage -delete -nowait -image Image\_9774404**

If the image is currently unmounted, then instead use this command to expire the image:

#### **udstask deleteimage -nowait -image Image\_9774404**

#### Example CLI commands

The following command shows all the mount jobs:

**udsinfo lsbackup -filtervalue jobclass=mount**

#### Typical Output

The following is sample output from the command:

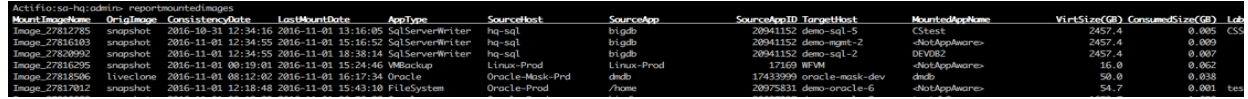

### <span id="page-79-0"></span>reportmounts

Use this command to see successful mount, pre-mounts, and remote-mount jobs in the last two days. If no parameter is specified, last two days mount jobs are displayed. If the mount is Application Aware you will see (AppAware) in the jobclass field.

The Transport field will show either NFS or Block Access as well as the following possible extra information:

- If the mount is using instant access from dedup you will see (InstDedup) in the Transport field.
- If the mount selected a dedup image but a snapshot image was used you will see (FromSnap) in the Transport field.
- If the mount selected a dedup image and rehydration from the dedup pool occurred then you will see (Rehydrate) in the Transport field.

The following are the possible Transport modes:

- Network Based means the image is being presented over iSCSI to a host
- NFS to Container means the image is available to any of the IPs listed in the MountedHost column (being any host IP)
- NFS to Host means the image is being shared to specific hosts via NFS
- NFS to Hypervisor means the image is being shared as VMDKs in an NFS Datastore presented to ESXi
- SAN Based means the image is being presented over Fibre Channel or iSCSI to a host

#### Valid Parameters

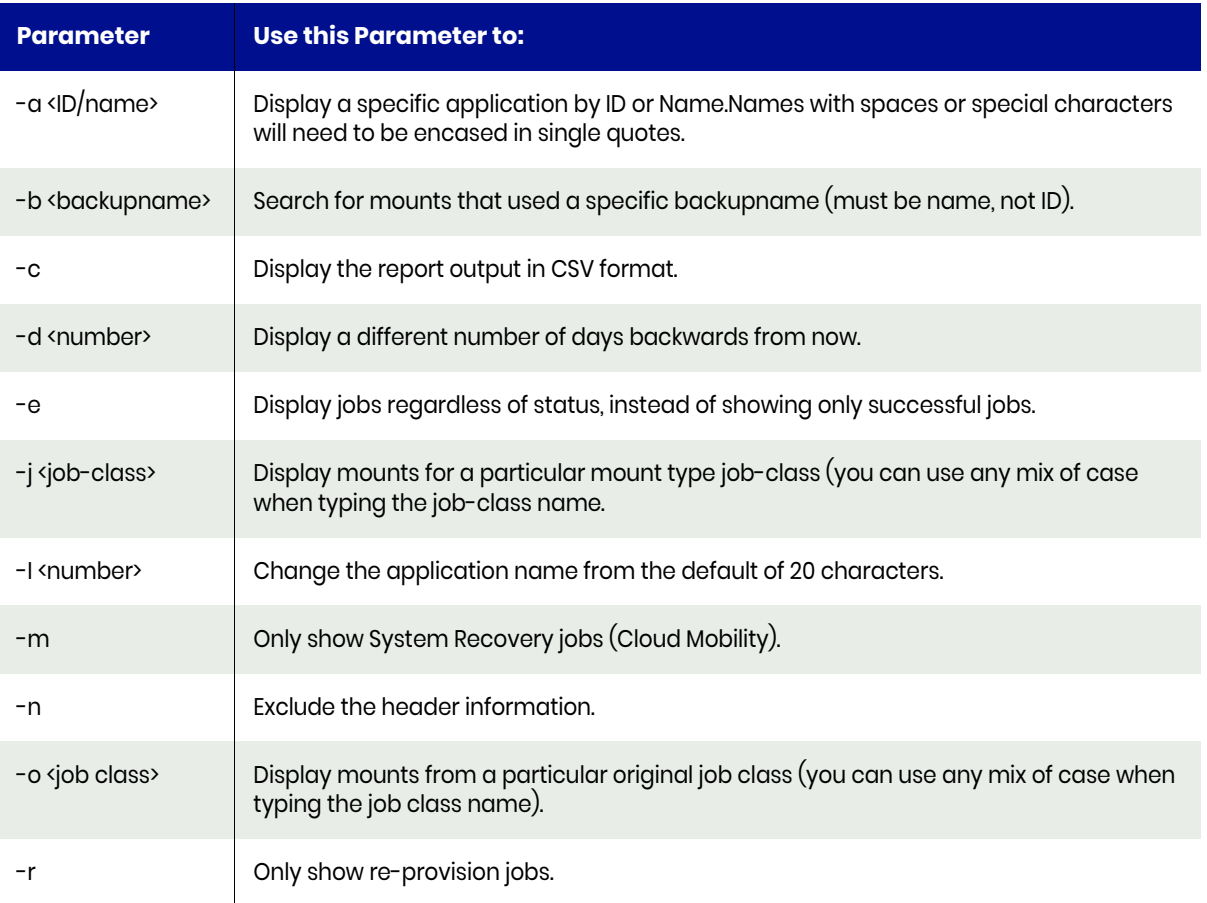

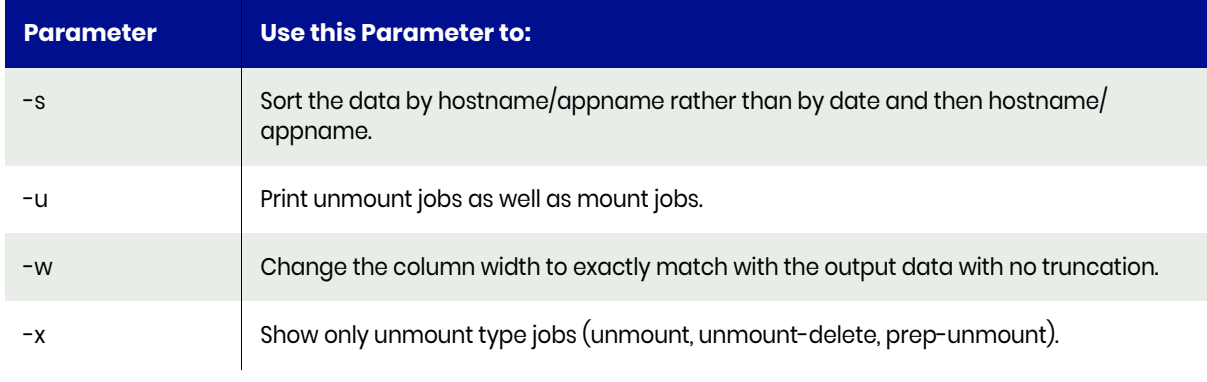

*Note: If the user who issued this command is an AGM User, they will be reported as AGMUser. You may see also see this refered to as momuser, which is the same thing.*

For example: reportmountjobs -d 9 -l 40

This displays last nine days job history, increasing the application name from 20 to 40 characters.

#### Example CLI commands

The following command shows all mount jobs:

#### **udsinfo lsjobhistory -filtervalue jobclass=mount**

### Typical Output:

The following is sample output from the command:

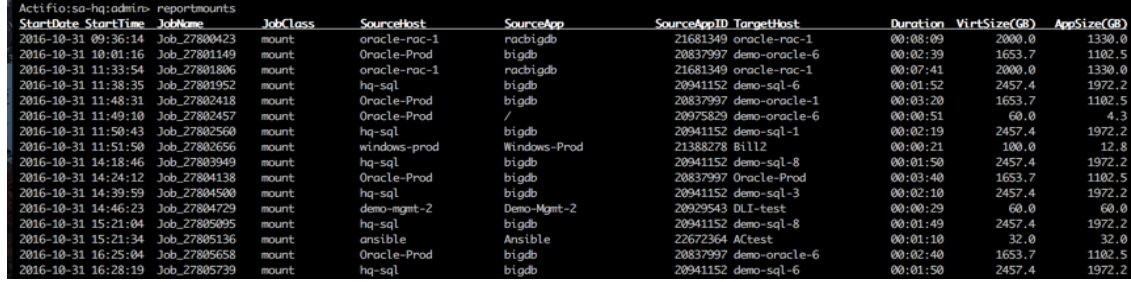

## reportnet

Use this report to display network port throughput. By default, this report runs for 20 intervals and then stops.

#### Valid Parameters

The following options are available:

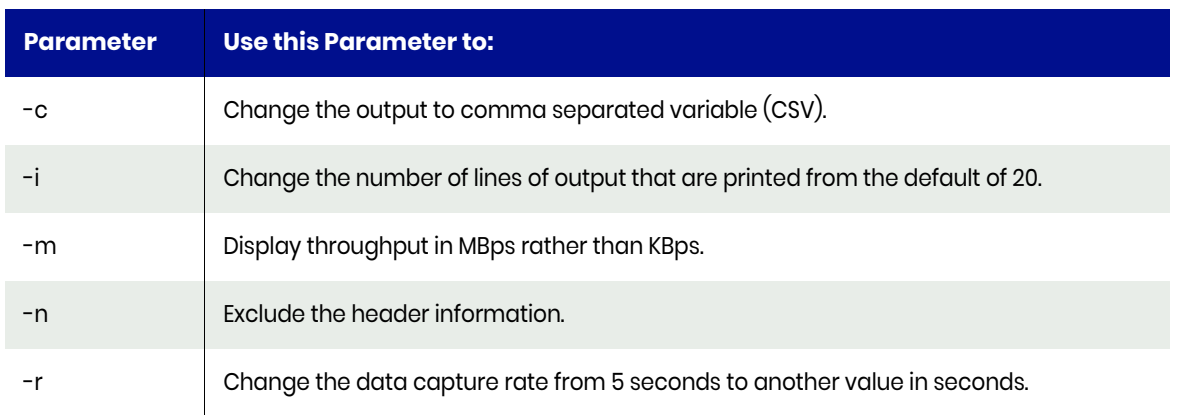

### Example CLI Commands

For instance the following command will output CSV data with 2 second of data per line and 10 lines of output:

reportnet -c -i10 -r2

If the reportnet command is run via REST API or PowerShell then:

- Rate (-r) will be limited to a maximum of 10 and will default to 5
- Intervals (-i) will be limited to a maximum of 6 and will default to 3.

## reportonvaults

Use this command to list OnVault jobs. If you specify none, you see successful OnVault jobs in the last two days.

#### **Statistics**

The following statistics are provided for each job:

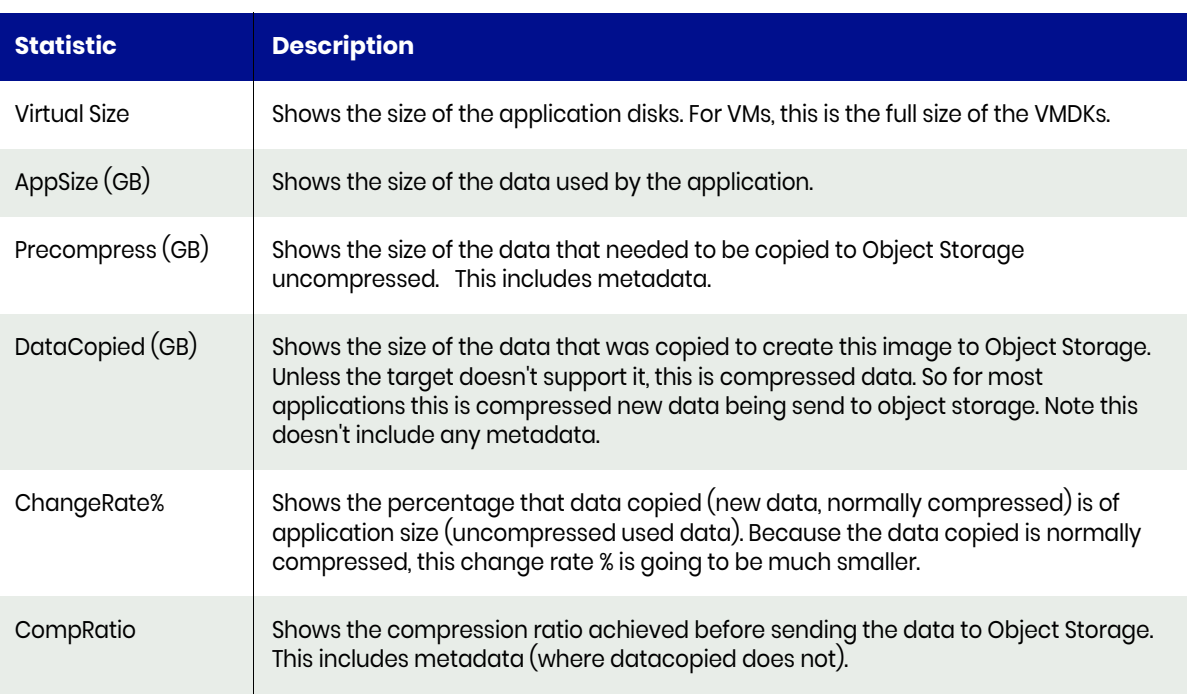

If you are trying to understand how much new data needed to be sent, use PreCompress(GB). Understand that it does include a small amount of metadata.

If you are trying to understand how much actual new data was sent to object storage, use DataCopied(GB). Understand that it is normally compressed.

If you are trying to understand how compressible your data is, use CompRatio. Understand that it does include metadata as well as application data.

If you are confused why a full backup can show a changerate much less than 100%, understand that it is normally looking at compressed changes, which makes the rate smaller.

If you are comparing the Data Copied to AppSize to validate the CompRatio and find they are not exactly the same, understand that CompRatio includes metdata, where datacopied does not.

CaptureType will show as 'Full' for several reasons:

1) This is the first ever OnVault Job for this application

2) The snapshot being used as the source for this OnVault job is a Full, meaning the OnVault is also a full

3) The CBT for the source VM has been invalidated so a full DirectOnVault must be run

4) DataCopied multiplied by the CompressionRatio equals or exceeds the AppSize (meaning the size of the uncompressed pre-transmitted data was the same as the AppSize)

#### Valid Parameters

The following options are available:

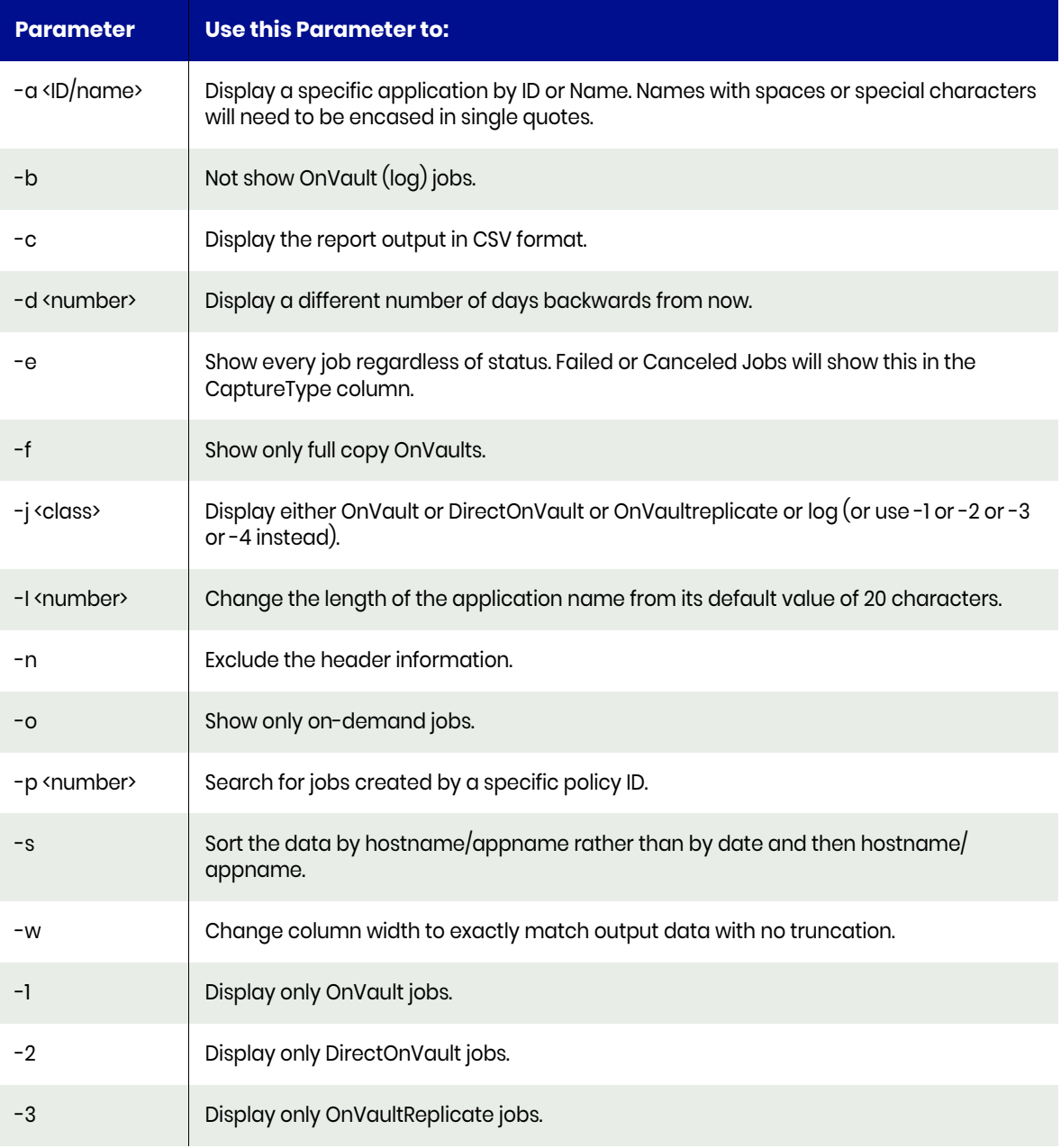

# Example CLI command

**udsinfo lsjobhistory -filtervalue jobclass=vault**

### reportorgmembers

This command is used to list the application and organization mapping, this lets you determine if an application is:

- In a particular organization
- Not in an organization
- In one or more organizations
- In the wrong organization

You can use this command along with [reportorgusage](#page-85-0) to ensure all applications whose usage you wish to track are in the correct organizations. A common method is to use the Actifio Desktop to assign applications to organizations. Use –u to find missing applications, then use –m to find the applications that are double allocated. Misallocated organizations are harder to find as they need knowledge of which applications should be in which organization.

#### Valid Parameters

The following options are available:

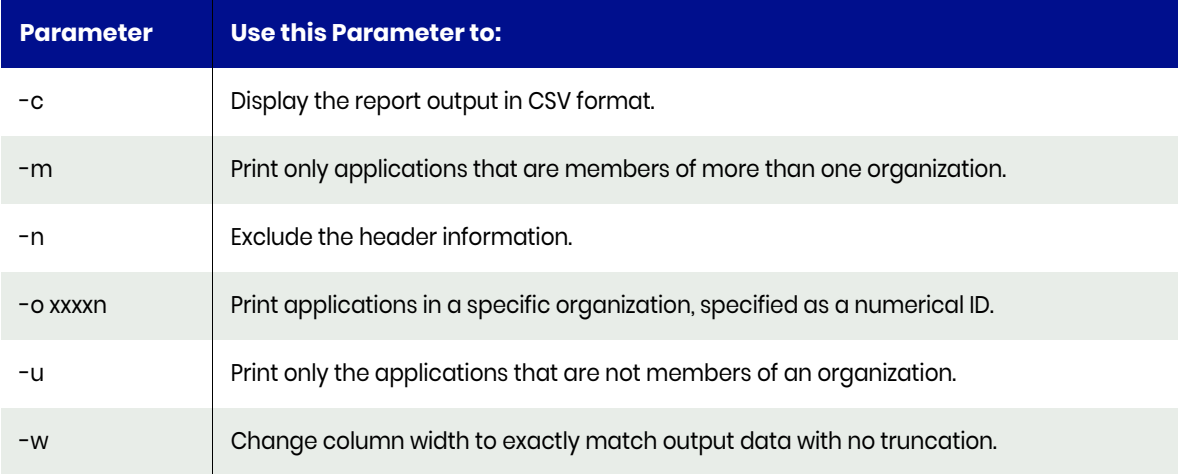

#### Example CLI Commands

- **udsinfo lsorg**: To list organizations.
- **udsinfo lsorgresource**: To find resources in organizations.

#### Typical Output:

The following is sample output from the command:

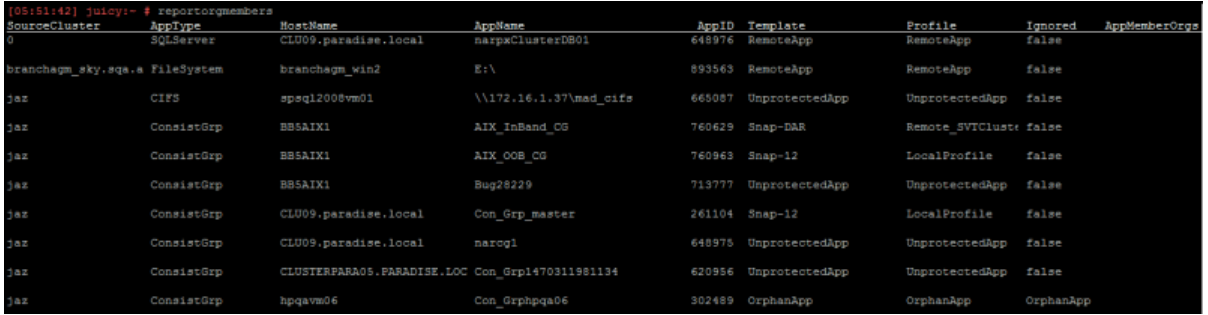

## <span id="page-85-0"></span>reportorgusage

Use this command to see the usage metrics for organizations or templates. To appear in this report, the VDP Appliance needs to have created at least one image of the app. Some stats are only updated once every 24 hours at 3am. You can run with **-z** to force an update.

#### **Statistics**

The following statistics are provided for each organization or template:

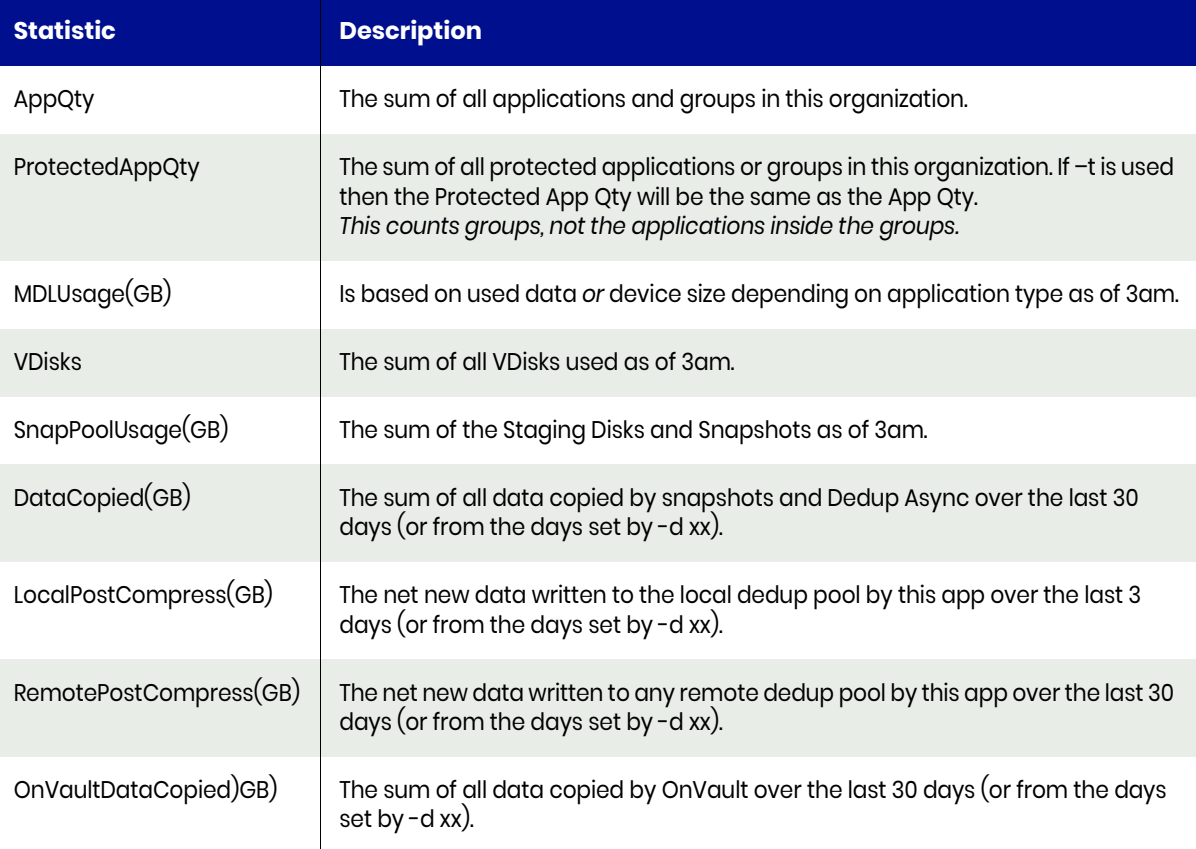

#### Default Sort Order

The Organizations or Templates are sorted by name.

#### Valid Parameters

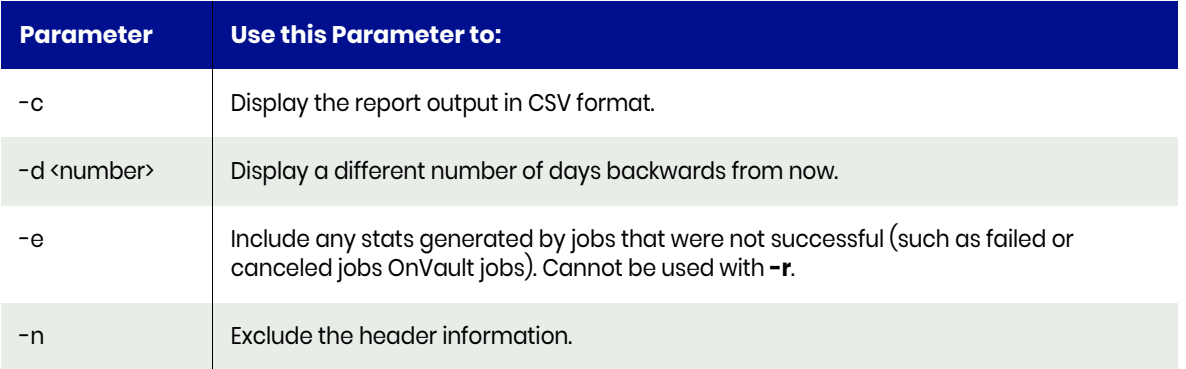

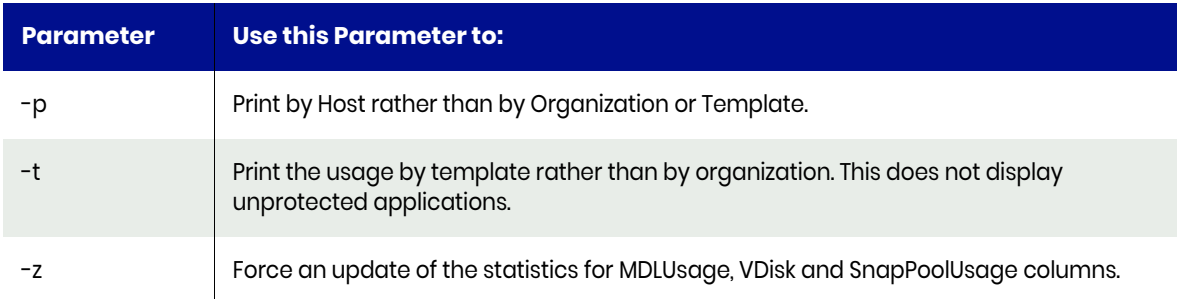

# reportorphanimages

Run the [reportimages](#page-60-0) command with option **-p** to get the required information.

# reportorphanapps

Run the [reportapps](#page-16-0) command with option **-o** to get the required information.

# reportperfstats

Use this command to see the I/O performance of the Actifio appliance.

For Virtual Appliance the following IOSTAT stats are shown:

- **rrqm/s** The number of read requests merged per second that were queued to the device.
- **wrqm/s** The number of write requests merged per second that were queued to the device.
- **r/s** The number of read requests that were issued to the device per second.
- w/s The number of write requests that were issued to the device per second.
- **rkB/s** The number of kilobytes read from the device per second.
- wkB/s The number of kilobytes written to the device per second.
- **avgrq-sz** The average size (in sectors) of the requests that were issued to the device.
- **avgqu-sz** The average queue length of the requests that were issued to the device.
- **await** The average time (in milliseconds) for I/O requests issued to the device to be served. This includes the time spent by the requests in queue and the time spent servicing them.
- **svctm** The average service time (in milliseconds) for I/O requests that were issued to the device. Warning! Do not trust this field any more. This field will be removed in a future sysstat version.
- **%util**  Percentage of CPU time during which I/O requests were issued to the device (bandwidth utilization for the device). Device saturation occurs when this value is close to 100%.

By default, only 20 seconds will be displayed.

To display more than 20 seconds (or less) use the **-i xxx** paramter where xxx is a different number.

#### Valid Parameters

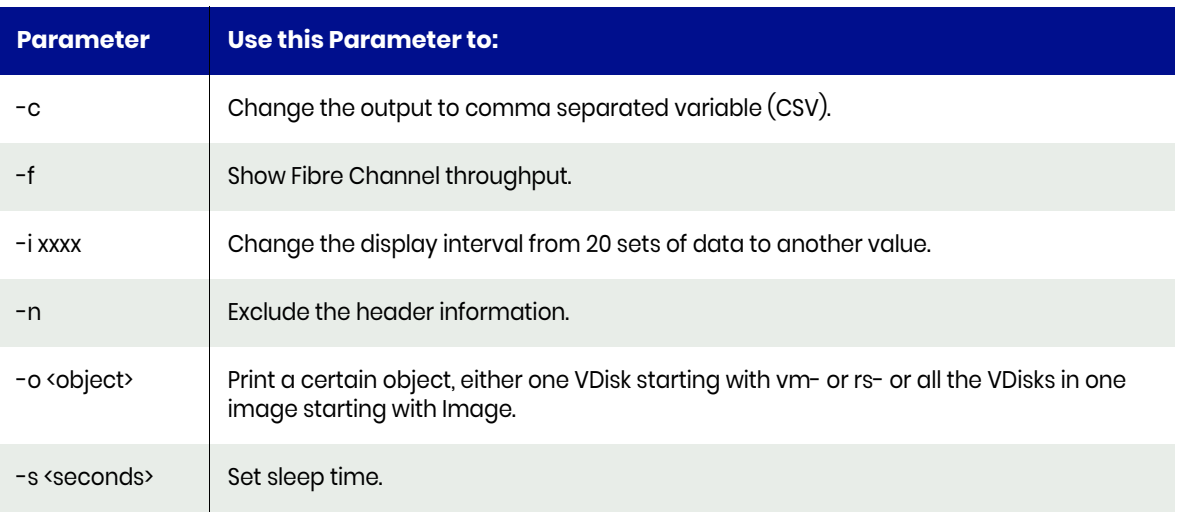

# reportpolicies

Use this command to list the templates and their associated policies. The total number of applications using each policy is also listed. By default, unused templates are not included. You can use the **-e** option to see these templates, however there are two aspects to how this command behaves:

- If there are no protected applications (such as on a brand new appliance), then all the policy templates are be shown regardless of whether **-e** is used.
- Once the first application is protected, only the policy templates in use are shown. You can use t **-e** option to force all templates to be printed.

If you have unused templates or profiles, Actifio recommends you to delete them.

#### Valid Parameters

The following options are available:

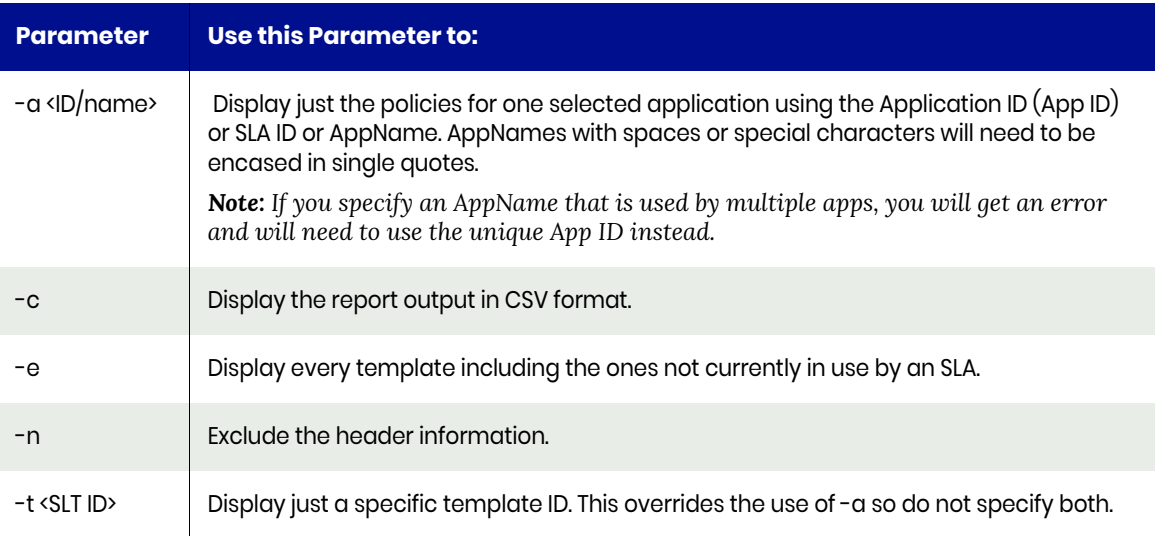

#### Log Protection will either show:

- **Minutes**: Logs are being protected at that internal and retained for the retention period of that snapshot
- **Minutes/Days**: Logs are being protected at that internal and retained for that number of days
- **Minutes/Days/R**: Logs are being protected at that internal and retained for that number of days and replicated using StreamSnap
- **Minutes/Days/O**: Logs are being protected at that internal and retained for that number of days and replicated using OnVault
- **Minutes/Days/OR**: Logs are being protected at that internal and retained for that number of days and replicated using OnVault and StreamSnap

### Typical Output

In this example there are three policy templates. The following is sample output from the command:

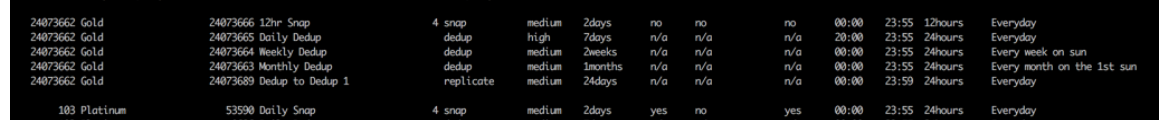

#### Example CLI Commands

The following command shows the templates and profiles:

**udsinfo lsslt**

# reportpoolhistory

Use this command to see the pool space history. This reports shows the size and growth of each pool over a period of time using the output of the command **udsinfo lsdiskpoolstat**. For pool stats, app stats and VDisk stats, all available history will be shown (normally 84-90 days). For replication stats **-r**, **-s** and **-t** by default only 2 days are shown. Historical statistics is measured at 3 a.m.

#### Default Sort Order

The pools are listed in alphabetical order.

#### Valid Parameters

The following options are available:

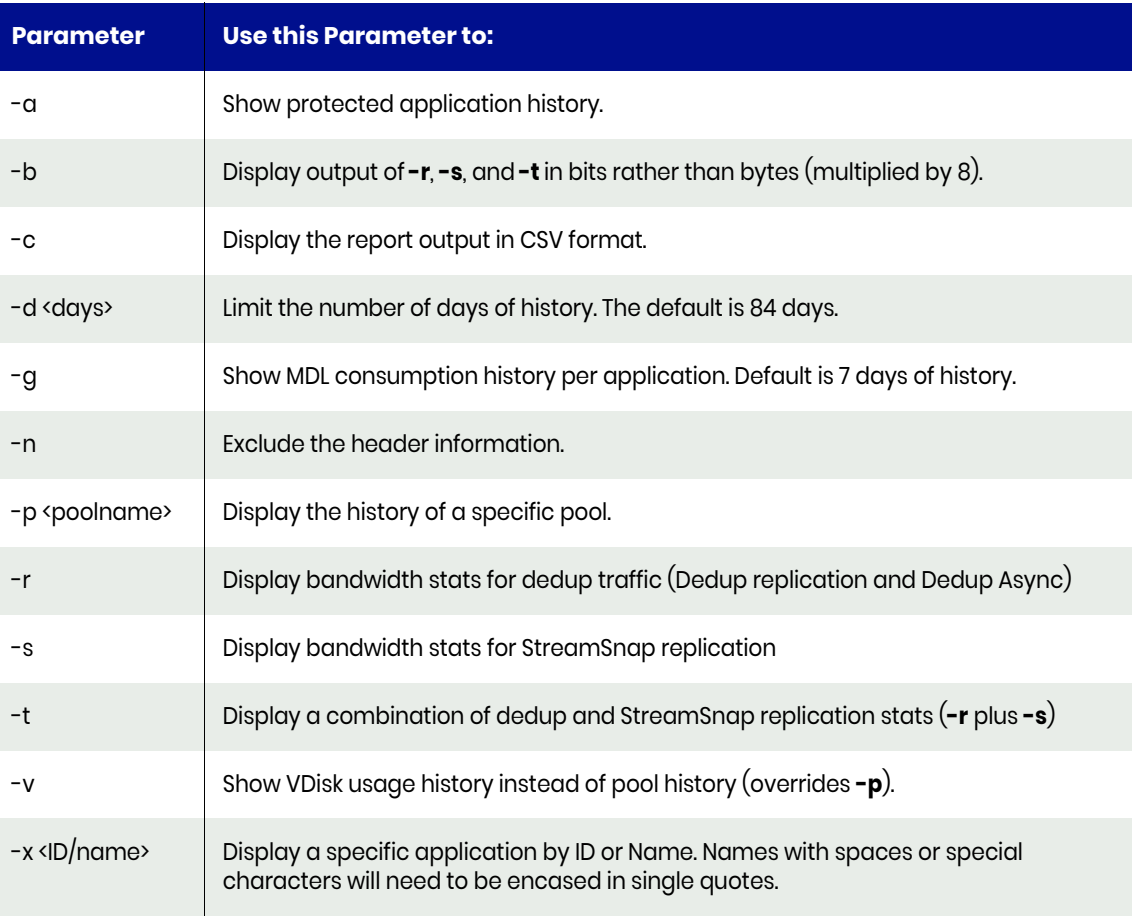

The **-a**, **-r**, **-s**, **-t** or **-v** options should not all be specified at once. Please use only one option from that list. If you do specify more than one, only one option will be used, based on alphabetical order.

*Note: The -r, -s and -t stats show bandwidth stats per hour, total throughput, average throughput for every second in that hour and the peak throughput for 1 minute in that hour (except for -t where peak is not shown).* 

The time shown for **-r**, **-s** and **-t** stats is the end of the measuring period, not the start. So 02:00 means the stats shown were collected from 01:00:01 to 02:00:00.

#### Example CLI Commands

The following command shows the pool history:

**udsinfo lsdiskpoolstat**

### reportpools

Use this command to list Pool Usage. This reports shows how the size and growth of each pool both over the last 24 hours and 7 days. Historical stats are measured each day at 3am. The report for OnVault pool usage includes the OnVault bucket name(s) as well as the object size used by OnVault (for example, 256KB, 1MB, etc.).

*Note: The dedup capacity is normally reported at 85% of actual physical capacity since 15% is reserved space. Also note that printed with the dedup pool name is the maximum possible physical space of the dedup pool in TB.*

The Dedup Pool compression value is actually the total dedup ratio as reported by reportdedupratio, so it is more than just compression. If there are no dedup images in the pool, then a ratio of  $n/a$  is reported.

The OnVault Pool compression value compares the summed pre and post compression statistics for all active and expiring images in the pool. If no images are found or the pool is reported to be empty then a ratio of 1 is shown. This ratio can be skewed by expiration of images.

For instance if the first image uploaded gets a low compression ratio and a second incremental gets a high compression ratio, you will see the average of the two. But when the first image expires, then the ratio will go up even if many of the lower compression blocks remain as dependent blocks of the second image.

#### Valid Parameters

The following options are available:

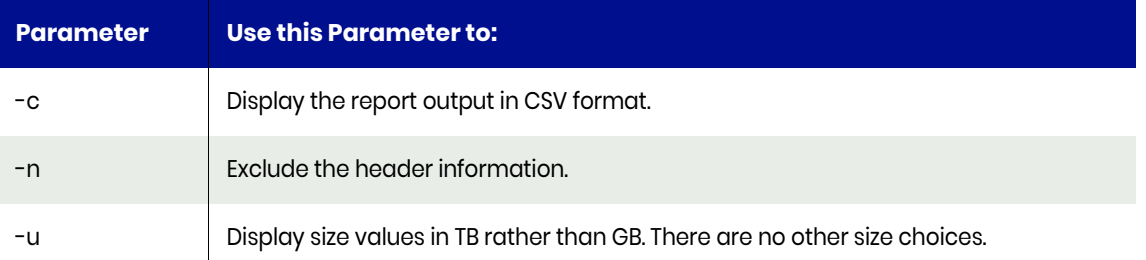

#### Typical Output

The below mentioned example shows the dedup pool that currently has 1548 GB of usable space (which is 85% of total allocated disk to the pool) and that it can grow to a maximum size of 42 TB (of which 85% will be usable).

#### Example CLI Commands

The following command shows all the defined pools:

#### **udsinfo lsdiskpool**

The following command shows the usage and capacity of the dedup pool:

#### **udsinfo lsdiskpoolstat -filtervalue poolname=act\_ded\_pool000 -delim ,**

The following command shows the usage and capacity of the snapshot pool:

**udsinfo lsdiskpoolstat -filtervalue poolname=act\_per\_pool000 -delim ,**

# reportprofiles

Use this command to list all the resource profiles.

### Valid Parameters

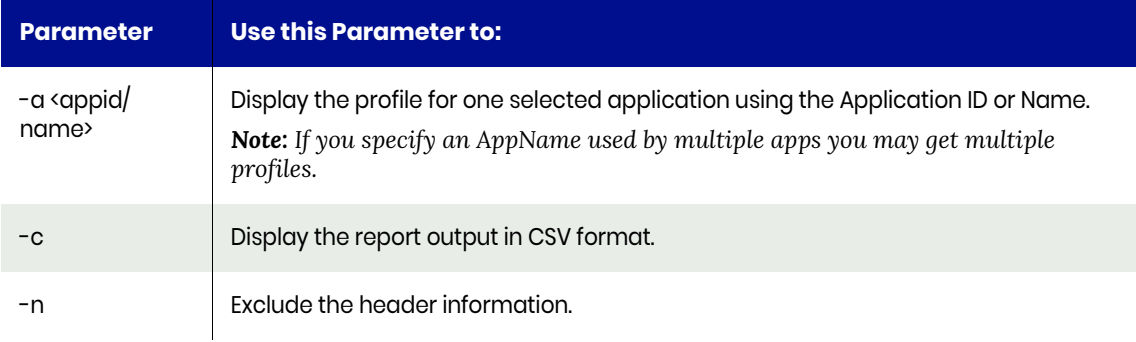

## reportrbac

This command can be used to analyze, offload and document the setup of roles and orgs on an Actifio appliance or AGM. There are a number of separate reports supplied by reportrbac, so unless a specific report is requested, the help message will be printed.

#### Valid Parameters

The following options are available:

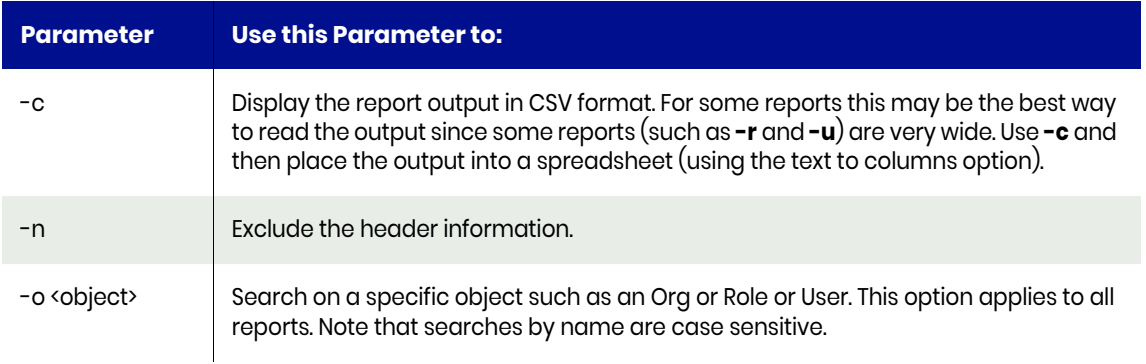

#### Available Reports

There are a number of reports currently available:

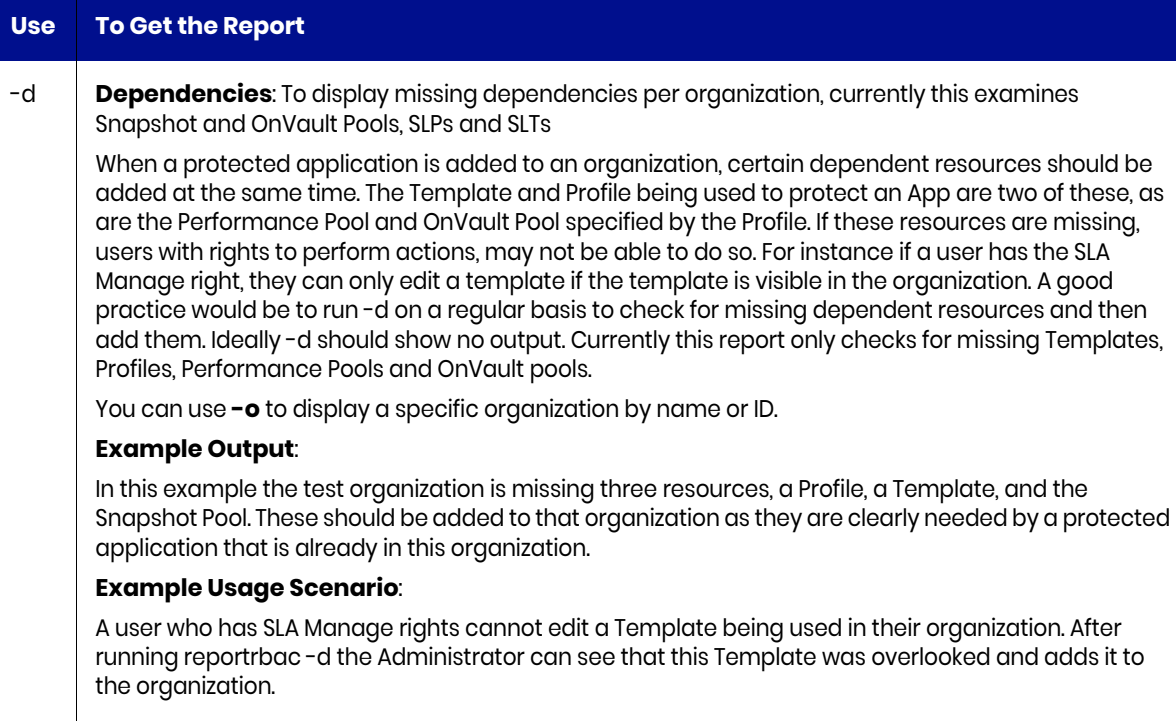

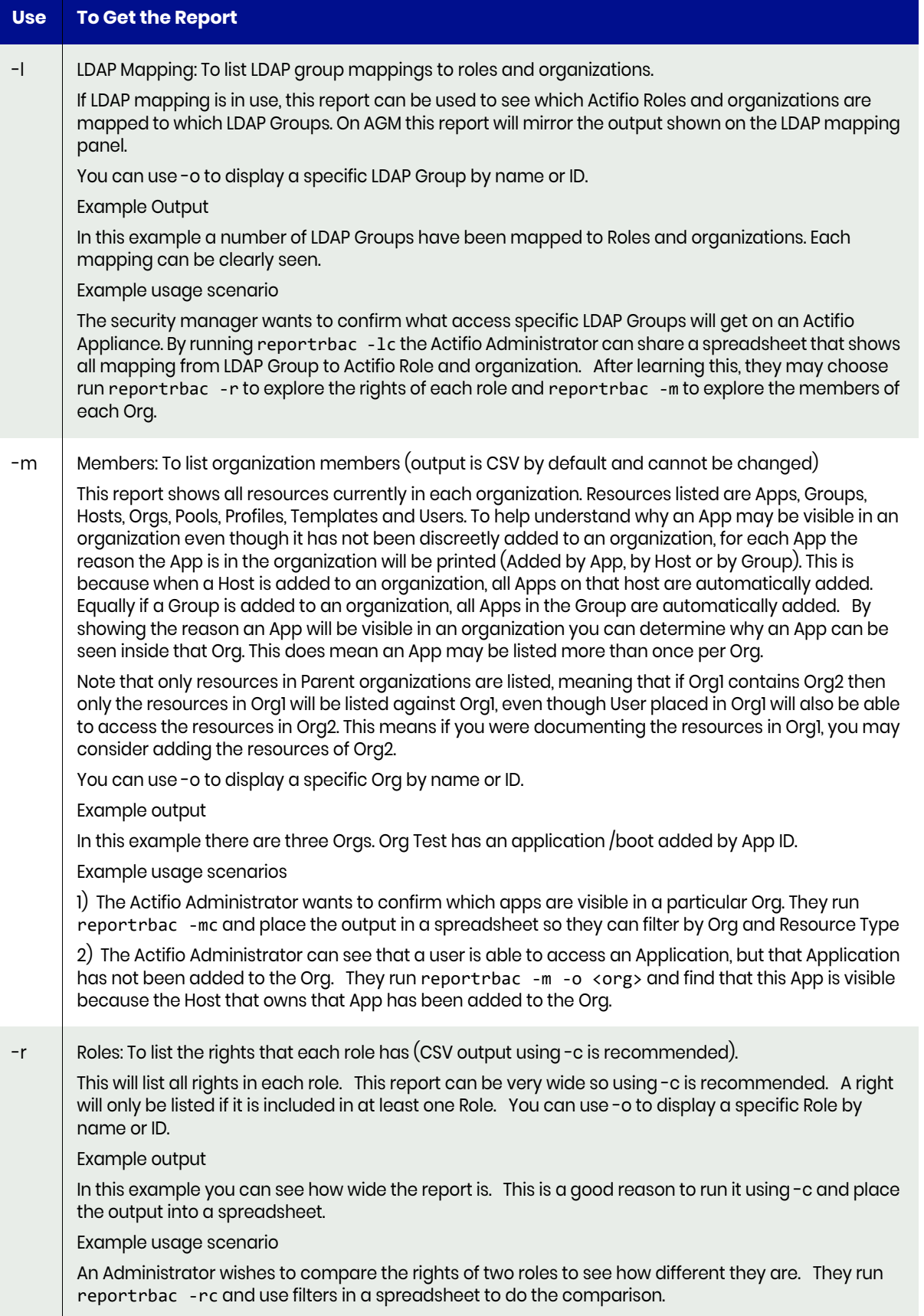

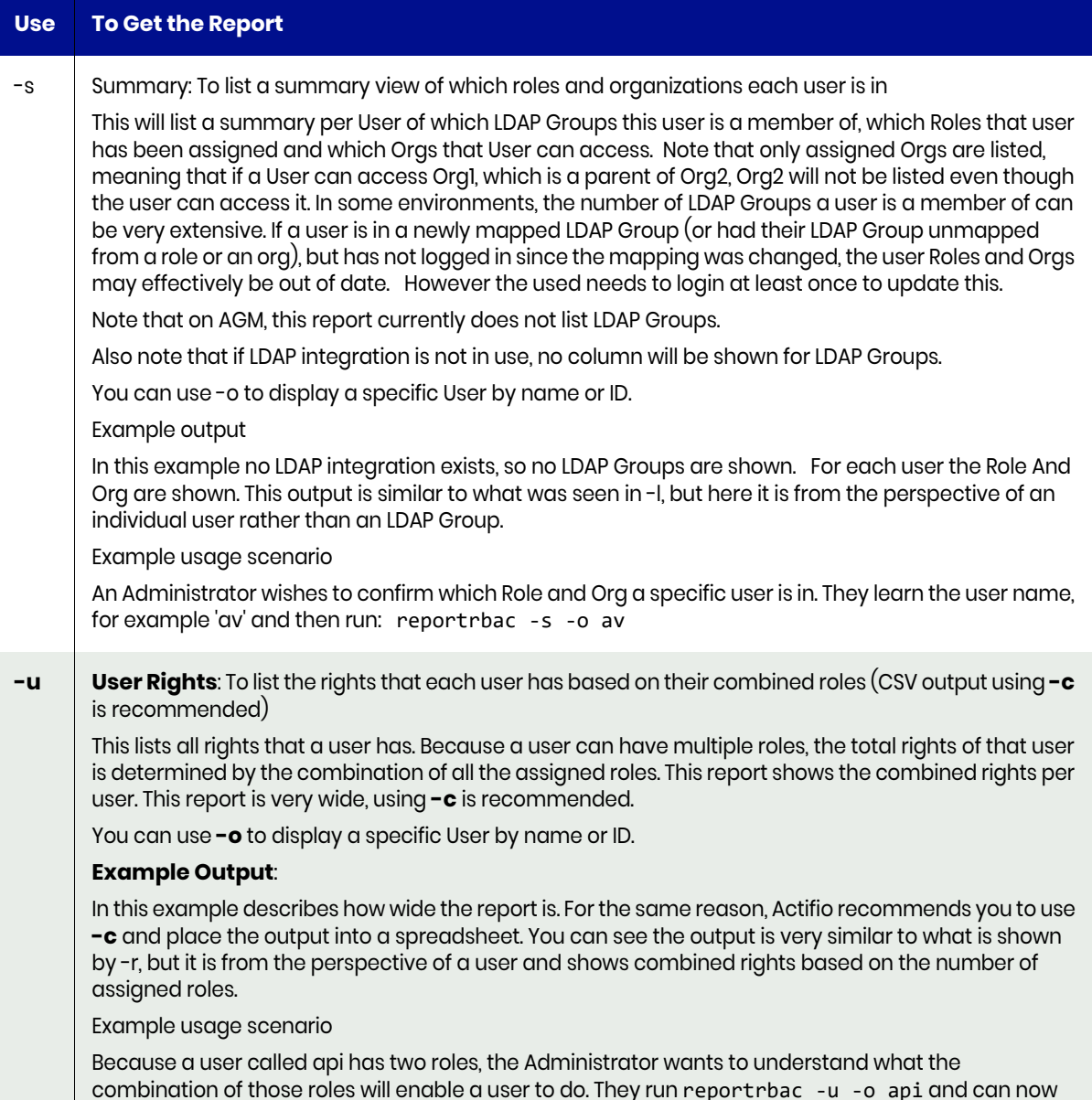

learn the combined rights.

# reportremotededups

Use this command to list the remote dedup jobs. If no parameter is specified, it displays the last two days data. This report lists jobs that created remote dedup images, not the remote dedup images themselves. The images that are created by these jobs may already have expired. To find all images, use [reportimages](#page-60-0) or [reportimagecount](#page-58-0).

#### **Statistics**

The following statistics are provided:

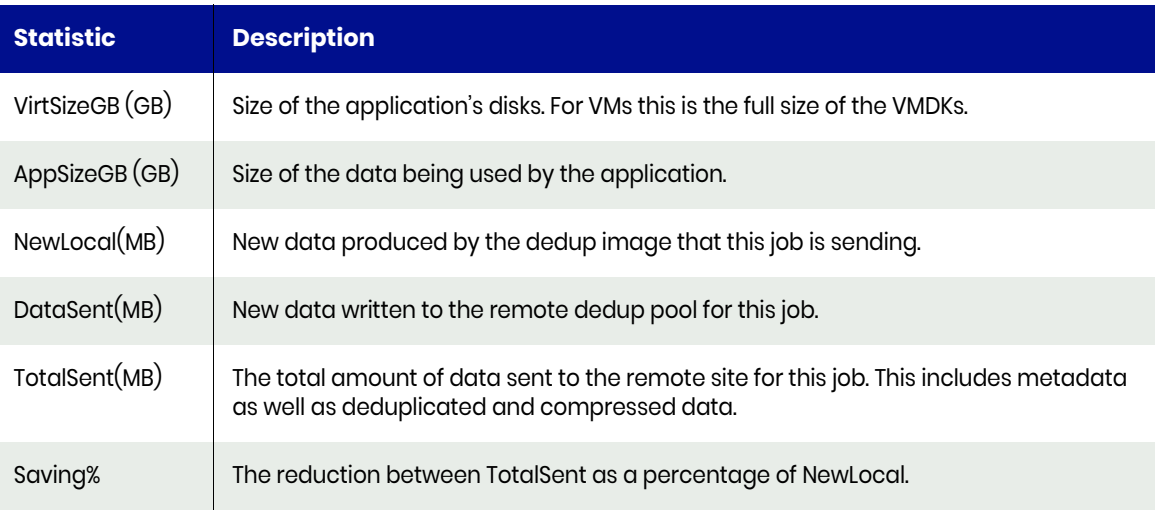

*Note: TotalSent includes meta-data as well as dedup data this means TotalSent may exceed DataSent due to the meta data that is sent with each image.*

#### Valid Parameters

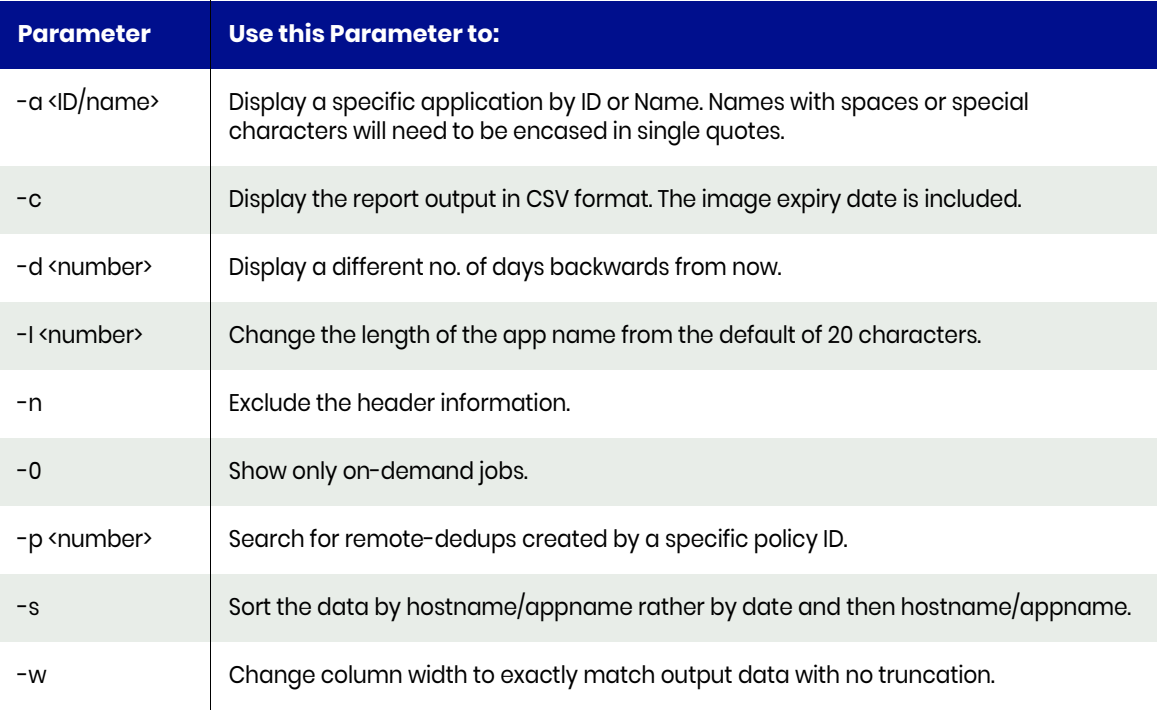

### Example CLI Commands

The following command shows all successful jobs in the remote dedup class:

**udsinfo lsjobhistory -filtervalue jobclass=remote-dedup\&status=succeeded**

# reportremoteimages

Run the [reportimages](#page-60-0) command with option **-r** to get the required information.

### reportrestores

Use this command to see the restore and remote-restore jobs. If no parameter is specified, last two days jobs are displayed by default.

#### Valid Parameters

The following options are available:

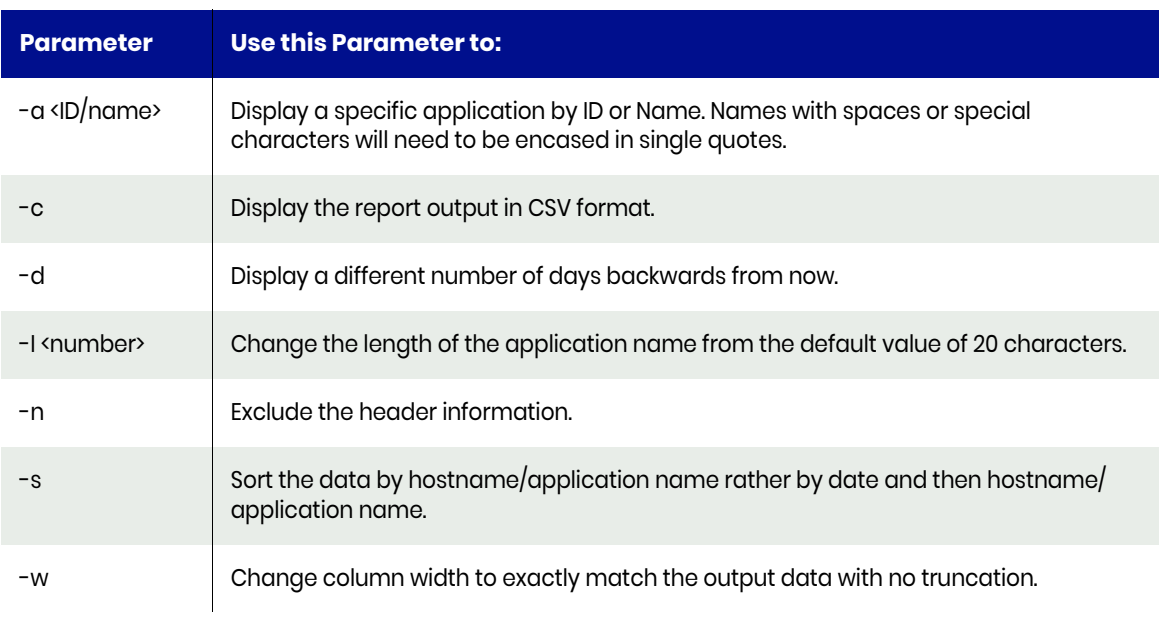

*Note: If the user who issued this command is an AGM User, they will be reported as AGMUser. You may see also see this refered to as momuser, which is the same thing.*

#### Example CLI Commands

The following command shows the restore jobs:

#### **udsinfo lsjobhistory -filtervalue jobclass=restore**

This command shows the restore jobs that used an image in a remote clusters dedup pool:

**udsinfo lsjobhistory -filtervalue jobclass=remote-restore**

### reportrpo

Use this command to list the most recent consistent image in each job class for each protected application. The time and date shown for each job class is the consistency date when the image is created.

*Note: If a remote dedup job is created from a local dedup, which is created from a snapshot, then all three jobs shows the same consistency date. There may be many other images in each Job class, this command only shows the most recent.*

The LogSmart column shows the most recent available log date. There may be circumstances when the most recent snapshot has a older date than the most recent database log data. This is because as a new snap may be created which has not accumulated any logs yet. To confirm, use the command **reportimages -axxxx** where xxxx is the application ID.

To make the report narrower in normal or wide print mode, if there are no Snapshot (ST), DirectDedup(D2D), RemoteDedup(RD), Dedup (DP), ProdMirror (PM), LiveCLone(LC) or OnVault(OV) RPOs, the column width for those clases will be reduced to four characters.

#### Default Sort Order

The default sort order is by application type, followed by hostname, and application name. To sort by template, use the **-t** option. This makes it easier to find the missed SLA.

Consistency groups are always shown by default. Individual apps inside a CG are not listed.

#### **Statistics**

The following statistics are provided for each application:

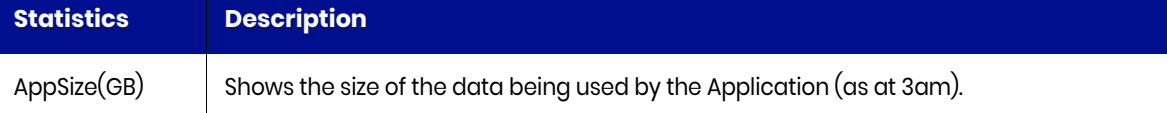

#### Valid Parameters

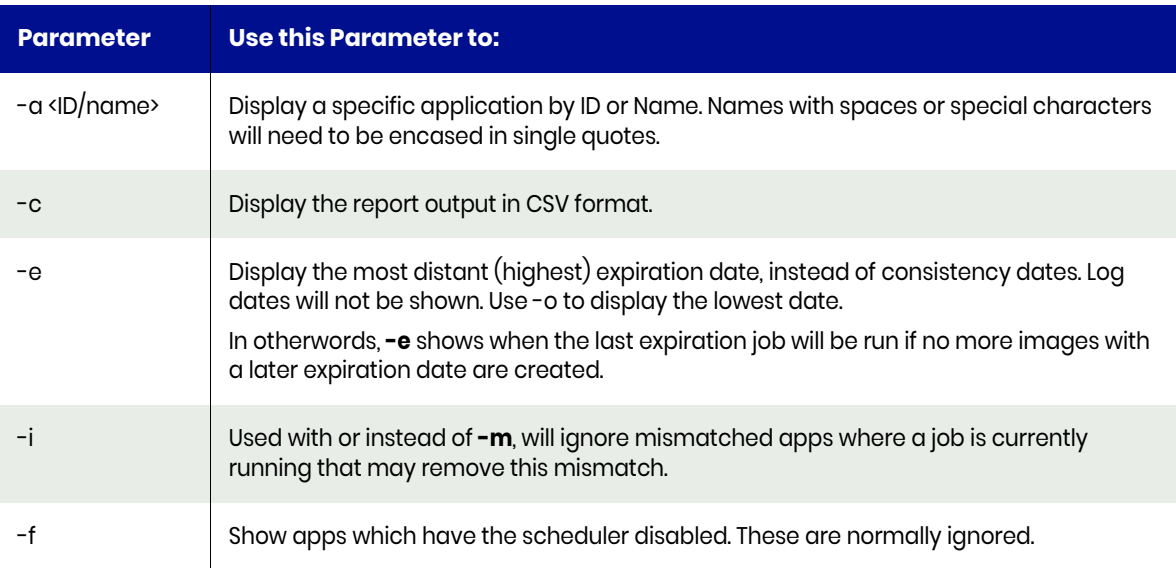

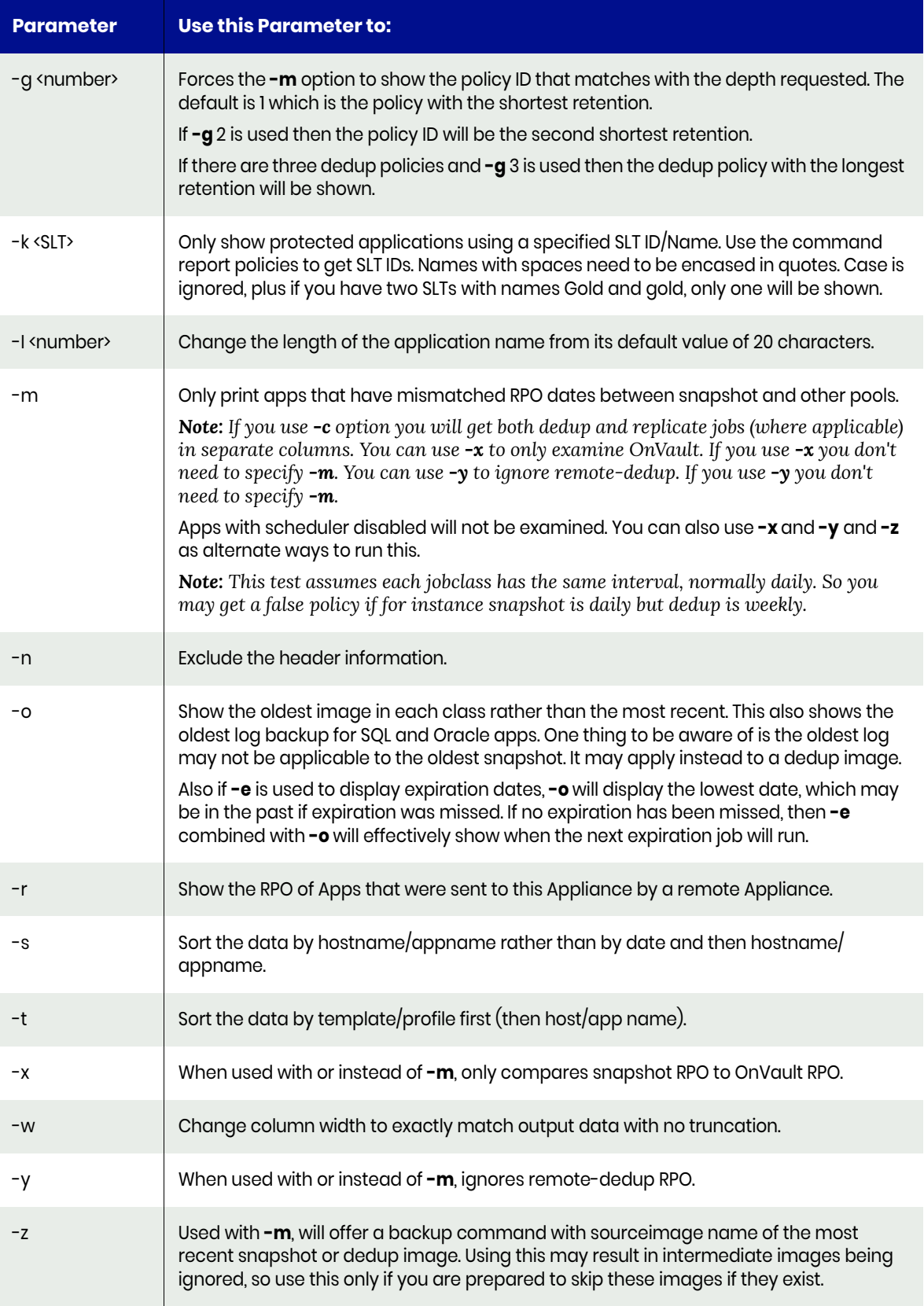

### Example CLI Commands

The following command shows all snapshot images for the application ID 106713. Each field is delimited by a comma. The reportcons command reports the field headed consistencydate.

```
udsinfo lsbackup -delim , -filtervalue jobclass=snapshot\&appid=106713
```
### Typical Output

The default sort order is by application type. In this example, some applications have a more recent consistent image locally than remotely. The following is sample output from the command:

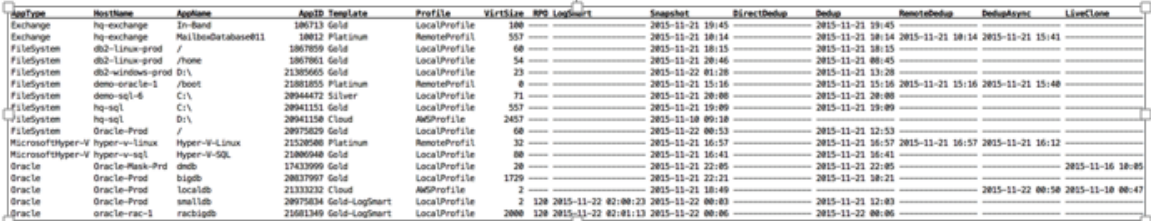

 $\overline{1}$ 

# reportrunningjobs

Use this report to list of jobs that are currently running.

#### Default Sort Order

The default sort order for running jobs is by Jobclass/HostName/AppName/JobName. and the default sort order for queued jobs is by Priority/Queuetime.

#### Valid Parameters

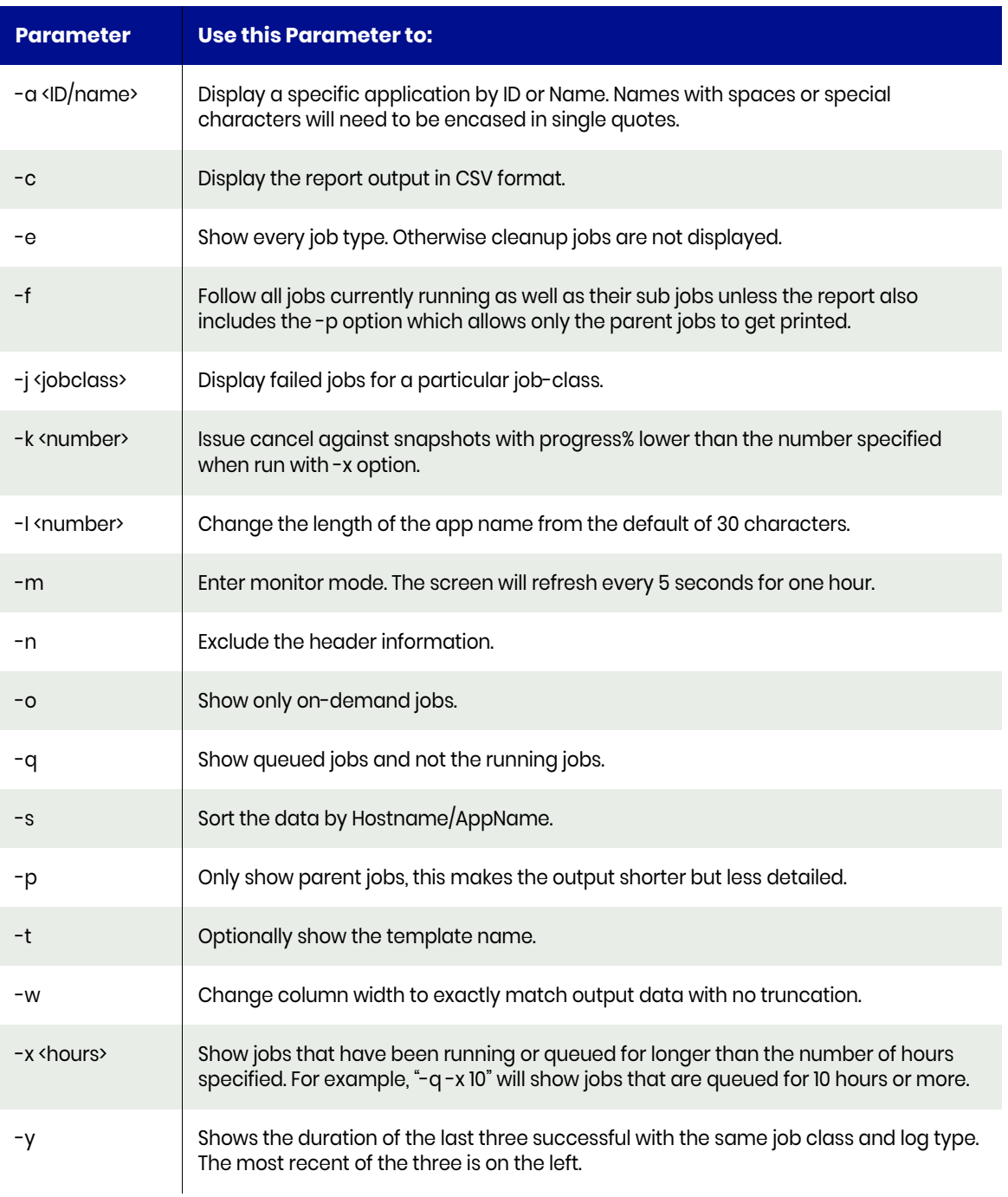

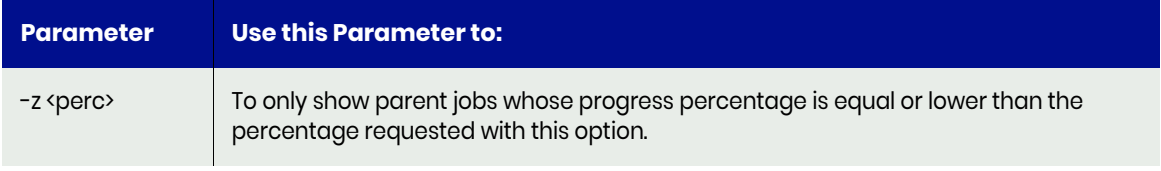

### Example CLI Commands

The following command also shows the running jobs: udsinfo lsjob.

You can see the details of a particular running job by using the same command against that job in this format:

#### **udsinfo lsjob Job\_0123456**

### reportsarg

Use this command to run the SARG reports. Every SARG report listed in report list will be run and you can mark each report as passed or failed.You can also run reports with extra options or extra days. The following reports are not run unless the -e option is used:

- reportfctree
- reportnet
- reportperfstats
- reportvms

#### Valid Parameters

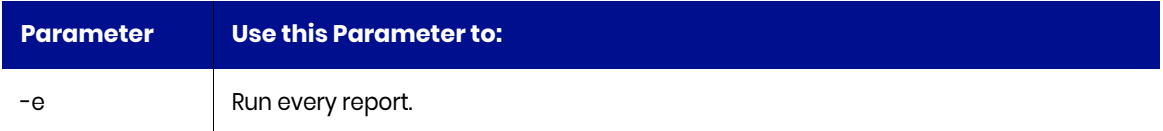

# reportslaoptions

Use this Actifio report to show all options that are set for each SLA. It allows you to get the SLA ID for each application.

*Note: Only consistency groups are shown since apps inside a consistency group do not have an SLA.*

*Note: Dedup async (DAR) can be disabled with two disabledar and dedupasyncoff settings.*

If either are set to true then the DAROff column will show true. If enabling DAR via CLI make sure to check both settings.

#### Default Sort Order

Default sort order is by app type, then host name then app name. If you wish to sort by template use the **-t** option.

#### Valid Parameters

The following options are available:

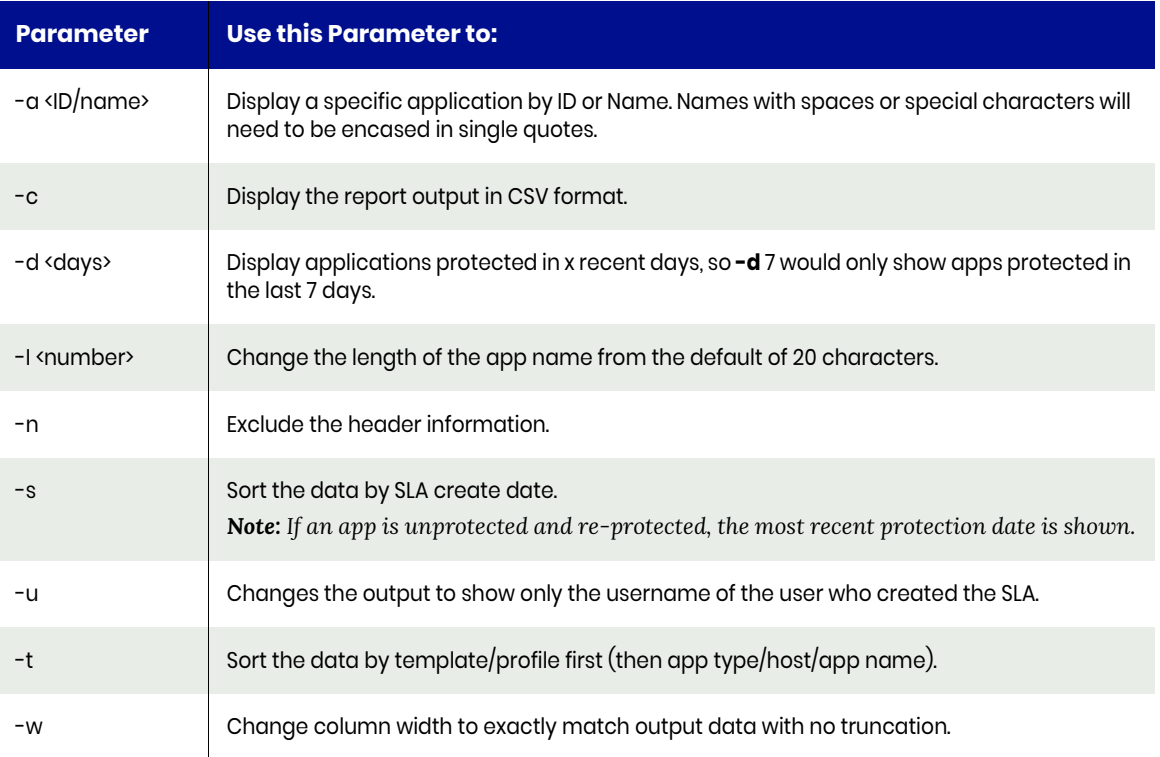

*Note: CreateDate is when the SLA was created (when the app was most recently protected). It is not when the app was discovered. If the CreateDate shows as NotRecorded, then the SLA was created on an older code version that did not support retaining this date. If the UserName shown with -u is a dash, then the SLA was created more than 12 weeks ago and is no longer available.*

#### Example CLI Commands

The following command also shows the SLA options:

**udsinfo lssla**

# reportslaviolations

Use this command to see the most recent SLA violations. By default, SLA violations that occur because the scheduler has been turned off are NOT shown. Use the option **-s** to include them.

#### Default Sort Order

The default sort order is by hostname/appname and then by date.

#### Valid Parameters

The following options are available:

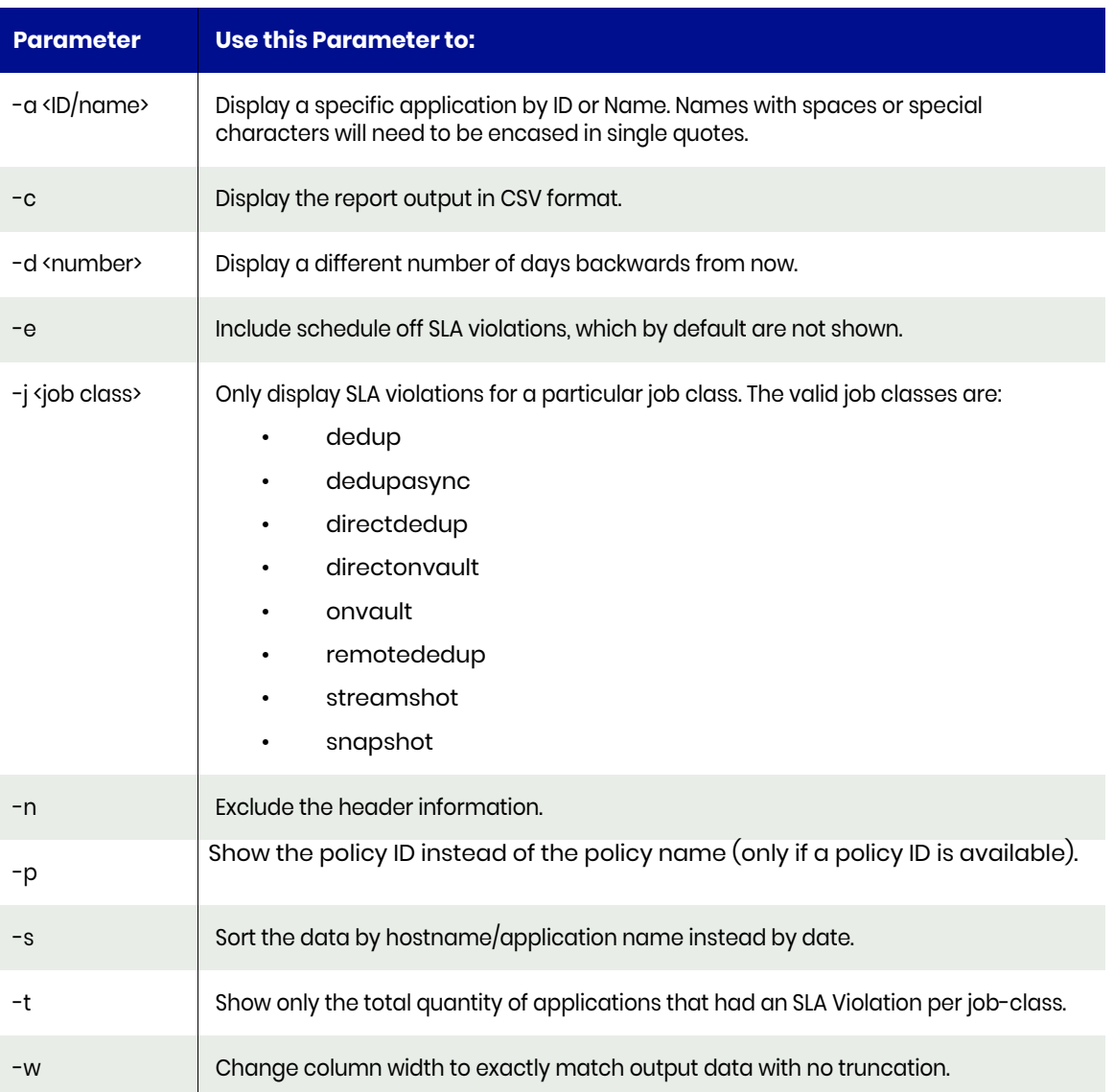

If the CSV output is selected, then the udstask backup command syntax will be printed. This will help you rerun that job although log type backups will need the logtype parameter.

### **Statistics**

The following statistics are provided for each application:

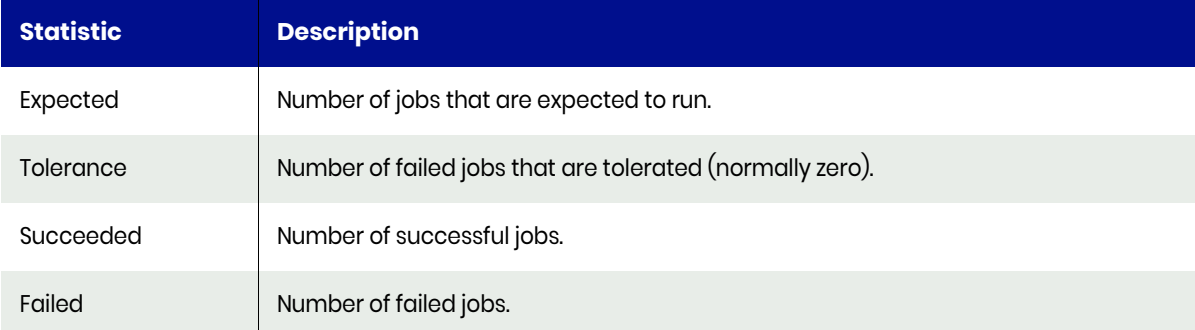

### Example CLI Commands

The following command shows the SLA violations:

**udsinfo lssnmpevent**

# reportsnappool

Use this command to display snapshot pool usage. By default, this report examines only the snapshot (performance) pool known as act\_per\_pool000.

This command runs in real time so there is a pause while processing occurs.

### **Statistics**

The following statistics are provided for each job (either at 3am, or the last time when updated):

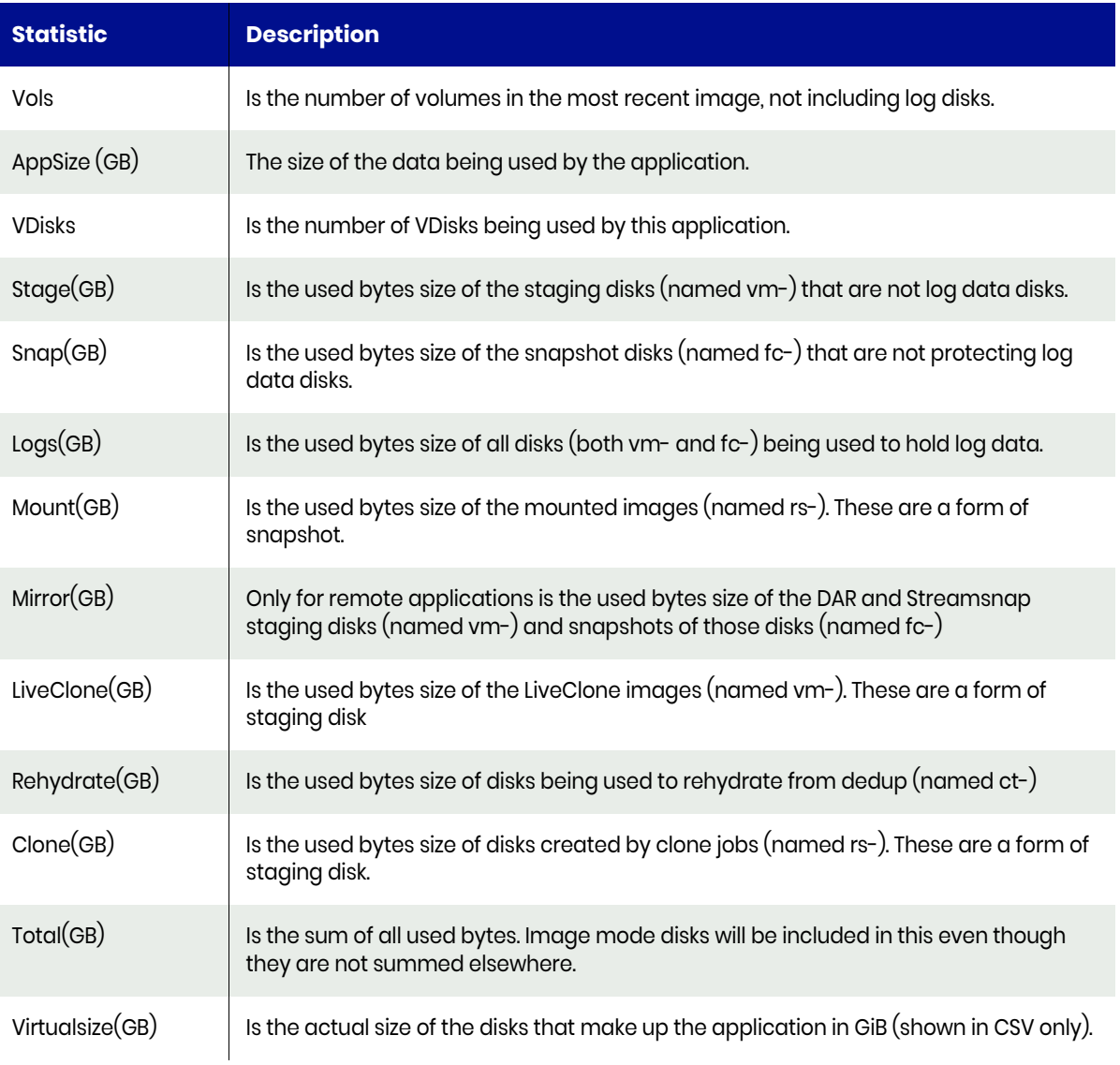

- ActifioInternal are VDisks that are used internally by Actifio. They should not be changed or deleted. Use -u to list them.
- AllocatedEmpty is space that is allocated to the pool but which is not yet being used by any VDisk. This empty space will be used first.
- LeakedVDisks are VDisks that are not attached to an image, but should be. If they still exist after 24 hours, report them to Actifio CSE to investigate. Use -u to list them.
- ManuallyDefined are VDisks have been created manually and are often image mode disks. Use -u to list them.
## Default Sort Order

The default sort order is SourceCluster/AppType/HostName/AppName.

### Valid Parameters

The following options are available:

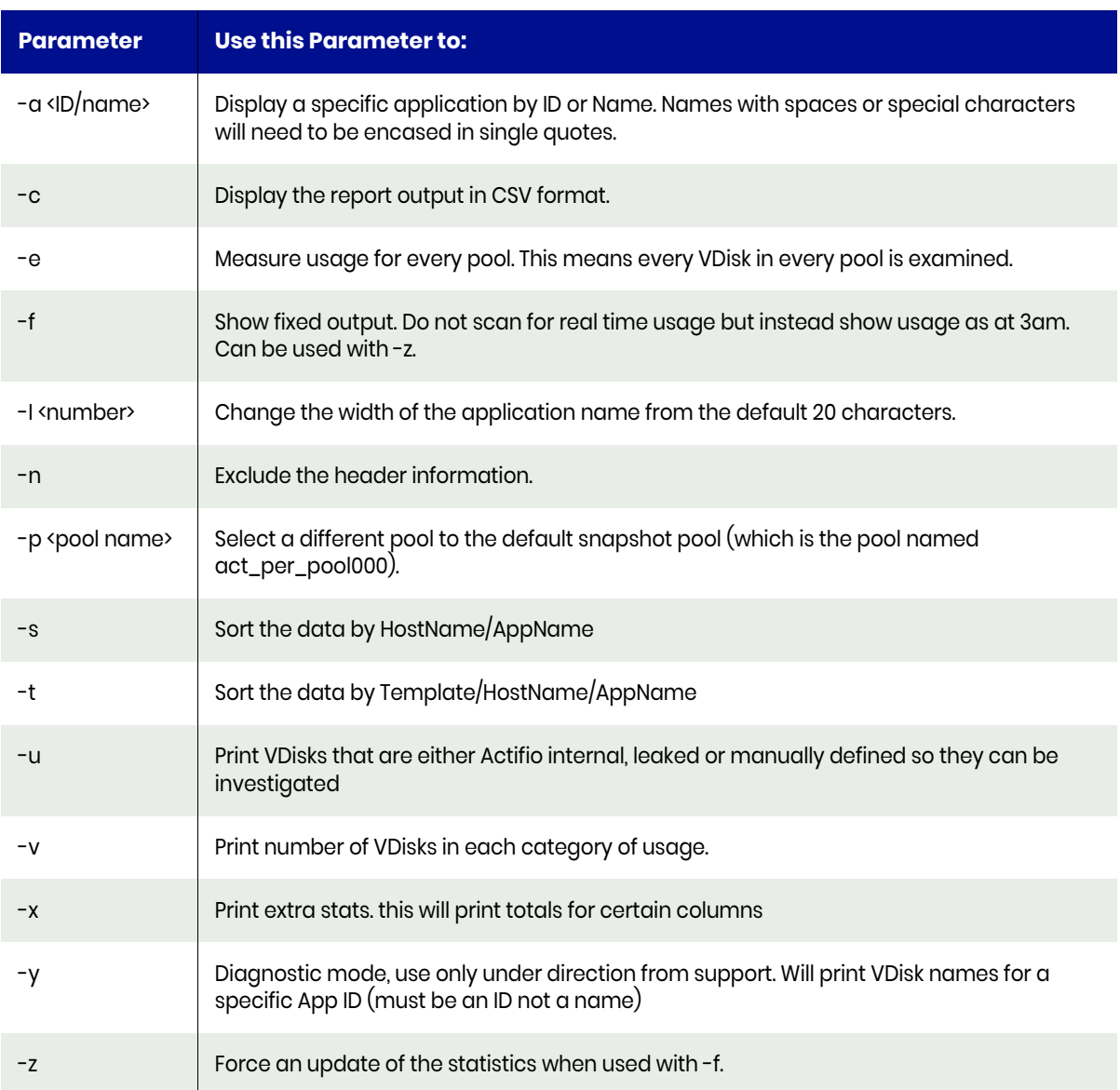

#### There are three app types:

- **UnlistedApp**: means that the application is likely in the process of being expired. If the Application continues to be listed after 24 hours, contact Support to have it investigated, as its expiration may be stalled.
- **OrphanApp**: means the Application has been deleted, but the images created for that application have not yet expired.
- **Unprotected**: means the Application is no longer protected by an SLA, but the images created for that application have not yet expired.

## Example CLI commands

The following command also shows the snapshot pool usage:

**udsinfo lssnappoolstat**

## reportsnaps

Use this command to list the snapshot jobs. If you specify no parameters, it displays all the successful snapshot jobs for the last two days. This command lists the jobs that created snapshot images, not the snapshot images themselves. The images created by these jobs may already have expired. To find all images, use [reportimages](#page-60-0) or [reportimagecount.](#page-58-0)

The capture type reflects whether this snapshot job was able to use a previous snapshot as a base. A full backup indicates that there are no previous snapshot (indicted by the presence of only one source\_ID in the job history). Inband snaps will complete almost immediately.

An incremental backup indicates that the option is available to compare the delta between two snapshot (indicated by the presence of two source\_IDs in the job history rather than just one). There may be situations where a full backup occurs however, such as when VMware loses CBT information, forcing a full ingest even though a previous image exists.

### **Statistics**

The following statistics are provided for each snapshot job:

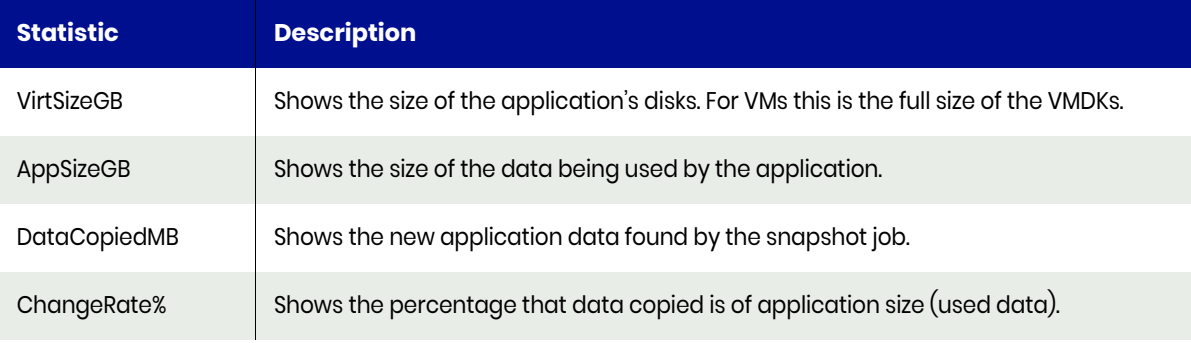

#### Valid Parameters

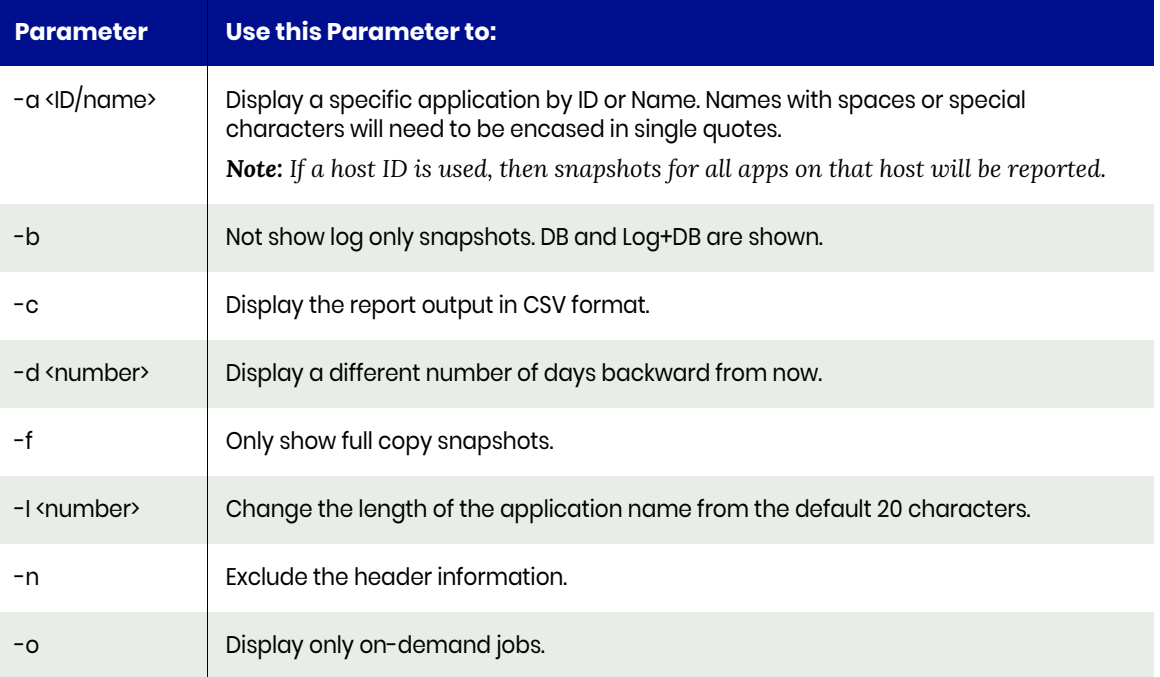

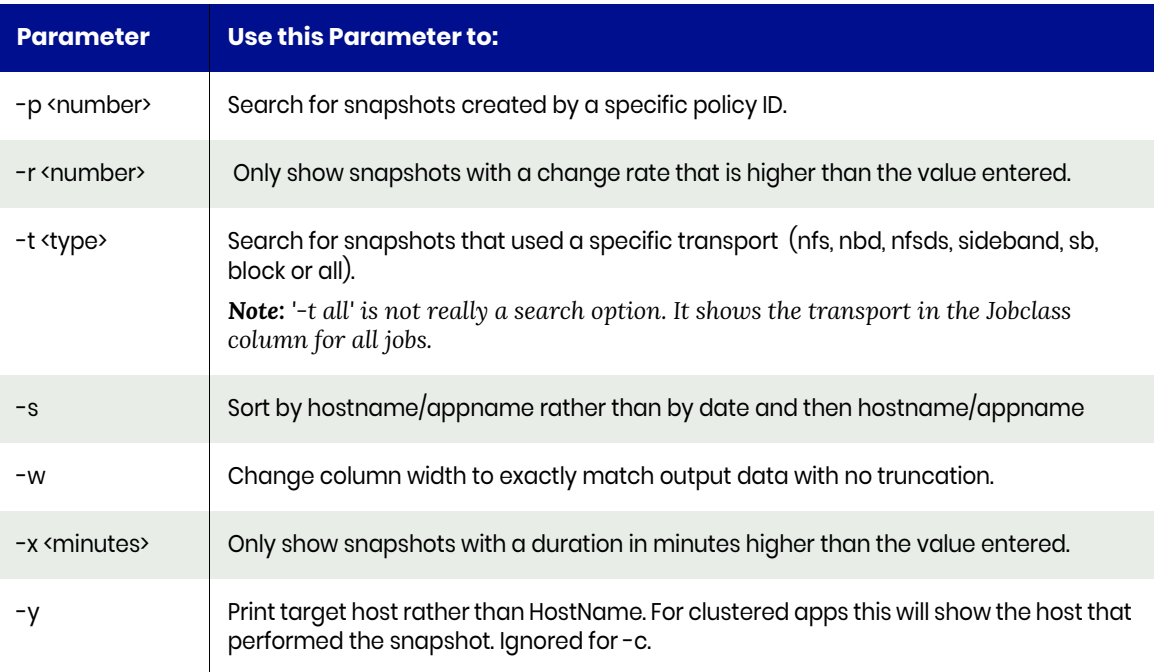

*Note: Image expiry date is also printed when CSV output is selected. Target host is also printed when CSV output is selected. If the transport type is NFS then (NFS) will appear after the jobtype. If the apptype is a VMBackup and the transport was sideband then (SB) will appear after the jobtype.*

#### Example: -d 9 -a 57 -l 40

This will display 9 days for application ID 57 lengthening the app name from 20 to 40 characters

Do not use the application name, it must be the application ID, which is always a number

Invalid parameters will be ignored.

#### Example CLI Commands

To display snapshot jobs use the following CLI command:

**udsinfo lsjobhistory -filtervalue jobclass=snapshot**

# reportstats

Use this command to list interesting job stats for protected applications. If you specify no parameters you will get all snapshot, direct to dedup, dedup, and remote-dedup jobs performed in the last two days.

### **Statistics**

The following statistics are provided for each node:

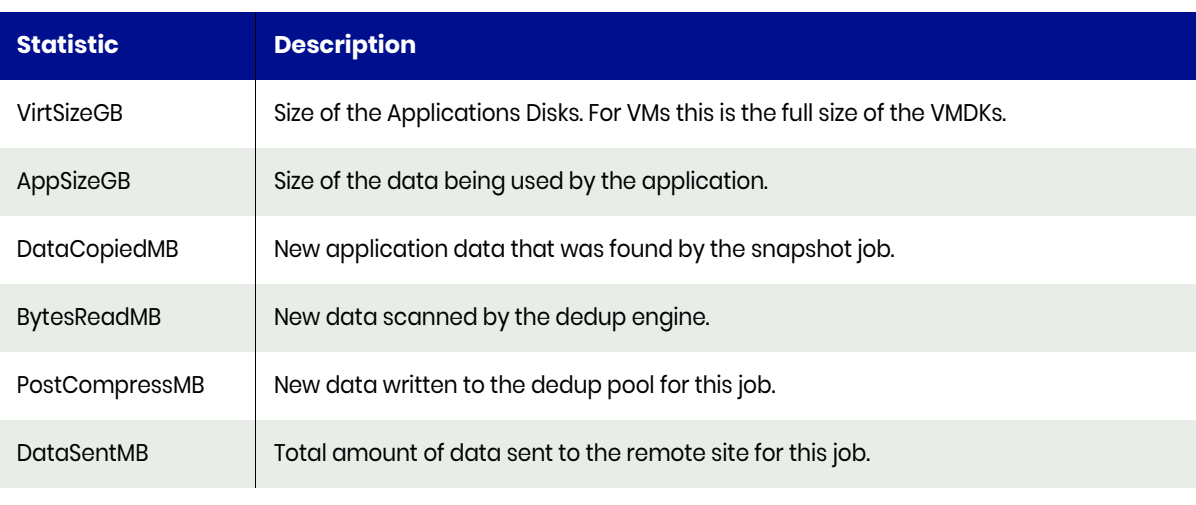

*Note: All sizes are actually GiB or MiB. You can use -g to force all stats to GiB.*

#### Valid Parameters

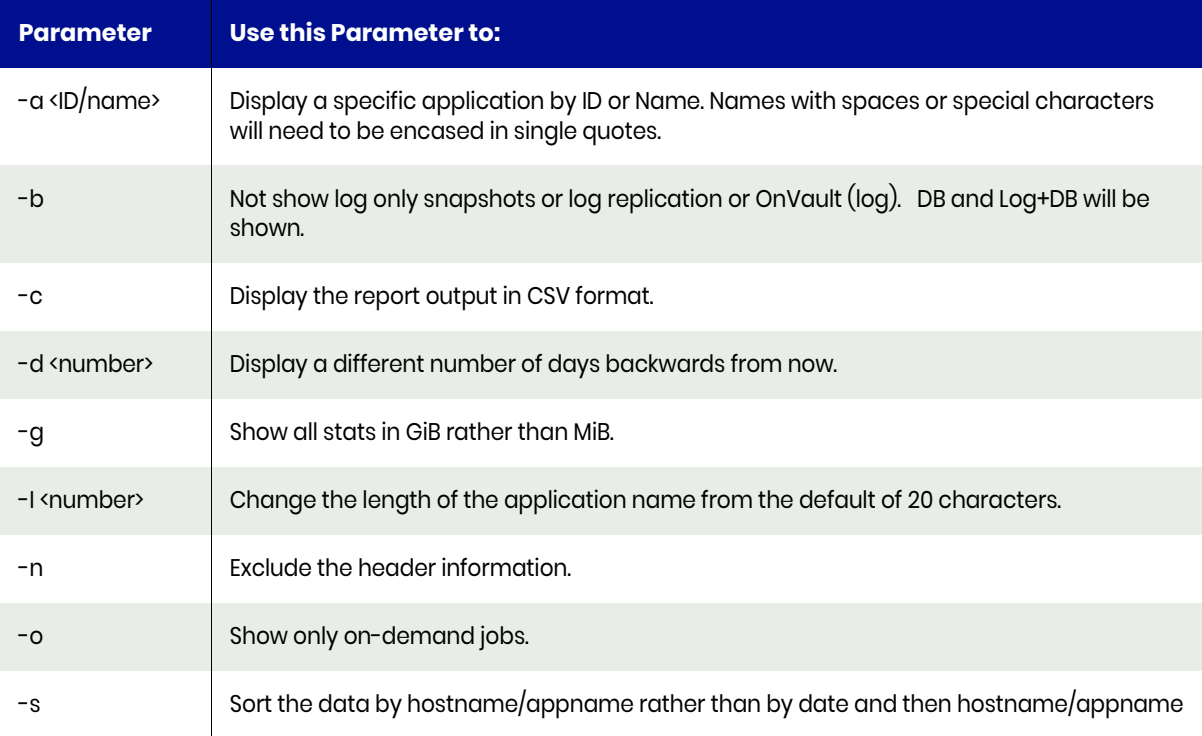

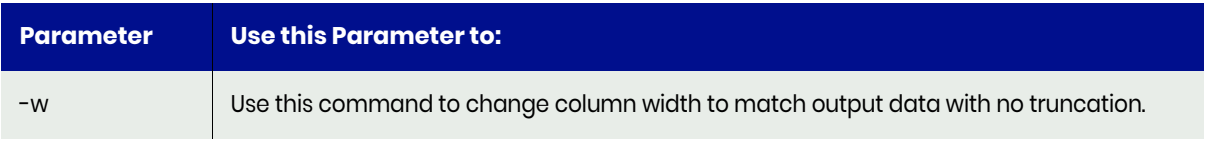

## Typical Output

This example shows the job statistics for the application ID 1802612 for last two days. See the work-flow of snapshot job to dedup job to remote dedup job. The following is sample output from the command:

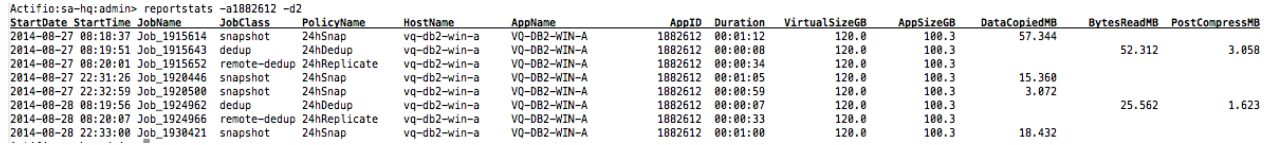

## Example CLI Commands

Use the **udsinfo lsjobhistory** command against individual jobs to see the job statistics.

## reportstreamsnaps

Use this to list StreamSnap and LogReplicate jobs. If you specify no parameters, you will see all successful StreamSnap jobs performed in the last two days. This report lists jobs that created StreamSnap images, not the StreamSnap images themselves. The images created by these jobs may already expired. Use [reportimages](#page-60-0) or [reportimagecount](#page-58-0) to see those jobs.

### **Statistics**

The following statistics are provided for each job:

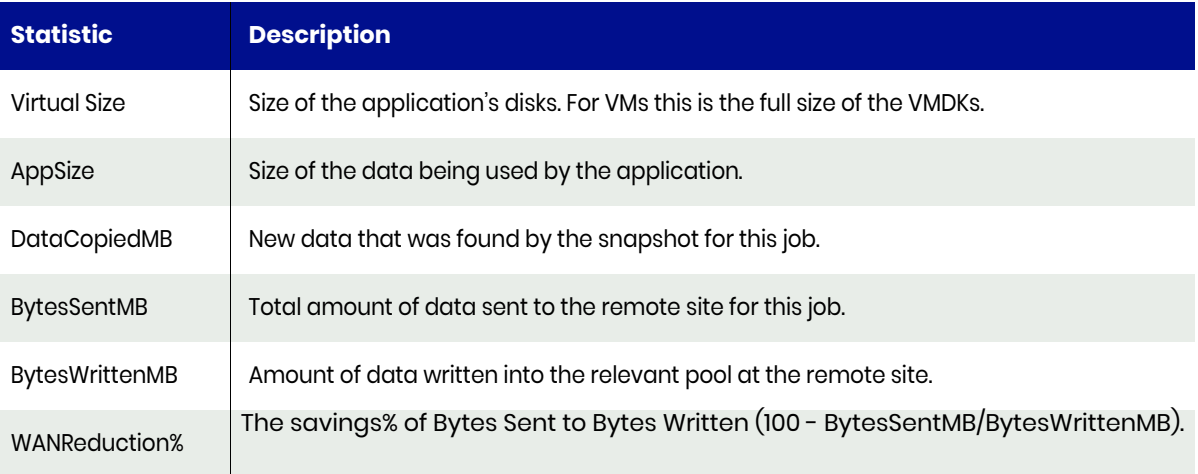

*Note: TotalSent may exceed WroteLocal due to the meta data that is sent with each image.*

#### Valid Parameters

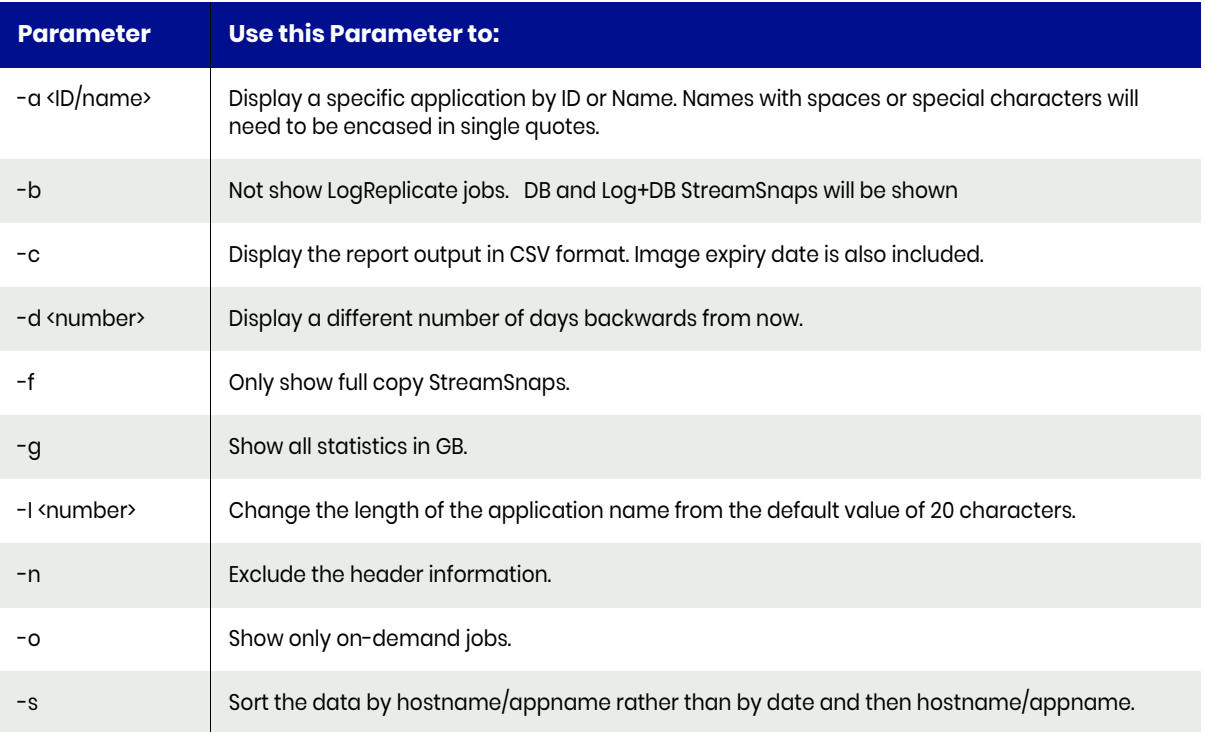

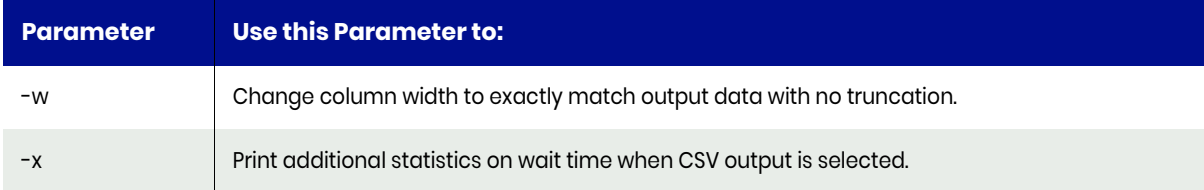

## Example CLI Commands

Use the following CLI command to see the snapshot jobs:

**udsinfo lsjobhistory -filtervalue jobclass=streamsnap**

## reportsweeps

Use this command to list garbage collection and sweep jobs. Garbage collection (GC) jobs identify blocks in the dedup pool that are not owned by any image and Sweep jobs then remove those blocks. For a sweep to find unowned blocks, garbage collection must have run first. If no sweep is scheduled, it will run immediately after GC completes. Incremental Garbage Collection (IGC) is used to find unowned blocks created by images that expired very quickly.

### Supplemental Information

The following additional information is provided for each job in non-delimiter mode or when **-s** option is used:

- **GC Threshold**: Determines the dedup pool requirements to be perform a full Garbage Collection (GC).
- **GC Scheduled**: Determine how often the GC is scheduled.
- **GC Schedule Date**: Determines the next scheduled date of GC if the GC is enabled.
- **GC Enabled**: Determines whether GC is enabled or disabled.
- **Sweep Enabled**: Determines whether the sweep option is enabled or disabled.
- **Sweep Threshold**: Determines how intensive the sweep is.

Supplemental information printed at the start of this report cannot display in CSV format or if the no header option is selected. You can use **–s** option to display the supplemental information including with the **–c** option in which case it will not display in horizontal view.

#### **Statistics**

The following statistics are provided for each job (unless **-s** option is used):

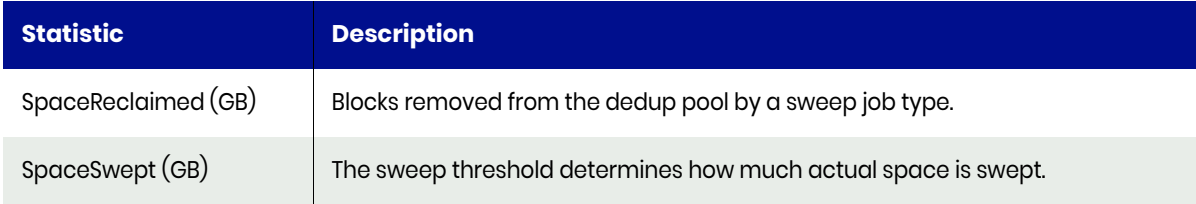

#### Valid Parameters

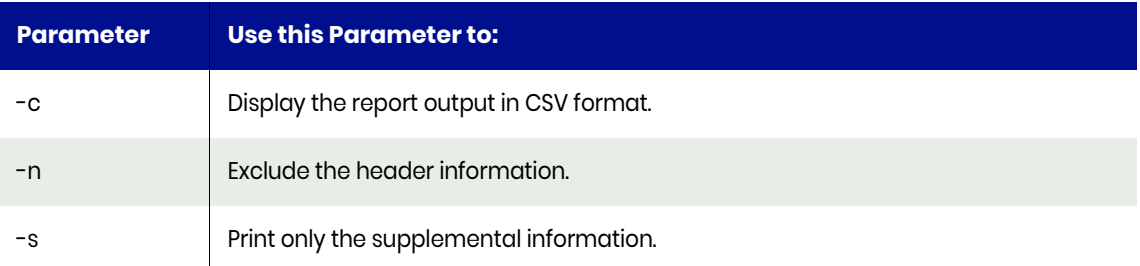

## Typical Output

The initial settings are shown in this example:

Actifio:amazon:admin> reportsweeps

**GC Parameters Setting** 

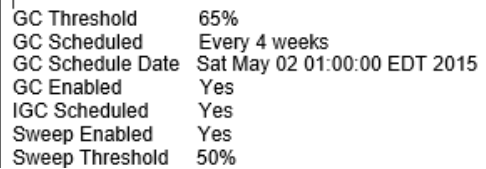

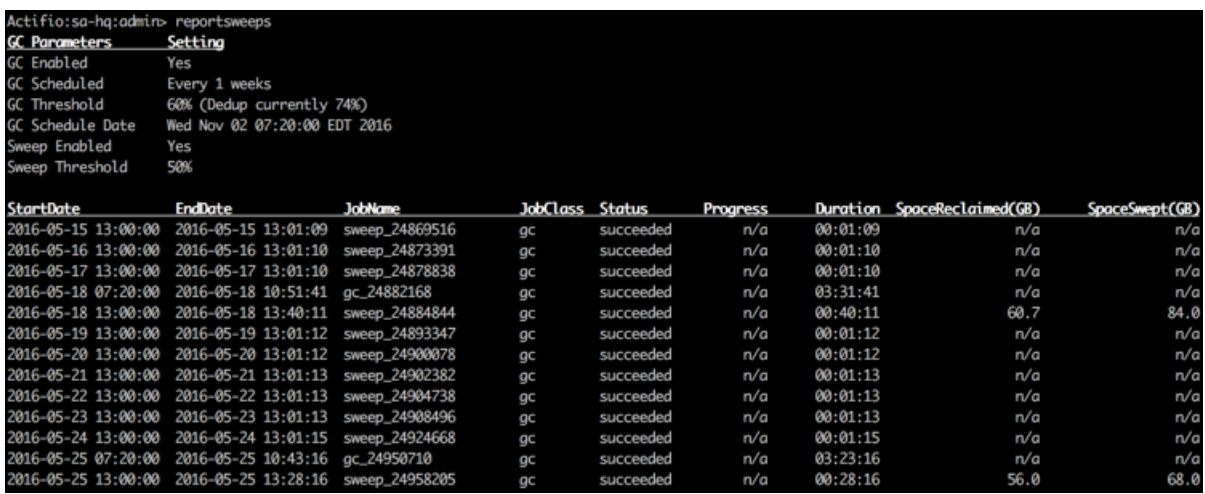

## Example CLI commands

Use the following command to see garbage collection jobs:

**udsinfo lsjobhistory -filtervalue jobclass=gc**

Use the following command to see the currently running garbage collection jobs:

**udsinfo lsjob -filtervalue jobclass=gc**

# reportunprotected

Use this command to see all unprotected applications. By default, applications marked as ignored are not displayed. If an application lists volumes or size, this is from the last image for that particular application. If it lists images then it means that the unprotected application is still consuming space, which you can reclaim by expiring such images.

Use this command with host ID they will get all unprotected applications on that host.

### Valid Parameters

The following are the valid parameters:

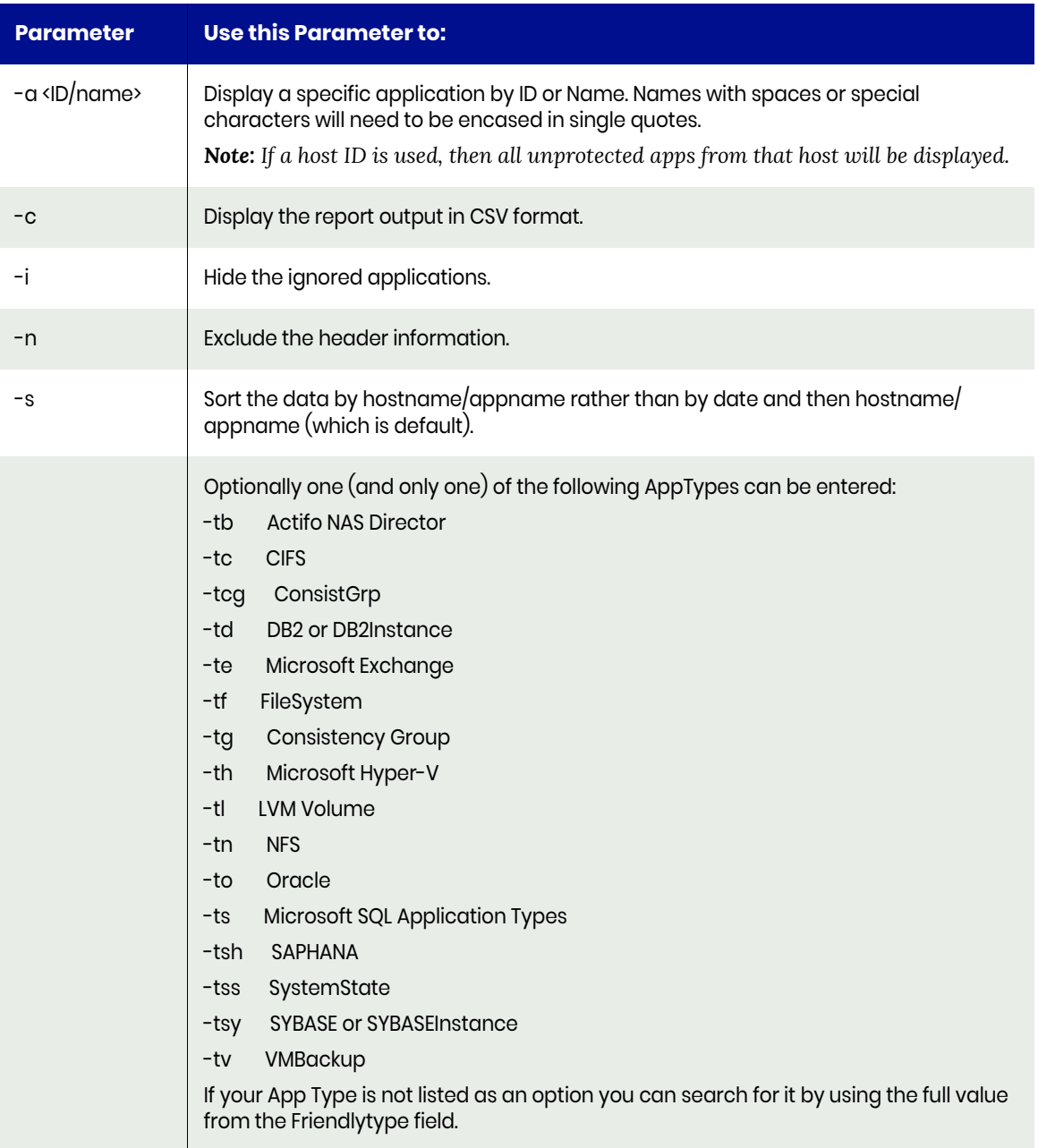

## Example CLI Commands

When a template and a resource profile are applied to an application, it creates an SLA. You can use the below mentioned command to display applications with:

#### **udsinfo lsapplication**

You can display SLAs (which are effectively a combination of a template and profile with an application) with:

#### **udsinfo lssla**

If you know the application ID, you can confirm whether the SLA exists for an application by searching as shown below:

#### **udsinfo lssla -filtervalue appid=1098211,** where the application ID is 1098211

If the application is not protected, you cannot see any output.

Use host ID "4353" to view list of all unprotected applications on that host.

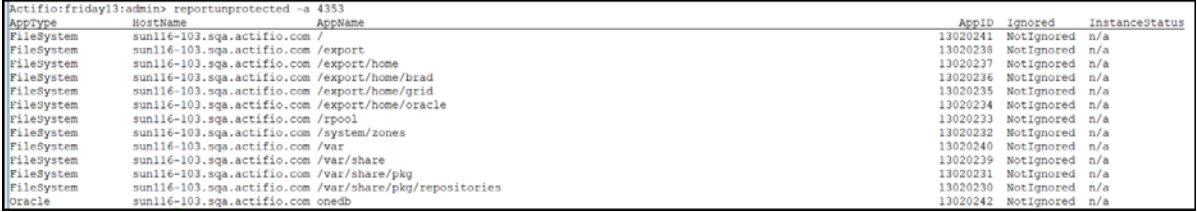

# reportvaults

Use this command to list OnVault jobs. If you specify no parameters you will get all OnVault jobs performed in the last two days.

### **Statistics**

The following statistics are provided for each job:

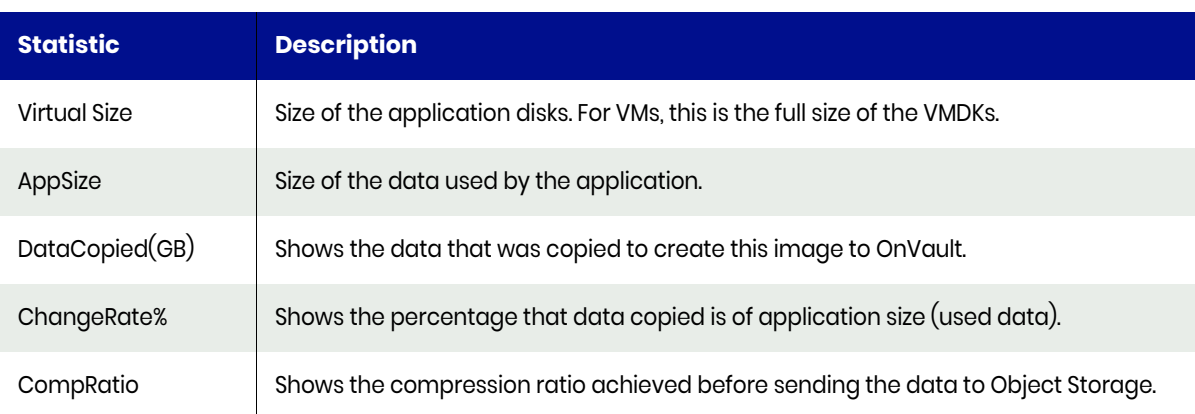

CaptureType will show as 'Full' for several reasons:

- 1. This is the first ever OnVault Job for this application.
- 2. The snapshot being used as the source for this OnVault job is a Full, meaning the OnVault is also a full.
- 3. The CBT for the source VM has been invalidated so a full DirectOnVault must be run.
- 4. DataCopied multiplied by the CompressionRatio equals or exceeds the AppSize (meaning the size of the uncompressed pre-transmitted data was the same as the AppSize).

#### Valid Parameters

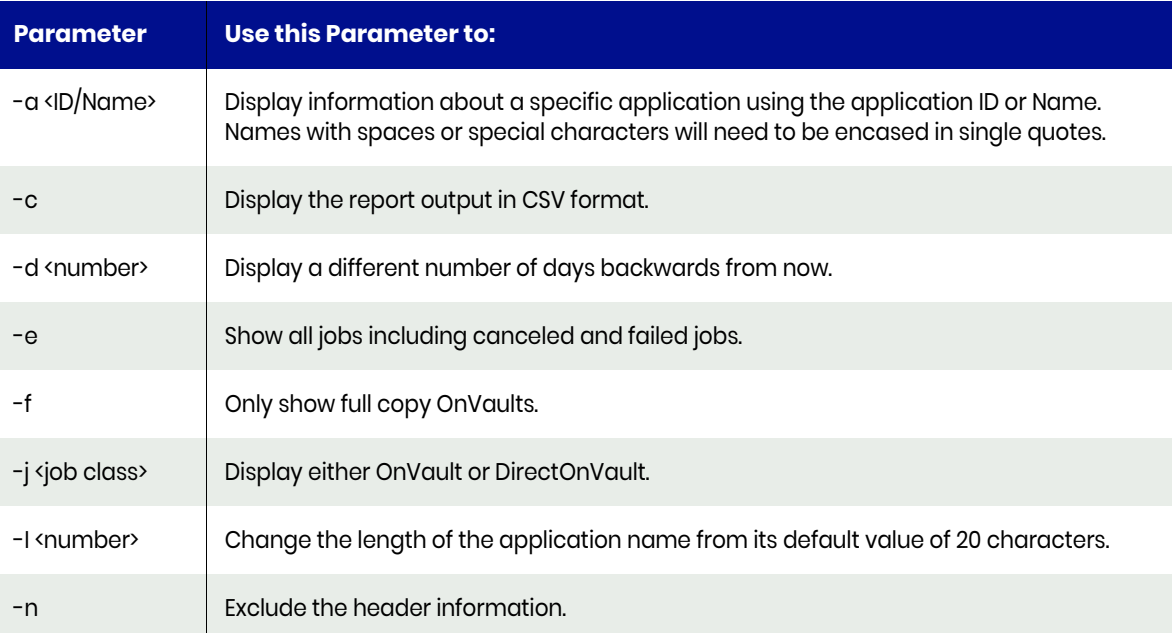

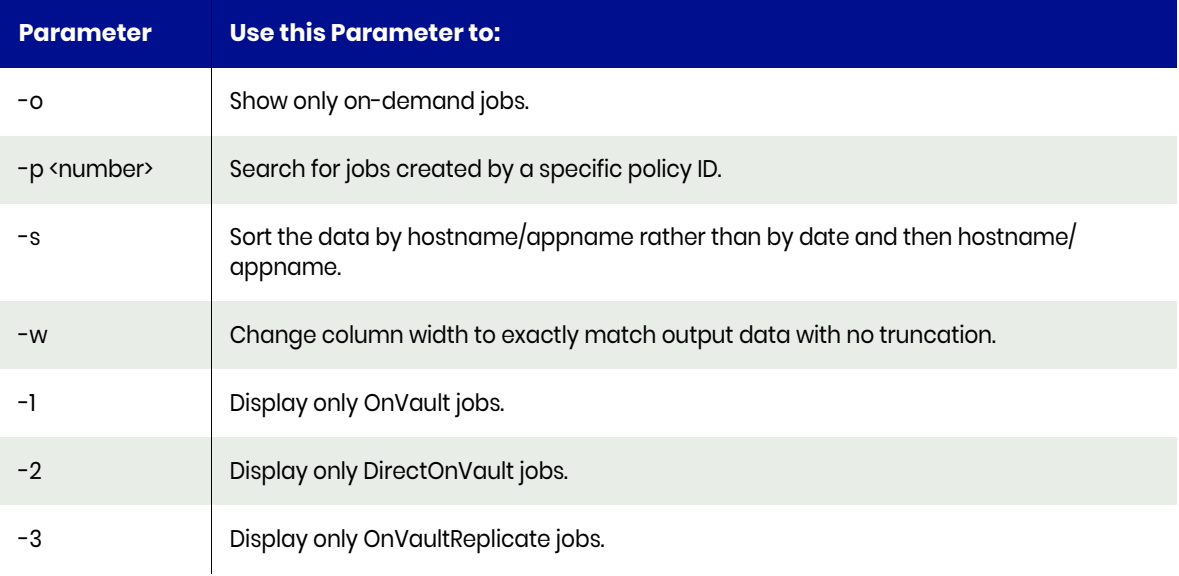

## Example CLI command

Use the command **reportvaults** to see the output:

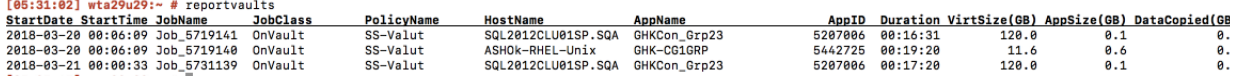

# reportvdisks

Run the [reportsnappool](#page-107-0) command with option **-v** to get the required information.

## reportvms

Use this command to list VM discovery statistics. It will list VMs that this VDP Appliance has discovered, VMs not yet discovered and VMs that no longer exist in vCenter.

### Valid Parameters

The following options are available:

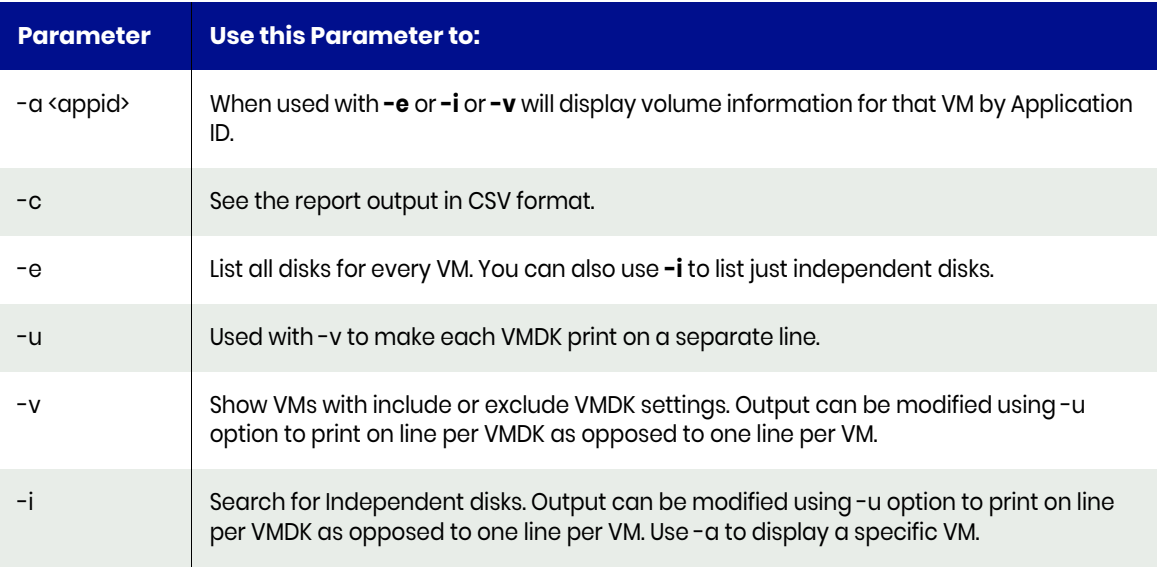

# reportworkflows

Use this command to report to list all workflows.

### Valid Parameters

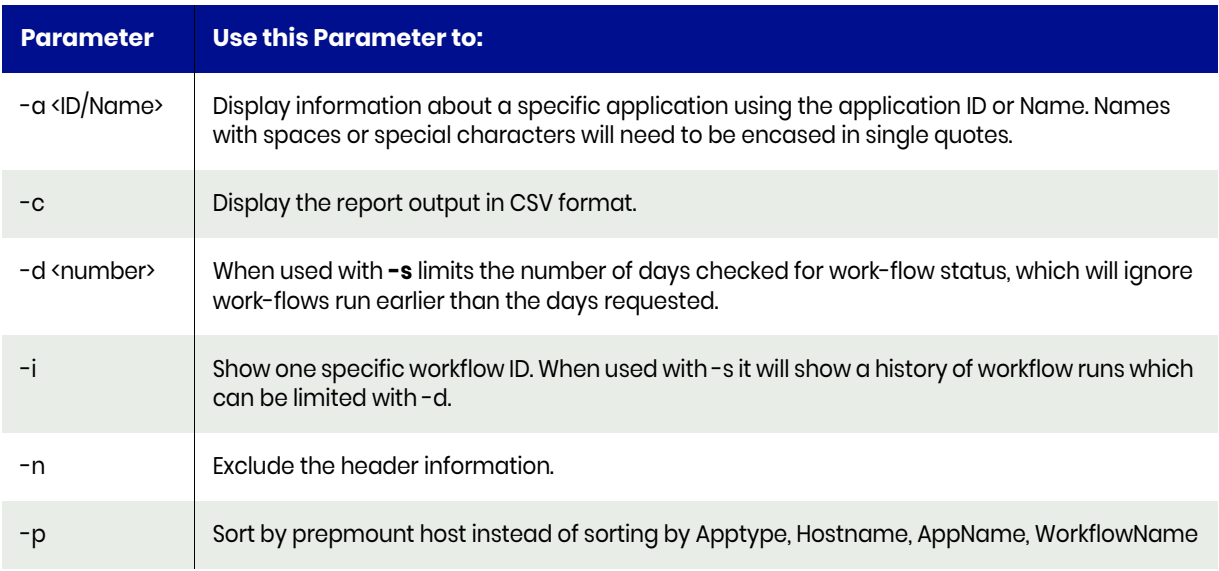

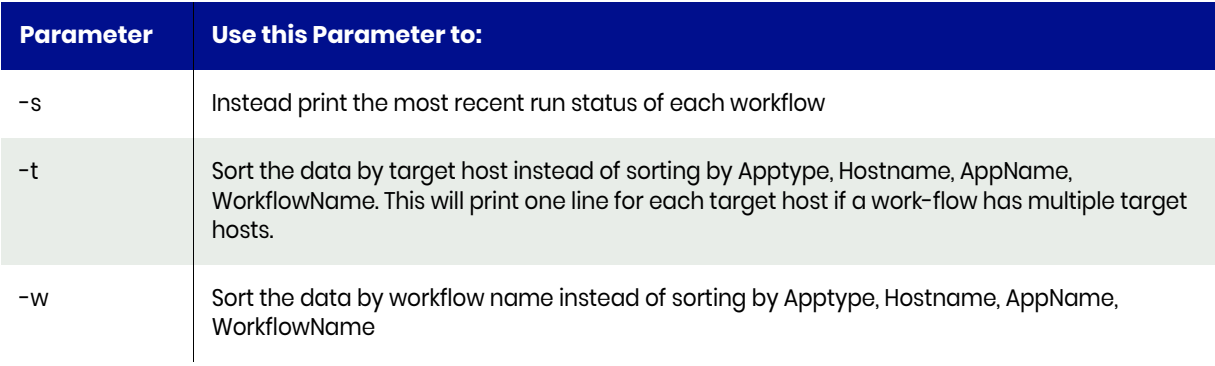

## Example CLI command

Use the command **reportworkflows** to see the output:

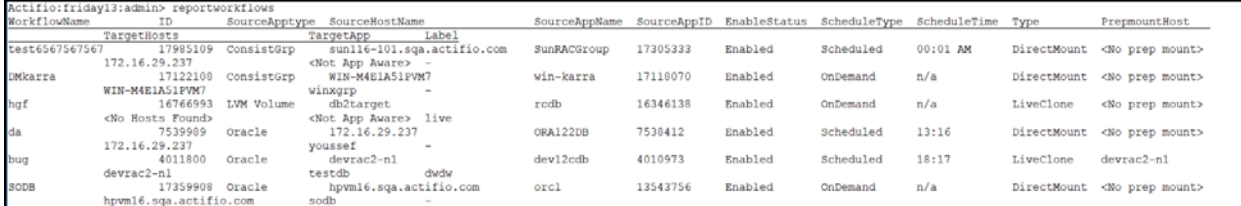